# Inhoudsopgave

[Aan de slag 3](#page-2-0) De eerste keer bellen en gebeld worden.

[De functies van de telefoon 6](#page-5-0) Toetsfuncties, sneltoetsen, letters invoeren.

**Informatie overdragen en uit**<br> *Bluetooth* draadloze technologie, synch<br> **And de telefoon 6**<br> **Meer functies 68**<br> **Meer functies 68**<br> **Kalender, wekker, stopwatch, ti[me](#page-75-0)r, sp<br>
<b>And Meer functies 68**<br> **Kalender, wekker, sto Example 2013**<br> **Example 2014**<br> **Example 2014**<br> **Example 2014**<br> **Example 2016 G Solution of the [Com](#page-77-0)munication of** *Bluetooth* **draadoze technologie, synchronisatie.<br>
<b>Examples Solution AB and technologie Communicat[ions](#page-60-0) AB an** [De telefoon aan uw persoonlijke wensen](#page-15-0)  [aanpassen 16](#page-15-0) Een belsignaal, thema of andere instellingen kiezen.

[Bellen 25](#page-24-0) Het telefoonboek, spraakbesturing, belopties gebruiken.

[Mobile Internet instellen 45](#page-44-0) WAP, e-mail en Bluetooth draadloze technologie instellen.

Berichten 52 E-mail- en tekstberichten.

[Mobile Internet gebruiken 58](#page-57-0)

WAP-browser, bladwijzers.

Informatie overdragen en uitwisselen 61 Bluetooth draadloze technologie, synchronisatie.

Meer functies 68 Kalender, wekker, stopwatch, timer, spelletjes.

Beveiliging 76 SIM-kaartblokkering, telefoonblokkering.

Problemen oplossen 78 Waarom werkt de telefoon niet zoals ik dat wil?

[Aanvullende informatie 80](#page-79-0) Veilig en efficiënt gebruik, garantie, declaration of conformity.

[Pictogrammen 90](#page-89-0) Wat is de betekenis van de pictogrammen?

[Index 95](#page-94-0)

#### Ericsson T68m

Manumications AB, zonder enige garantie.<br>
dee en zondr voorafgaande waarschuwing<br>
erbeteringen en wijzigingen door Ericsson<br>
efficiënt gebruik en de Bepe<br>
entmunications AB worden aangebracht in<br>
de mobiele telefoon gaat Erics ditie (orbitrace) and the communications AB, 2001<br>
Erics of the Communications AB zondar engrantie. Service all daminal Kindi generalis (bottom) and the communications AB zondar engranties<br>
Mobile Communications AB z Eerste editie (oktober 2001) Deze handleiding is gepubliceerd door Ericsson Mobile Communications AB, zonder enige garantie. Te allen tijde en zonder voorafgaande waarschuwing kunnen verbeteringen en wijzigingen door Ericsson Mobile Communications AB worden aangebracht in deze handleiding op grond van typografische fouten, onjuiste of achterhaalde gegevens of verbeteringen aan programmatuur en/of apparatuur. Dergelijke wijzigingen worden natuurlijk verwerkt in nieuwe uitgaven van deze handleiding.

Alle rechten voorbehouden.

©Ericsson Mobile Communications AB, 2001 Publicatienummer: NL /LZT 108 4788 R1A INNOVATRON PATENTS

#### Let op:

Enkele in deze handleiding beschreven services worden niet door alle netwerken ondersteund. Dit geldt ook voor het internationale GSMalarmnummer 112.

Neem contact op met uw netwerkexploitant of serviceprovider als u twijfelt of u een bepaalde service al dan niet kunt gebruiken.

Lees de hoofdstukken Richtlijnen voor veilig en efficiënt gebruik en de Beperkte garantie voordat u de mobiele telefoon gaat gebruiken.

BLUETOOTH is een handelsmerk in eigendom van Bluetooth SIG, Inc.

T9™ Text Input is een gedeponeerd handelsmerk van Tegic Communications.

T9™ Text Input heeft een licentie onder een of meer van de volgende patenten: U.S. Pat. Nos. 5,818,437, 5,953,541, 5,187,480, 5,945,928, and 6,011,554; Canadian Pat. No. 1,331,057, United Kingdom Pat. No. 2238414B; Hong Kong Standard Pat. No. HK0940329; Republic of Singapore Pat. No. 51383; Euro.Pat. No. 0 842 463(96927260.8) DE/DK, FI, FR, IT, NL, PT, ES, SE, GB; en aanvullende, hangende patenten wereldwijd.

# <span id="page-2-0"></span>Aan de slag

## Deze gebruikershandleiding

Als handig naslagwerk bevat het hoofdstuk "De functies van uw telefoon" een kort overzicht van de belangrijkste functies van de telefoon, sneltoetsen en algemene informatie.

## Beschikbare diensten

**Shandleiding**<br>
Shandleiding<br>
werk bevat het hoofdstuk "De functies" staat voor Subscriber Identity M<br>
een kort overzicht van de belangrijkste unit bevat een computerchip with<br>
lefoon, sneltoetsen en algemene zijn opgenom Bepaalde diensten en functies die in deze gebruikershandleiding worden besproken, zijn afhankelijk van het netwerk of abonnement dat u gebruikt. Hierdoor zijn mogelijk niet alle menu's in uw telefoon beschikbaar.

Dit symbool geeft aan dat een dienst of functie afhankelijk is van het gebruikte netwerk of abonnement.

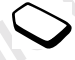

Raadpleeg uw netwerkexploitant voor meer informatie over uw abonnement.

# De SIM-kaart

**Example [Com](#page-3-0)munications ABS and the state of the state and the state shading the state shading that is a stark over Subscriber Identity Module). Deze SIM-<br>
shading nash gas hardies and telefoon een kort overzicht van de be** Als u zich aanmeldt als abonnee bij een netwerkexploitant, ontvangt u een SIM-kaart (SIM staat voor Subscriber Identity Module). Deze SIMkaart bevat een computerchip waarop, onder andere, uw telefoonnummer, de diensten die in uw abonnement zijn opgenomen en de telefoonboekgegevens worden opgeslagen.

## **Montage**

- U kunt de telefoon pas gebruiken, als u:
- de SIM-kaart in de telefoon hebt geplaatst;
- de batterij hebt aangesloten en opgeladen. [Zie "SIM](#page-3-0)kaart en batterijgegevens" op pagina 4.

Opmerking: zet altijd de telefoon uit en koppel de batterijlader los voordat u een SIM-kaart plaatst of verwijdert.

## SIM-kaart en batterijgegevens

Het kan tot 30 minuten duren voordat een pictogram op de display wordt weergegeven tijdens het opladen.

- 1. Plaats de SIM-kaart onder de zilverkleurige houders.
- 2. Plaats de batterij aan de achterzijde in de telefoon en druk tot u een klik hoort.
- Note that the separator of the selection of the selection of the selection of the selection of the selection of the selection of the selection of the selection of the selection of the selection of the selection of the sele 3. Sluit de oplader op de telefoon aan bij het pijlsymbool. Het pijlsymbool op de stekker van de oplader moet naar boven wijzen.
- 4. Het kan tot 30 minuten duren voordat het pictogram voor het opladen van de batterij op de display wordt weergegeven.
- 5. Wacht zo'n 4 uur of tot het pictogram aangeeft dat de batterij volledig is opgeladen.
- 6. Verwijder de oplader door de stekker omhoog te kantelen.

U kunt de telefoon pas gebruiken nadat u de SIMkaart hebt geplaatst en de batterij hebt opgeladen.

<span id="page-3-0"></span>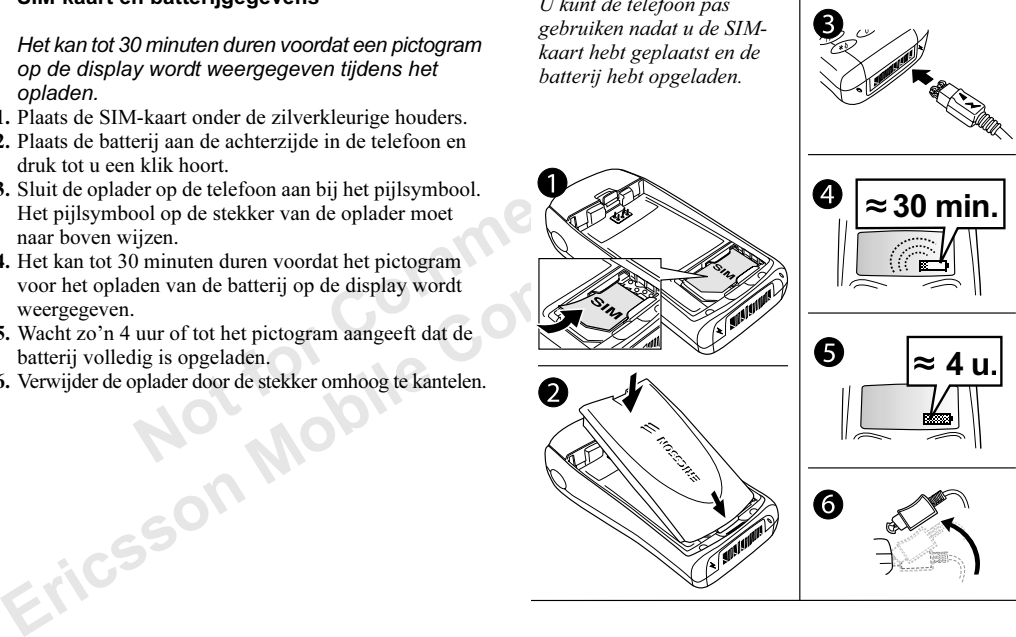

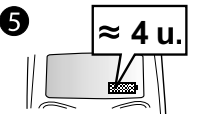

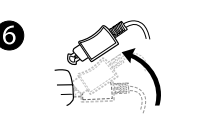

#### Bellen en gesprekken ontvangen

<span id="page-4-0"></span>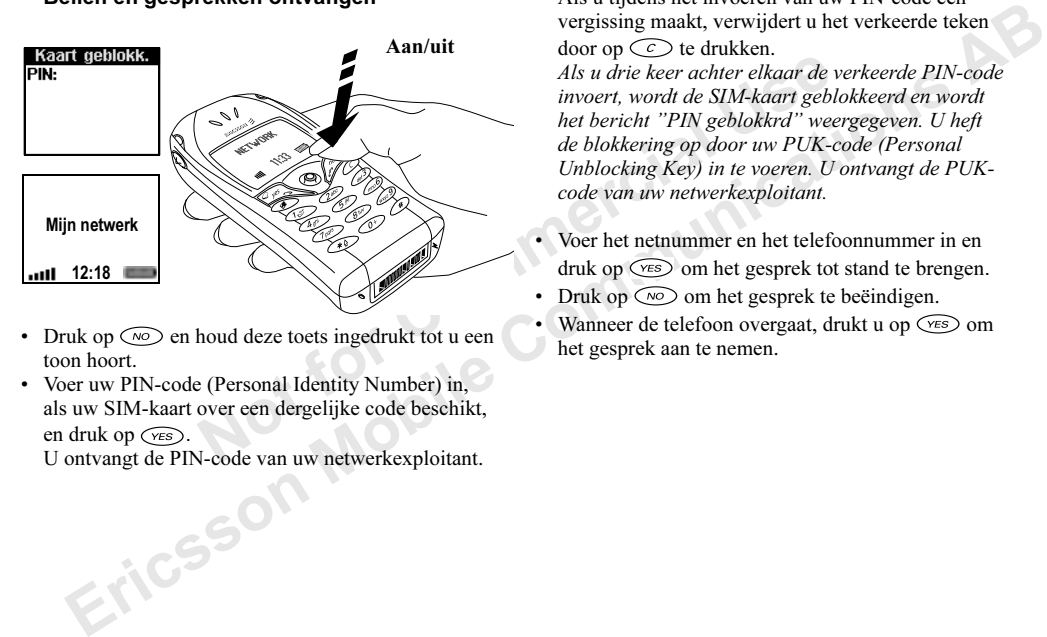

- Druk op  $\oslash$  en houd deze toets ingedrukt tot u een toon hoort.
- Voer uw PIN-code (Personal Identity Number) in, als uw SIM-kaart over een dergelijke code beschikt, en druk op  $\widehat{\langle \mathcal{C}^E \rangle}$ .

U ontvangt de PIN-code van uw netwerkexploitant.

Als u tijdens het invoeren van uw PIN-code een vergissing maakt, verwijdert u het verkeerde teken door op  $\widehat{C}$  te drukken.

Als u drie keer achter elkaar de verkeerde PIN-code invoert, wordt de SIM-kaart geblokkeerd en wordt het bericht "PIN geblokkrd" weergegeven. U heft de blokkering op door uw PUK-code (Personal Unblocking Key) in te voeren. U ontvangt de PUKcode van uw netwerkexploitant.

- Voer het netnummer en het telefoonnummer in en druk op  $\widehat{\mathcal{C}}$  om het gesprek tot stand te brengen.
- Druk op  $\circled{r}$  om het gesprek te beëindigen.
- Wanneer de telefoon overgaat, drukt u op  $\widehat{\langle \gamma_{ES} \rangle}$  om het gesprek aan te nemen.

# <span id="page-5-0"></span>De functies van de telefoon

## Toetsfuncties

Noting the handsfree luidspreker<br>
terlagen. Door menu's,<br>
terlet en en teksten bladeren. Het<br>
terlet en en teksten bladeren. Het<br>
maal omhoog of omlaag<br>
het belsignaal tijdelijk uit<br>
chakelen. Schuif tweemaal<br>
len en gesp **De Hunches Vari de terenoon (Noting a** Vari de terenoon (Noting a Ferince) (Noting a Ferince Independent Communications and the selection of de handafree Luisland tijadical computations are also to reduce the scheme of t Volume-Het volume van de oortelefoon knop of de handsfree luidspreker tijdens een gesprek verhogen of verlagen. Door menu's, lijsten en teksten bladeren. Het menu Status openen. Schuif eenmaal omhoog of omlaag om het belsignaal tijdelijk uit te schakelen. Schuif tweemaal omhoog of omlaag om een inkomend gesprek te weigeren. Bellen en gesprekken beantwoorden. Een menu, submenu of een optie selecteren. Indrukken voor opties. 1–9, 0 De cijfers 0-9 en letters invoeren. Druk op  $\odot$  en houd deze toets ingedrukt om het internationale prefix (+) in te voeren. Door menu's lopen met snelkoppelingen. Een sterretje (\*) invoeren. Schakelen tussen hoofdletters (wissen)

Duw de joystick omhoog, omlaag, naar links of naar rechts om door de menu's, lijsten en teksten te lopen. Gebruik de joystick in plaats  $van$  ( $v\epsilon s$ ).

Houd deze toets ingedrukt als u de telefoon wilt aanof uitzetten of wilt teruggaan naar de standby-modus. Druk op deze toets om een gesprek te beëindigen of te weigeren, om één niveau in de menu's terug te gaan of om een optie ongewijzigd te laten. Cijfers en letters uit de display verwijderen. Een item uit een lijst verwijderen. Druk op deze toets om het belsignaal uit te schakelen. Druk op deze toets en houd deze ingedrukt om tijdens een gesprek de microfoon uit te zetten. Een hekje (#) invoeren.

en kleine letters.

#### Sneltoetsen

In de tabel wordt een aantal van de meest gebruikte toetscombinaties beschreven.

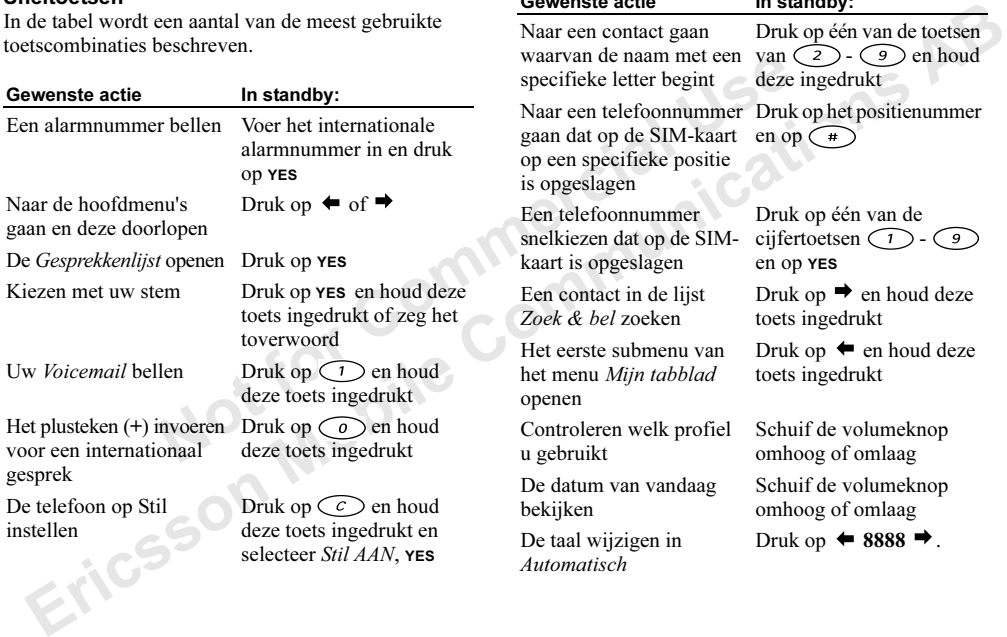

#### Gewenste actie in standby:

Naar een contact gaan specifieke letter begint

Naar een telefoonnummer gaan dat op de SIM-kaart op een specifieke positie is opgeslagen

Een telefoonnummer snelkiezen dat op de SIMkaart is opgeslagen

Een contact in de lijst Zoek & bel zoeken

Het eerste submenu van het menu Mijn tabblad openen

Controleren welk profiel u gebruikt

De datum van vandaag bekijken

De taal wijzigen in Automatisch

waarvan de naam met een van  $(2)$  -  $(9)$  en houd Druk op één van de toetsen deze ingedrukt

> Druk op het positienummer en op  $\left( \frac{1}{2} \right)$

Druk op één van de cijfertoetsen  $\bigcap$  -  $\bigcirc$ en op YES

Druk op  $\rightarrow$  en houd deze toets ingedrukt

Druk op  $\blacklozenge$  en houd deze toets ingedrukt

Schuif de volumeknop omhoog of omlaag Schuif de volumeknop omhoog of omlaag

Druk op  $\div$  8888  $\rightarrow$ .

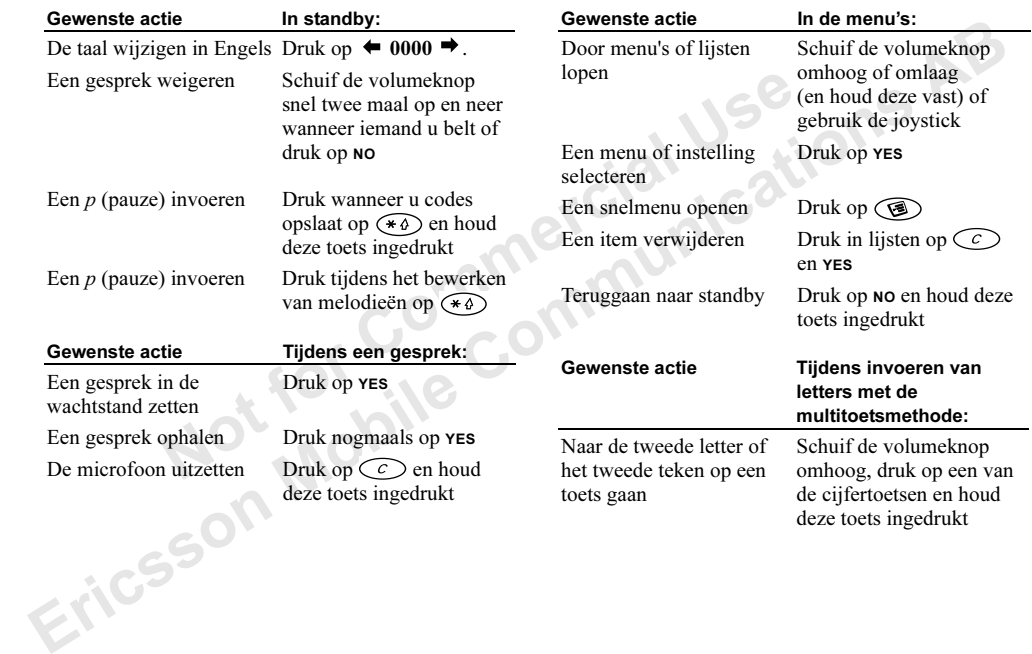

deze toets ingedrukt

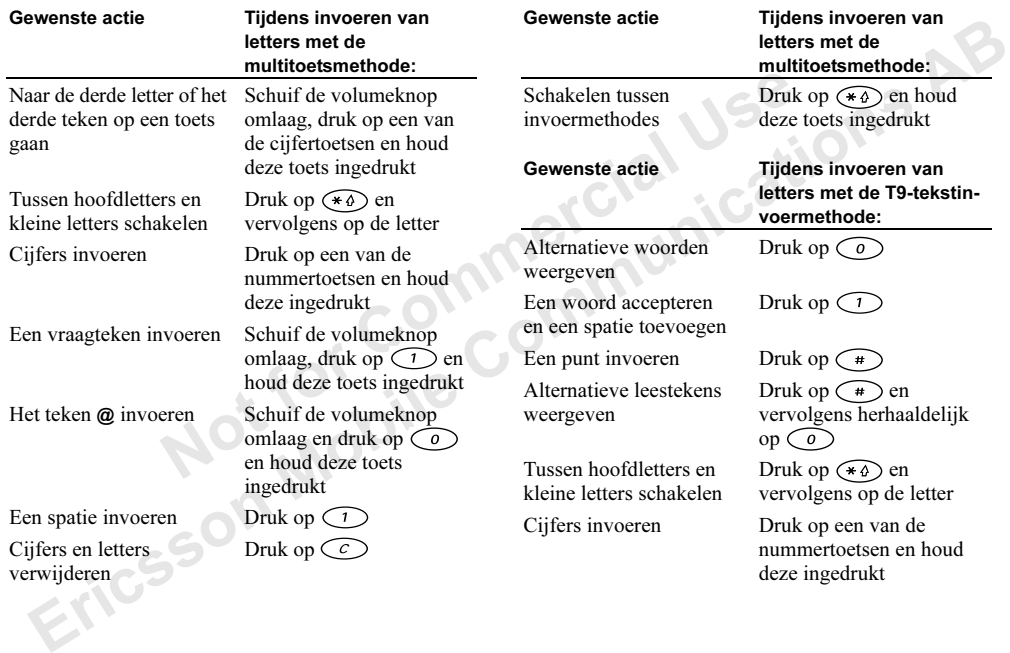

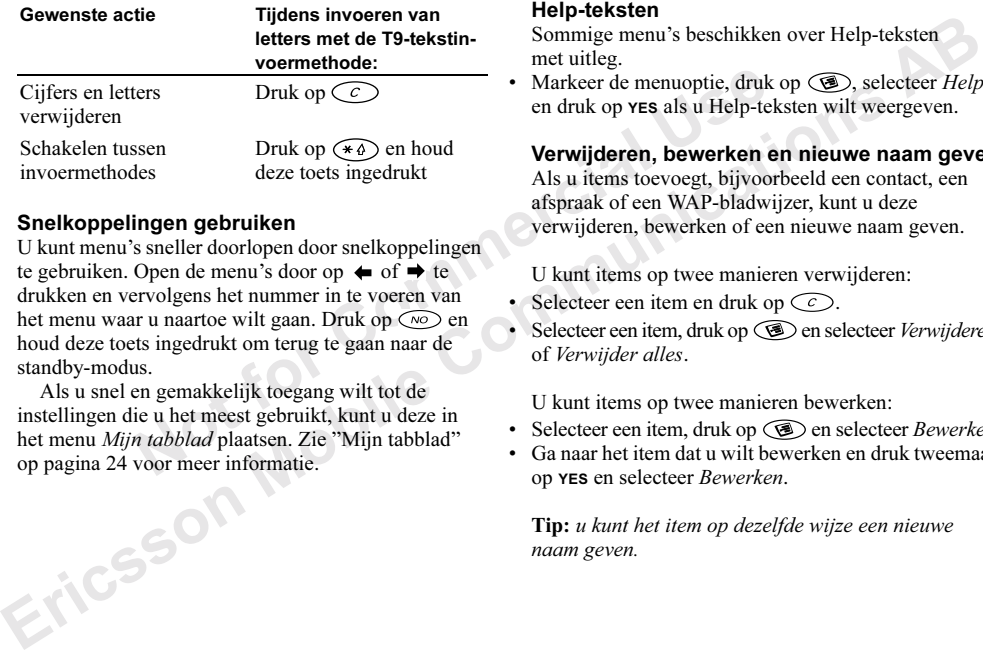

#### Snelkoppelingen gebruiken

Verwijderen, bewerken<br>
Som Druk op (<br>
Druk op (<br>
Druk op (<br>
Druk op (<br>
Druk op (<br>
Druk op (<br>
deze toets ingedrukt<br>
deze toets ingedrukt<br>
Als u items toevoegt, bijvoor<br>
afspraak of een WAP-bladw<br>
verwijderen, bewerken of e U kunt menu's sneller doorlopen door snelkoppelingen te gebruiken. Open de menu's door op  $\leftrightarrow$  of  $\rightarrow$  te drukken en vervolgens het nummer in te voeren van het menu waar u naartoe wilt gaan. Druk op  $\circ$ en houd deze toets ingedrukt om terug te gaan naar de standby-modus.

Als u snel en gemakkelijk toegang wilt tot de instellingen die u het meest gebruikt, kunt u deze in het menu Mijn tabblad plaatsen. Zie ["Mijn tabblad"](#page-23-0) [op pagina 24](#page-23-0) voor meer informatie.

## Help-teksten

Sommige menu's beschikken over Help-teksten met uitleg.

• Markeer de menuoptie, druk op  $\circledR$ , selecteer Help en druk op YES als u Help-teksten wilt weergeven.

Verwijderen, bewerken en nieuwe naam geven Als u items toevoegt, bijvoorbeeld een contact, een afspraak of een WAP-bladwijzer, kunt u deze verwijderen, bewerken of een nieuwe naam geven.

U kunt items op twee manieren verwijderen:

- Selecteer een item en druk op  $\circled{c}$ .
- Selecteer een item, druk op  $\circledR$  en selecteer Verwijderen of Verwijder alles.

U kunt items op twee manieren bewerken:

- Selecteer een item, druk op  $\circledR$  en selecteer Bewerken.
- Ga naar het item dat u wilt bewerken en druk tweemaal op YES en selecteer Bewerken.

Tip: u kunt het item op dezelfde wijze een nieuwe naam geven.

## On line diensten

On line diensten zijn aangepaste diensten die door netwerkexploitanten worden aangeboden, onafhankelijk van mobiele telefoons of fabrikanten van mobiele telefoons.

mobiele telefoons of<br>
obiele telefoons of<br>
obiele telefoons.<br>
die on line diensten ondersteunt,<br>
normale SIM-kaart. Wanneer u de<br>
lefoon hebt geplaatst en de telefoon<br>
uw netwerkexploitant gegevens<br>
of telewholoaden. Nadat The dielay and the distribution worder and the distribution worder and the distribution worder and product careform of the Erics SIM-karat die on line diensten and between the chemical ERIC ( $\sim$  1) and the electron that Een SIM-kaart die on line diensten ondersteunt, werkt net als een normale SIM-kaart. Wanneer u de SIM-kaart in de telefoon hebt geplaatst en de telefoon hebt aangezet, kan uw netwerkexploitant gegevens naar uw SIM-kaart downloaden. Nadat u de eerste keer gegevens hebt gedownload en de telefoon opnieuw hebt aangezet, wordt een nieuw menu in de telefoon weergegeven als de eerste menuoptie in het menu Verbinden.

• Ga naar Verbinden/On line diensten om het nieuwe menusysteem te openen.

Opmerking: dit menu wordt alleen weergegeven als deze dienst door de SIM-kaart wordt ondersteund. Niet alle exploitanten gebruiken de naam "on line diensten". Het kan zijn dat op uw telefoon niet alle geboden diensten worden ondersteund.

#### Menu-overzicht

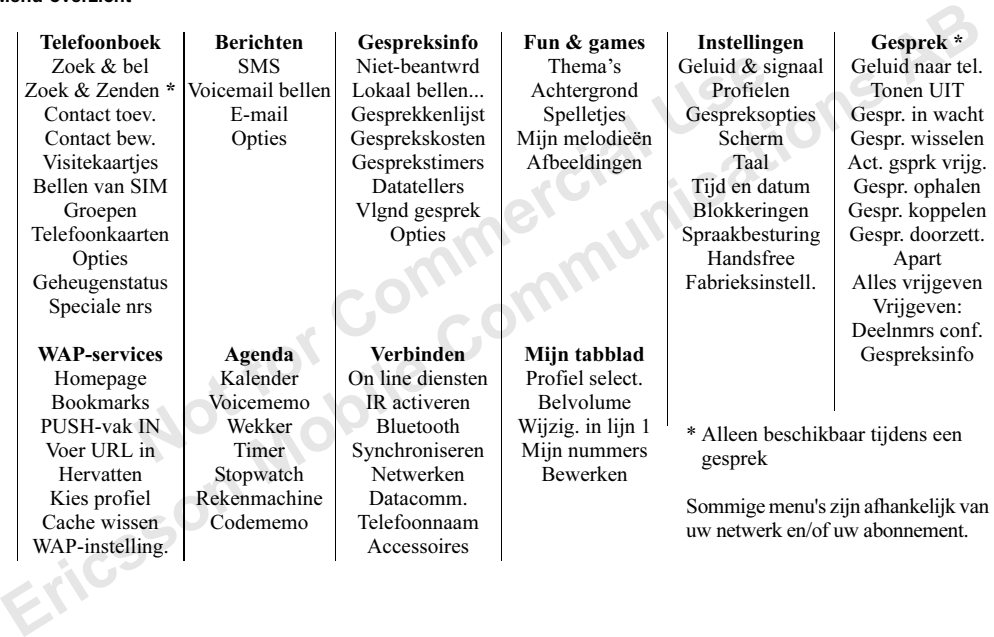

## Letters invoeren

U kunt letters invoeren, bijvoorbeeld om namen aan het telefoonboek toe te voegen, tekstberichten te schrijven of WAP-adressen in te voeren.

in te voeren.<br>
in te voeren.<br>
in te voeren.<br>
in te voeren.<br>
It u ook **T9<sup>TM</sup> Text Input** gebruiken<br>
tu ook **T9<sup>TM</sup> Text Input** gebruiken<br>
en e-[m](#page-14-0)ail in te voeren, bijvoorbeeld<br>
iligt met opties be zien:<br>
ilie u selecteert d **Example the solution of the solution of the selection of the selection of the selection of the selection.**<br> **Example the selection invocation and the selection of the selection of the selection of the selection of the se** Naast de manier waarop u normaal gesproken letters in de telefoon invoert (door toetsen meerdere malen in te drukken), kunt u ook T9™ Text Input gebruiken om tekstberichten en e-mail in te voeren, bijvoorbeeld als de invoertaal die u selecteert dit ondersteunt. T9-tekstinvoer is een voorspellende invoermethode waarmee u sneller teksten kunt schrijven. Zie "T9™ [tekstinvoer" op pagina 15](#page-14-0) voor meer informatie.

## Invoertalen

Voordat u begint met letters in te voeren, moet u de invoertalen selecteren die u bij het opstellen van teksten wilt gebruiken.

## Invoertalen selecteren

- 1. Ga naar Instellingen, YES, Taal, YES, Invoermethode, YES.
- 2. Ga naar de taal waarin u letters wilt invoeren en druk op  $\left( \bigstar \right)$
- 3. Druk op YES om het menu af te sluiten.

U kunt tijdens het schrijven naar een andere geselecteerde invoertaal overschakelen door op  $\circled{3}$  te drukken en vervolgens Gebruikstaal te selecteren. Zie "De lijst [met opties" op pagina 13](#page-12-0) voor meer informatie.

# <span id="page-12-0"></span>De lijst met opties

Als u tijdens het schrijven op  $\circled{3}$  drukt, krijgt u een lijst met opties te zien:

- Symbool toev. Symbolen en leestekens zoals ? en , worden weergegeven. Schakel tussen deze symbolen met de joystick.
- Obj. invoegen Bijvoorbeeld afbeeldingen, melodieën en geluiden.
- Tekstindeling De stijl, grootte en uitlijning wijzigen.
- caps lock uit/Caps Lock Hiermee schakelt u tussen hoofdletters en kleine letters.
- Gebruikstaal De eerste geselecteerde invoertalen worden weergegeven.
- Invoermethode Er wordt een lijst met invoermethoden weergegeven.
- *Woord bew.* uitsluitend voor de T9-tekstinvoermethode.

Bewerk het voorgestelde woord met de multitoetsmethode voor tekstinvoer.

• woord accept. – uitsluitend voor de T9-tekstinvoermethode.

Hiermee accepteert u het voorgestelde woord.

• Kandidaten – uitsluitend voor de T9-tekstinvoermethode.

Er wordt een lijst met alternatieve woorden weergegeven.

• Help.

Multitoetsmethode voor tekstinvoer

Wanneer u namen in het telefoonboek opslaat of WAPadressen noteert, doet u dit met de multitoetsmethode voor tekstinvoer. U drukt elke toets zo vaak in als nodig om de gewenste letter weer te geven.

In het volgende voorbeeld wordt een naam geschreven.

#### Letters invoeren met de multitoetsmethode voor tekstinvoer

1. Ga naar Telefoonboek, YES, Contact toev., YES. Druk nogmaals op YES.

2. Druk herhaaldelijk op de desbetreffende toets,

 $-$  (9), (0) of ( $+$ ), totdat het gewenste teken op de display wordt weergegeven.

Zie de volgende tabel van het Latijnse alfabet:

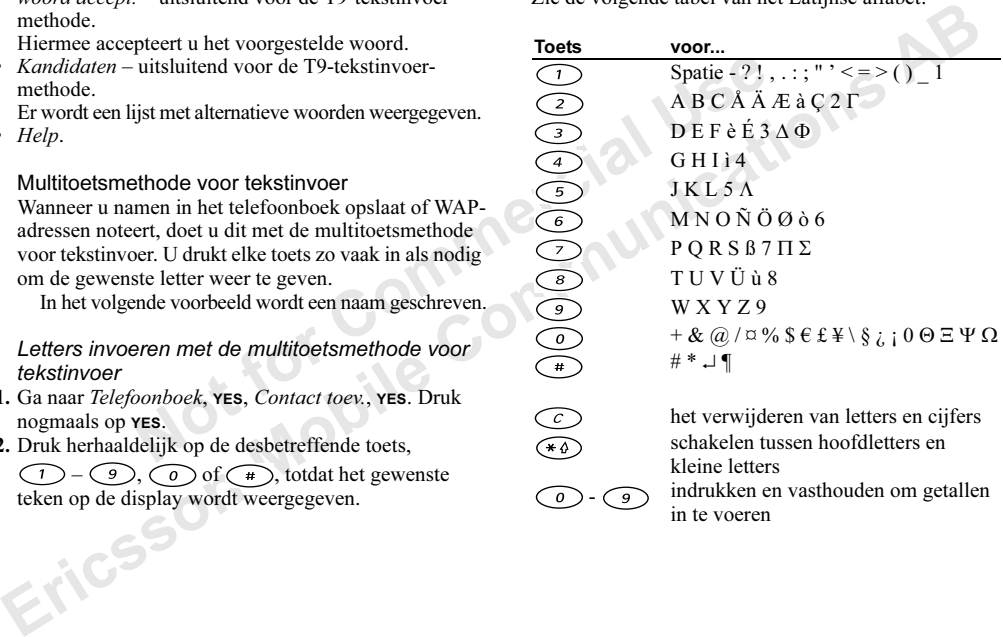

kleine letters  $\widehat{g}$  indrukken en vasthouden om getallen in te voeren

Voorbeeld:

- Als u een "A" wilt invoeren, drukt u één keer op  $\bigcirc$ .
- Als u een "B" wilt invoeren, drukt u twee keer snel achter elkaar op  $\bigcirc$  2.
- Als u tussen hoofdletters en kleine letters wilt schakelen. drukt u op  $\widehat{(\ast)}$  en vervolgens op de letter.

#### Tip: u kunt ook de volumeknop gebruiken om snel bepaalde letters in te voeren.

Als u een " $B$ " wilt invoeren, schuift u de volumeknop omhoog, drukt u op  $\bigcirc$  en houdt u deze toets ingedrukt.

Als u een " $C$ " wilt invoeren, schuift u de volumeknop omlaag, drukt u op  $\bigcirc$  en houdt u deze toets ingedrukt.

# <span id="page-14-0"></span>T9™-tekstinvoer

Solution of a such the such that the section of the such that the such that the such that the set of  $\mathbf{B}$  and  $\mathbf{B}$  and  $\mathbf{B}$  and  $\mathbf{B}$  and  $\mathbf{B}$  and  $\mathbf{B}$  and  $\mathbf{B}$  and  $\mathbf{B}$  and  $\mathbf{B}$  and  $\math$ U kunt T9-tekstinvoer gebruiken wanneer u bijvoorbeeld tekst- en e-mailberichten schrijft. Deze invoermethode gebruikt een in de telefoon ingebouwd woordenboek. Dit woordenboek herkent het meest gebruikte woord voor iedere reeks toetsaanslagen. Op die manier hoeft u een toets slechts één keer in te drukken, zelfs als de gewenste letter niet de eerste letter onder die toets is.

In het volgende voorbeeld ziet u hoe u een tekstbericht kunt schrijven.

# Letters invoeren met T9-tekstinvoer

- 1. Ga naar Berichten, YES, SMS, YES, Nieuw bericht, YES.
- 2. Als u bijvoorbeeld het woord "Ericsson" wilt schrijven, drukt u op  $\left(\overline{3}\right)$ ,  $\left(\overline{7}\right)$ ,  $\left(\overline{4}\right)$ ,  $\left(\overline{2}\right)$ ,  $\left(\overline{7}\right)$ ,  $\left(\overline{7}\right)$  $(6), (6)$
- 3. Als dit het gewenste woord is, kunt u het volgende doen:
	- Druk op  $\bigcap$  om het woord te accepteren en een spatie toe te voegen.

(Druk op  $\rightarrow$  om een woord te accepteren zonder een spatie toe te voegen.)

Als dit niet het gewenste woord is, kunt u het volgende doen:

The external value of the same of the same of the same of the same of the same of the same of the same of the same of the same of the same of the same of the same of the same of the same of the same of the same of the sam • Druk herhaaldelijk op  $\odot$  zodat alternatieven (kandidaten) worden weergegeven. Accepteer een woord en voeg een spatie toe door op  $\bigcap$  te drukken.

Als u het gewenste woord niet vindt door op  $\widehat{O}$ te drukken, kunt u het volgende doen:

- Druk op  $\circledcirc$  om een lijst met opties te openen.
- Selecteer *Woord bew.* en druk op **YES**.
- Verwijder het volledige woord door op  $\bigcirc$  te drukken of verwijder letters een voor een door de joystick naar rechts te houden en vervolgens herhaaldelijk op  $\widehat{C}$  te drukken.

• Schrijf het nieuwe woord door meerdere malen op de toetsen voor de gewenste letters te drukken en druk op YES.

Het woord wordt aan het woordenboek toegevoegd. De volgende keer dat u  $\left(4\right), \left(6\right), \left(9\right)$  invoert, wordt het woord dat u zojuist aan het woordenboek hebt toegevoegd als een van de alternatieven weergegeven.

4. Schrijf de rest van uw bericht. Zie ook "Tekstberichten [verzenden" op pagina 53.](#page-52-0)

Wordt aan het woordenboek toegevoegd.<br>
Weind de telefooninstellinge<br>
Notes dat u zojuist aan het woordenboek<br>
Notes dat use op Commercial Enternatieven<br>
Enternatieven<br>
Enternatieven Based als een van de alternatieven<br>
Pag **Tip:** druk op  $\left(\begin{matrix} \overline{a} \\ \overline{b} \end{matrix}\right)$  om een punt in te voeren. Voer andere leestekens in door herhaaldelijk op  $\widehat{(+)}$ en vervolgens op  $\odot$  te drukken. Accepteer een leesteken door op  $\bigcirc$  te drukken. Druk op  $\widehat{(\ast)}$  en houd de toets ingedrukt om een invoermethode te selecteren.

De T9-tekstinvoermethode uitschakelen

U kunt de T9-tekstinvoermethode desgewenst uitschakelen. Deze instelling is geldig voor alle tekstinvoer, niet alleen voor de tekst die u op dit moment invoert.

• Ga naar Instellingen/Taal/T9-invoer om de T9-tekstinvoermethode in of uit te schakelen.

# <span id="page-15-0"></span>De telefoon aan uw persoonlijke wensen aanpassen

U kunt de telefooninstellingen aan uw wensen aanpassen.

Opmerking: als u een instelling wijzigt die bij een profiel hoort, wordt het actieve profiel ook gewijzigd. Zie "Profielen" op pagina 24 voor meer informatie.

# Fabrieksinstellingen

Source the text word word word commun[icat](#page-23-1)ive match of the text of the text of the sole of the two red word that word word and the voord word at u zights can be volged to the active provide the detection of the word that w U kunt de instellingen van de telefoon opnieuw instellen op de fabrieksinstellingen die de telefoon had op het moment van aanschaf door Instell. resetten te selecteren. Selecteer Alles resetten als u alle contacten, berichten en andere persoonlijke gegevens wilt verwijderen.

## De telefoon resetten

- 1. Ga naar Instellingen, YES, Fabrieksinstell., YES.
- 2. Selecteer Instell. resetten of Alles resetten, YES.
- 3. Voer de telefoonblokkeringscode in (0000 of de nieuwe code als u deze hebt gewijzigd) en druk op YES.

## Thema's

U kunt het uiterlijk van de display wijzigen, bijvoorbeeld de kleuren, door thema's te gebruiken. De telefoon is voorzien van een aantal voorgedefinieerde thema's. Als u een thema wilt selecteren, selecteert u Thema's in het menu Fun & games.

# Afbeeldingen

De telefoon is voorzien van een aantal afbeeldingen. U beschikt over de volgende mogelijkheden:

- U kunt een afbeelding weergeven als achtergrond in de standby-modus.
- U kunt een afbeelding opnemen in een tekstbericht.

De afbeeldingen worden opgeslagen in Afbeeldingen of Achtergrond in het menu Fun & games.

#### Werken met afbeeldingen

U kunt afbeeldingen toevoegen aan, bewerken in en verwijderen uit Mijn afbeelding. Het aantal afbeeldingen dat kan worden opgeslagen, is afhankelijk van de grootte van de afbeeldingen.

## Uw afbeeldingen bekijken

• Ga naar Fun & games, YES, Afbeeldingen, YES, selecteer een groep afbeeldingen en druk op YES.

## Een afbeelding bewerken en opslaan

- 1. Ga naar Fun & games, YES, Afbeeldingen, YES, selecteer een groep afbeeldingen en druk op YES.
- 2. Selecteer een afbeelding en druk op YES.
- 3. U kunt de afbeelding nu bewerken. Zie de volgende tabel.
- 4. Druk op YES, selecteer Opslaan en druk op YES. De afbeelding wordt opgeslagen in Mijn afbeelding.

Gebruik tijdens het bewerken of tekenen van een afbeelding de volgende toetsen:

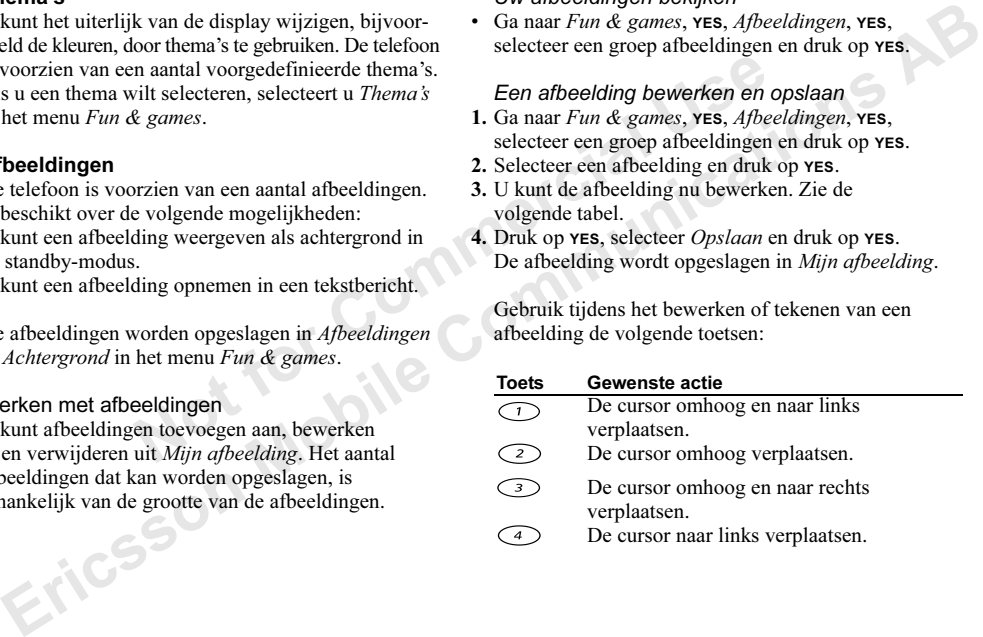

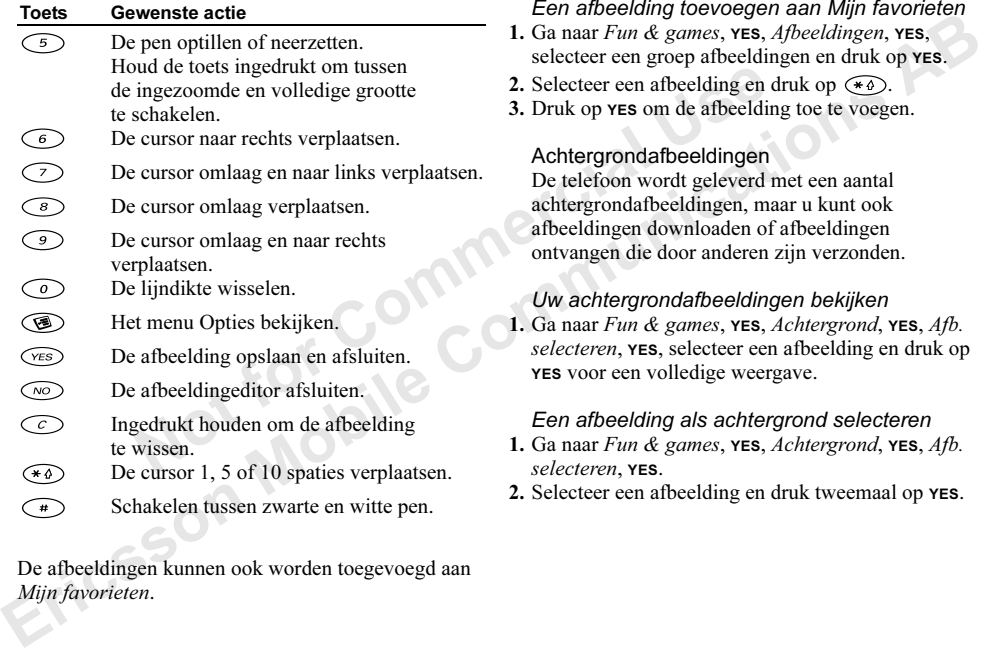

De afbeeldingen kunnen ook worden toegevoegd aan Mijn favorieten.

# Een afbeelding toevoegen aan Mijn favorieten

- 1. Ga naar Fun & games, YES, Afbeeldingen, YES, selecteer een groep afbeeldingen en druk op YES.
- 2. Selecteer een afbeelding en druk op  $\widehat{A}$ .
- 3. Druk op YES om de afbeelding toe te voegen.

## Achtergrondafbeeldingen

De telefoon wordt geleverd met een aantal achtergrondafbeeldingen, maar u kunt ook afbeeldingen downloaden of afbeeldingen ontvangen die door anderen zijn verzonden.

# Uw achtergrondafbeeldingen bekijken

 $\Box$  1. Ga naar Fun & games, YES, Achtergrond, YES, Afb. selecteren, YES, selecteer een afbeelding en druk op YES voor een volledige weergave.

# Een afbeelding als achtergrond selecteren

- 1. Ga naar Fun & games, YES, Achtergrond, YES, Afb. selecteren, YES.
- 2. Selecteer een afbeelding en druk tweemaal op YES.

# Afbeeldingen uitwisselen

U kunt afbeeldingen uitwisselen via tekstberichten. [Zie "Berichten" op pagina 52](#page-51-1) voor meer informatie over het verzenden van afbeeldingen in berichten. U kunt achtergrondafbeeldingen uitwisselen via infrarood, Bluetooth draadloze technologie of WAP.

# Een afbeelding verzenden

- 1. Ga naar Fun & games, YES, Achtergrond, YES, Naar Mijn afb., YES.
- 2. Selecteer een overdrachtmethode. Zorg ervoor dat de poorten naar elkaar gekeerd zijn als u infrarood gebruikt.

# Een afbeelding ontvangen en opslaan

- 1. Druk vanuit standby op  $\circledast$  en ga naar Ontvangen, YES. De infraroodpoort wordt 10 minuten geactiveerd en de Bluetooth functie wordt drie minuten geactiveerd.
- 2. Afbeelding opslaan? weergegeven. Druk op YES om de afbeelding op te slaan in Mijn afbeelding onder Fun & games/Achtergrond/Afb. selecteren.

• Wanneer u een nieuwe afbeelding ontvangt via een tekstbericht, wordt een nieuw bericht in uw Postvak IN weergegeven. Markeer de afbeelding, druk op  $\circledcirc$  en selecteer Afb. opslaan, als u de afbeelding wilt opslaan in Mijn afbeelding onder Fun & games/Afbeeldingen.

# Belsignalen en melodieën

Frame and an interesting with the selection is very set to the diagnosis of the diagnosis of the diagnosis of the diagnosis of the diagnosis of the diagnosis of the proton nare cluster of the proton nare cluster of the pr **Example the term of the paper strength and the example of the sected in the effective of paper and a fluence information of the effective of the the term in the term of the paper and the effective of the effective of the** De telefoon is voorzien van een aantal belsignalen en melodieën. U kunt de belsignalen en melodieën bewerken en deze in een tekstbericht verzenden aan vrienden en kennissen. U kunt ook melodieën downloaden via WAP, Bluetooth draadloze technologie of infrarood.

• Selecteer Spraakoproepen in het menu Instellingen/ Geluid & signaal/Belsignalen en selecteer een belsignaal.

# Het volume van het belsignaal instellen

- 1. Ga naar Instellingen, YES, Geluid & signaal, YES, Belvolume, YES.
- 2. Verhoog of verlaag het volume met  $\blacklozenge$  of  $\blacktriangleright$ .
- 3. Druk op YES om de instelling op te slaan.

## Een belsignaal of melodie bewerken

- 1. Ga naar Fun & games,  $YES$ , Mijn melodieën,  $YES$ .
- 2. Selecteer een van de melodieën en druk op YES.
- 3. Selecteer Bewerken en druk op YES.
	- Druk op  $\odot$  om noten te verwijderen.
	- Druk op een toets om een noot in te voeren.
	- Druk op een toets en houd deze ingedrukt als u een lange noot wilt invoeren. Hoe langer u de toets ingedrukt houdt, hoe langer de noot wordt. Er zijn vier verschillende lengtes voor noten

beschikbaar.

- Druk op  $\odot$  om van octaaf te veranderen. Er zijn drie verschillende octaven.
- Druk één keer op  $\left(\begin{matrix} \overline{a} \\ \overline{b} \end{matrix}\right)$  om de noot een halve toon te verhogen.
- Druk twee keer op om de noot een halve toon te verlagen.
- Druk op  $\left(\sqrt{*}\omega\right)$  om een pauze in te voeren.
- 4. Druk op YES om uw melodie te beluisteren.
- 5. Druk nogmaals op YES om de melodie op te slaan of druk op NO om door te gaan met componeren.

Opmerking: zie ["Een object in een tekstbericht](#page-52-1)  [invoegen" op pagina 53](#page-52-1) voor meer informatie over het verzenden van een belsignaal of melodie in een tekstbericht.

## Melodieën ontvangen

We can be the selected of the selected of the selected of the selected of the selected of the selected of the selected of the selected of the selected of the selected of the selected of the selected of the selected of the **Exercise to the complete of the set of the set of the set of the set of the set of the set of the set of the set of the set of the set of the set of the set of the set of the set of the set of the set of the set of the s** Wanneer u een geluid of melodie ontvangt via infrarood, Bluetooth draadloze technologie of WAP, wordt het bericht "Nwe melodie Melodie opslaan?" weergegeven. Druk op YES om het geluid of de afbeelding op te slaan in Mijn melodieën.

Zorg ervoor dat de poorten naar elkaar gekeerd zijn als u infrarood gebruikt.

Druk vanuit standby op  $\circlearrowright$  en houd deze toets ingedrukt en selecteer Stil AAN of Stil UIT om het belsignaal aan of uit te zetten.

Alle signalen, behalve de wekker en de timer, worden uitgezet.

## Toenemend belvolume

U kunt een belsignaal selecteren dat stapsgewijs toeneemt van het laagste naar het hoogste volume.

• Als u toenemend belvolume Aan of Uit wilt zetten, gaat u naar Instellingen/Geluid & signaal/Bel wordt luider.

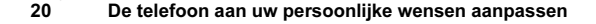

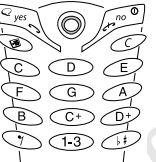

## Specifieke belsignalen voor persoonlijke gesprekken

e twee lijnen verschillende<br>
en. Lijn 1 en Lijn 2 worden dan trilalarm. U kunt de volgende in:<br>
laats van *Spraakoproepen*. Als uw  $Aan - altijd$ .<br>
ook fax- en dataoproepen ondersteunt,  $Aan indien stil - aan wanneer$  he<br>
de belsignalen voor spraak Experimental metal of personality and the summation of the same above that the solution of the section of the section of the section of the section of the section of the section of the section of the section of the sectio Als u een abonnement neemt op een tweede lijn, kunt u voor de twee lijnen verschillende belsignalen instellen. Lijn 1 en Lijn 2 worden dan weergegeven in plaats van Spraakoproepen. Als uw SIM-abonnement ook fax- en dataoproepen ondersteunt, kunt u verschillende belsignalen voor spraak-, fax- en dataoproepen instellen.

Als in uw abonnement nummerweergave is inbegrepen, kunt u voor maximaal tien bellers persoonlijke belsignalen instellen.

Een bepaald belsignaal voor een beller instellen

- 1. Ga naarInstellingen, YES, Geluid & signaal, YES, Belsignalen, YES, Eigen melodieën, YES, Nieuw toev.?, YES.
- 2. Voer de eerste letter van de naam van het contact in en druk op YES.
- 
- 3. Selecteer een contact en druk op **YES.**<br>4. Selecteer een belsignaal en druk op YE 4. Selecteer een belsignaal en druk op YES.

# Geluid & signaal

U kunt ervoor kiezen om bij inkomende gesprekken te worden gewaarschuwd door het zoemen van het trilalarm. U kunt de volgende instellingen voor het trilalarm van de telefoon kiezen:

- $Aan$  altiid.
- Aan indien stil aan wanneer het belsignaal uit staat of wanneer u de telefoon op Stil hebt gezet.

•  $Uit$  – altiid.

# Het trilalarm instellen

- 1. Ga naar Instellingen, YES, Geluid & signaal, YES, Trilalarm, YES.
- 2. Selecteer de gewenste instelling en druk op YES.

In het menu Instellingen/Geluid & signaal kunt u ook Berichtsignaal, Toetsgeluid selecteren en de Minutentoon instellen.

Als u de minutentoon inschakelt, hoort u tijdens het gesprek elke minuut een pieptoon.

#### Menutaal

Bij de meeste SIM-kaarten wordt de menutaal automatisch ingesteld op de taal van het land waarin u de SIM-kaart hebt gekocht. Als dit niet het geval is, is de vooraf ingestelde taal Engels.

#### De menutaal wijzigen

1. Ga naar Instellingen, YES, Taal, YES, Taal instellen, YES.

2. Selecteer een taal en druk op YES.

Opmerking: u kunt altijd Automatisch kiezen door in de standby-modus op  $\blacklozenge$  8888  $\blacktriangleright$  te drukken. U kunt altijd Engels kiezen door in de standby-modus  $op \leftrightarrow 0000 \Rightarrow$  te drukken.

# Displayverlichting

The the type of a task in the type of a task in the type of a naar Instellingen and the selection.<br>
I wijzigen<br>
I wijzigen<br>
I wijzigen<br>
I wiging the selection of the selection of the type of a naar Instellingen/Tijd en<br>
U U kunt de displayverlichting instellen op Automatisch, Uit of Aan. In de automatische modus wordt een aantal seconden na de laatste keer dat u op een toets hebt gedrukt, de displayverlichting uitgeschakeld.

- Ga naar Instellingen/Scherm/Verlichting om de displayverlichting in te stellen.
- Ga naar Instellingen/Scherm/Contrast om het displaycontrast in te stellen.

De tijd wordt altijd weergegeven in de standby-modus.

• Ga naar Instellingen/Tijd en datum/Tijd instellen om de tijd in te stellen.

U hebt de keuze uit een 12-uurs of een 24-uurs klok.

• Ga naar Instellingen/Tijd en datum/Instellingen tijd/ Tijdnotatie om de tijdnotatie in te stellen.

Als u de 12-uurs klok selecteert, kunt u tussen am en pm schakelen door op  $\left(\begin{array}{c}\n\text{#}\n\end{array}\right)$  te drukken.

#### Datum

Als de telefoon in standby-modus staat, kunt u de volumeknop omhoog of omlaag schuiven om de actuele datum in het menu Status weer te geven. U kunt de datum- en tijdnotatie instellen in het menu Instellingen/Tijd en datum.

## Geavanceerde tijdinstellingen

**EVALUATION**<br> **EVALUATION CONTINUATIES**<br> **EVALUATION** AND THE STRIP (**EVALUATION** AND INTEGRENT UNITED ATTACT INTO THE UNITED AND THE UNITED ATTACT UNITED A BY COMMISSION UNITED AND UNITED A SURFACT UNITED AND THE UNITED Onder Instellingen tijd in het menu Instellingen/Tijd en datum kunt u de tijdzone en de zomertijd instellen. Als u deze instellingen wijzigt, wordt de tijd overeenkomstig aangepast en dus ook de afspraken en taken in uw kalender.

Wanneer u van netwerk verandert en de tijd die de nieuwe exploitant uitzendt, afwijkt van de tijd op uw telefoon, wordt u gevraagd of u de tijd wilt aanpassen als de optie Automatische tijdzone is ingeschakeld. Als u op YES drukt, wordt de tijd automatisch bijgewerkt.

## Antwoordmodus

Most and the tight word and spin the neutral User and the endeavorship of a neutral User and the tight word de tight and spin the tight worden met een druk op een the detail of the tight worden met een druk op een (de toet Wanneer u een draagbare handsfree kit gebruikt, kunt u een gesprek beantwoorden met een druk op een willekeurige toets (de toets **NO** uitgezonderd) of u kunt het gesprek automatisch laten beantwoorden door de telefoon.

• Ga naar Instellingen/Handsfree/Antwoordmodus om de antwoordmodus te selecteren.

# Welkomsttekst

Wanneer u de telefoon aan of uit zet, wordt de welkomsttekst in de display weergegeven. Ook de welkomsttekst van de netwerkexploitant kan worden weergegeven.

Druk op NO als u deze welkomsttekst wilt onderbreken.

# Een welkomsttekst selecteren

- 1. Ga naar Instellingen, YES, Scherm, YES, Welkomsttekst, YES.
- 2. Selecteer een welkomsttekst en druk op YES.

# Eigen welkomsttekst

U kunt uw eigen welkomsttekst maken door tekst in te voeren.

• Ga naar Instellingen/Scherm/Welkomsttekst/Aangepast als u uw eigen welkomsttekst wilt maken.

# Telefoonnummer weergeven

Wance to the intervent value of the stock of the stock of the stock of the stream term of the digital value and the digital and the digital and the stream.<br>
The two regenues are the digital and the digital and the stream U kunt uw eigen telefoonnummer(s) controleren. Ga naar Telefoonboek/Speciale nrs/Mijn nummers om uw eigen telefoonnummer te controleren. Als uw nummer niet op uw SIM-kaart is opgeslagen, kunt u dit zelf invoeren.

# Toetsblokkering

U kunt de toetsen vergrendelen om te voorkomen dat per ongeluk een nummer wordt gekozen.

Opmerking: u kunt nog steeds het internationale alarmnummer 112 bellen, zelfs als de toetsen zijn vergrendeld.

#### Automatische toetsblokkering

Automatische toetsblokkering geeft aan dat de toetsen 25 seconden nadat u op de laatste toets hebt gedrukt worden geblokkeerd.

- Ga naar Instellingen/Blokkeringen/Auto toetsblok. als u automatische toetsblokkering Aan of Uit wilt zetten.
- Als u de toetsen handmatig wilt blokkeren, drukt u op de toets  $\circled{c}$  en houd u deze ingedrukt. Vervolgens selecteert u Blokkering AAN.

De toetsen blijven geblokkeerd tot u een inkomend gesprek beantwoordt of tot u de toetsblokkering handmatig uitzet.

• Als u de toetsblokkering wilt uitzetten, drukt u op  $\widehat{c}$  en houd u deze toets ingedrukt. Vervolgens selecteert u Toetsblokk. uitschakelen?.

# <span id="page-23-0"></span>Mijn tabblad

U kunt uw favoriete functies waartoe u snel en eenvoudig toegang wilt hebben in het menu Mijn tabblad plaatsen.

# Een functie toevoegen aan Mijn tabblad

- 1. Ga naar Mijn tabblad, YES, Bewerken, YES.
- 2. Selecteer een functie in de lijst door op  $\rightarrow \infty$  te drukken.
- 3. Voer het positienummer in dat u aan deze functie wilt toewijzen in het menu en druk op YES.
- 4. Druk op YES om de lijst af te sluiten.

# <span id="page-23-1"></span>Profielen

Weight Marketing Art and the Use of Commercial University of the Use of City and the total School and the set of Commercial Use and the Use of Commercial Use and the Use of Commercial Use Art and The Use of Commercial Use De telefoon bevat een aantal vooraf geprogrammeerde profielen die geschikt zijn voor een bepaalde omgeving. U kunt accessoires aan deze profielen toevoegen, de namen van dergelijke profielen en de profielen zelf wijzigen. Wanneer u bijvoorbeeld naar een vergadering gaat, kiest u het profiel Vergadering waardoor een aantal instellingen, zoals het belsignaal, wordt uitgeschakeld.

• Ga naar Instellingen/Profielen/Profiel select. als u een profiel wilt selecteren.

Een profielinstelling wijzigen

- 1. Ga naar Instellingen, YES, Profielen, YES, Profiel bew<sub>y</sub>. YES.
- 2. Selecteer een instelling en druk op YES.
- 3. Wijzig de profielinstellingen en druk op YES om deze wijzigingen te bevestigen.
- Ga naar Instellingen/Profielen/Profiel bew./Naam profiel als u de naam van een profiel wilt wijzigen.

U kunt de instellingen van de telefoon opnieuw instellen op de fabrieksinstellingen die de telefoon had op het moment van aanschaf.

• Ga naar Instellingen/Profielen/Prof. standaard om alle profielen te resetten.

## Automatische activering

Sommige profielen, bijvoorbeeld In auto, worden automatisch geactiveerd wanneer een bepaald accessoire wordt gebruikt. Wanneer het accessoire wordt verwijderd, wordt het profiel hersteld.<br>
Soortes

# <span id="page-24-0"></span>Bellen

U kunt pas bellen en gebeld worden wanneer u de telefoon hebt aangezet en u zich binnen bereik van een netwerk bevindt. Zie "Bellen en gesprekken ontvangen" op pagina 5.

# Bellen

- 1. Voer het netnummer en het telefoonnummer in.
- 2. Druk op YES om het gesprek tot stand te brengen.
- 3. Druk op NO om het gesprek te beëindigen.

Example 11 and the property of the theorem is the comment of the properties words the properties are the the the theorem in the telefoon spin and the telefoon opnieur and the telefoon opnieur and the telefoon opnieur and t Eric Montantingen, WES. Profile and the profilement with the solid proposition of the solid profilement and that the set is the communication of the set is the set in the specifical detection help and the set is the specif Tip: u kunt nummers uit de gesprekkenlijst en het telefoonboek bellen. Zie "Gesprekkenlijst" op pagina 27 en "Telefoonboek" op pagina 28. U kunt gesprekken ook tot stand brengen met uw stem. Zie ["Spraakbesturing" op pagina 31](#page-30-0) voor meer informatie.

#### Het volume van de oortelefoon tijdens een gesprek aanpassen

• Schuif de volumeknop omhoog of omlaag om het volume van de oortelefoon tijdens een gesprek te verhogen of verlagen.

# De microfoon uitzetten tijdens een gesprek

Druk op  $\widehat{c}$  en houd deze toets ingedrukt tot het bericht Geluid UIT in de display wordt weergegeven. Druk opnieuw op  $\widehat{c}$  om het gesprek te hervatten.

# Automatische nummerherhaling

Als de verbinding van het gesprek is mislukt en in de display Opnieuw bellen? wordt weergegeven, drukt u op YES. De telefoon kiest het nummer (maximaal tien keer) opnieuw:

- tot het gesprek is verbonden:
- totdat u op een toets drukt of wordt gebeld.

Opmerking: houd de telefoon tijdens het wachten niet bij uw oor. Wanneer het gesprek wordt verbonden, hoort u een luid signaal.

Automatische nummerherhaling is niet beschikbaar voor fax- en dataoproepen.

# Internationale gesprekken

- 1. Druk op  $\odot$  en houd deze toets ingedrukt tot een plusteken (+) op de display verschijnt. De + vervangt het internationale toegangsnummer van het land van waaruit u belt.
- 2. Voer het landnummer, het netnummer (zonder voorafgaande nul) en het telefoonnummer in en druk op YES.

# Alarmnummers bellen

• Voer 112 (het internationale alarmnummer in) en druk op YES.

Note that the **nummerherhaling**<br>
Note the **nummerherhaling**<br>
Note the **nummerherhaling**<br>
Note the **nummerherhaling**<br>  $\begin{array}{ll}\n\text{De internationale alarmnum}\n\end{array}$ <br>
Note alding van het gesprek is mislukt en in de<br>  $\begin{array}{ll}\n\text{De internationale alarmnum}\n\end{array}$ <br> Eric *Mobile and the term of the term of the community of the community of the community of Community and deze toets inged wordt were<br>geneven.*<br>
Drivk oppiesity of the display wordt were bervatten. The display wordthere De internationale alarmnummers, 112, 911, 999 en 08 worden door de Ericsson-telefoon ondersteund. Dit houdt in dat u vanuit elk land te allen tijde een alarmnummer kunt bellen, met of zonder SIM-kaart in het toestel, zolang u zich binnen bereik van een GSM-netwerk bevindt.

Opmerking: bij een aantal netwerkexploitanten moet wel een SIM-kaart in het toestel zijn geplaatst en soms moet ook de PIN-code zijn ingevoerd.

In bepaalde landen kunnen ook andere alarmnummers worden aangeboden. Uw netwerkexploitant heeft daarom mogelijk extra lokale alarmnummers op de SIM-kaart opgeslagen.

• Ga naar Telefoonboek/Speciale nrs/Alarmnummers als u de lokale alarmnummers wilt bekijken.

# Inkomende gesprekken

Wanneer u een gesprek ontvangt, gaat de telefoon over en wordt in de display Antwoorden? weergegeven.

Als in uw abonnement nummerweergave is inbegrepen en het nummer van de beller wordt herkend, wordt het nummer weergegeven. Als u het nummer in het telefoonboek hebt opgeslagen, wordt de naam weergegeven.

Een gesprek aannemen

• Druk op **YES**.

Een gesprek weigeren

• Druk op No.

Tip: u kunt gesprekken ook aannemen of weigeren met uw stem. Zie ["Spraakbesturing" op pagina 31](#page-30-0) voor meer informatie.

## Gemiste gesprekken

Als u een gesprek hebt gemist, ziet u Niet-beantw. gesprekken:1 in de standby-modus, wat het aantal gemiste gesprekken aangeeft.

## Gemiste gesprekken controleren

- 1. Druk op YES om de gemiste gesprekken weer te geven.
- 2. Als u een nummer uit de lijst wilt bellen, gaat u naar het nummer en drukt u op YES.

# <span id="page-26-0"></span>Gesprekkenlijst

Franch the monotonum of weigeren and the USE and the Gesprekkenligt (Beginst and the setting "op pagina 31 voor and the Superland Comment of the Superland Comment of weigeren and the setting "op pagina 31 voor" and the set For the designation of the experiment of the state and the experiment the experiment that the designal AB in two about this in the internet the entries of the state in the state in the state in the trummer was designed to De nummers van de laatste gesprekken die u hebt gevoerd, worden in de gesprekkenlijst opgeslagen. Als in uw abonnement nummerweergave is inbegrepen en het nummer van de beller wordt herkend, bevat de gesprekkenlijst ook de nummers van aangenomen of gemiste gesprekken.

#### Een nummer uit de gesprekkenlijst bellen

- 1. Druk vanuit standby op YES om de gesprekkenlijst te openen.
- 2. Ga naar het gewenste nummer en druk op YES.
- Als u de Gesprekkenlijst wilt wissen, gaat u naar Gespreksinfo, YES, Opties, YES, Wis gespr.lijst, YES.
- Als u de gesprekkenlijst aan of uit wilt zetten, gaat u naar Gespreksinfo, YES, Opties, YES,Gesprk.lijst inst., YES.

## Telefoonboek

In het telefoonboek kunt u alle informatie opslaan die u nodig hebt om met anderen contact op te nemen.

## Een contact toevoegen

- 1. Ga naar Telefoonboek, YES, Contact toev., YES.
- 2. Ga naar het veld dat u wilt invullen en druk op YES.
- 3. Voer de informatie in en druk op YES.
- 4. Selecteer het volgende veld, enzovoort.
- 5. Ga naar Opslaan&Afsl., YES nadat u de informatie hebt ingevoerd.

## Een contact bellen

- Correct Contact to the Section of the Section<br>
Somboek, **YES**, Contact toev, **YES**.<br>
Elefoonboek gebruiken om<br>
eld dat u wilt invullen en druk op **YES**.<br>
Het telefoonboek bijwerken<br>
volgende veld, enzovoort.<br>
Indien nodig 1. Druk vanuit standby op een van de nummertoetsen 2-9 en houd deze ingedrukt als u een contact wilt zoeken waarvan de naam begint met de eerste letter op die toets (of de letter die daarop volgt).
- <span id="page-27-0"></span>Eric intervention of the information of the stresson of the strength of the strength of the strength of the strength of the strength of the strength of the strength of the strength of the strength of the strength of the s • Druk bijvoorbeeld op 5 en houd deze toets ingedrukt als u naar het eerste contact wilt gaan dat begint met de "J". Als u naar een contact wilt gaan waarvan de naam begint met een "K", drukt u twee keer op 5 nadat u de lijst met contacten hebt geopend.
- 2. Wanneer de naam van het gewenste contact is geselecteerd, drukt u op YES.
- 3. Selecteer het nummer dat u wilt bellen en druk op YES.

Als er slechts een nummer aan het contact is gekoppeld, drukt u bij stap 2 op YES en houd u deze toets ingedrukt.

Tip: u kunt ook de optie Zoek & bel in het menu Telefoonboek gebruiken om een contact te bellen.

#### Het telefoonboek bijwerken

Indien nodig kunt u op eenvoudige wijze contactinformatie bijwerken of verwijderen.

## Een contact bewerken

- 1. Ga naar Telefoonboek, YES, Contact bew., YES.
- 2. Voer de eerste letter van de naam van het contact in en druk op YES.
- 3. Wanneer het contact is geselecteerd, drukt u op YES.
- 4. Selecteer Naam bewerken of Nrs bewerken en druk op YES.
- 5. Ga naar het veld dat u wilt invullen en druk op YES.
- 6. Voer de informatie in en druk op YES.
- 7. Selecteer het volgende veld, enzovoort.
- 8. Ga naar Opslaan&Afsl., YES nadat u de informatie hebt ingevoerd.

Een contact verwijderen

- 1. Ga naar Telefoonboek, YES, Contact bew.
- 2. Voer de eerste letter in van de naam van het contact dat u wilt verwijderen en druk op YES.
- 3. Druk op  $\widehat{c}$  om het contact te verwijderen.
- 4. Druk op YES.

Selecteer Telefoonboek, YES, Opties, YES, Alles verwijd.?, YES om alle contacten te verwijderen.

Opmerking: contacten die op de SIM-kaart zijn opgeslagen, worden niet verwijderd.

## Standaardnummer

exament and a contact to every set all the summer insteller the distribution of the summer insteller the distribution of the summer insteller the distribution of the summer insteller the distribution of the summer instelle From the control of the transfere and the transfer and the transfer and the same that the same tend of the same tend of the same tend of the same tend of the same tend of the same tend of the presenction of  $\mathcal{L}$ . We a Elk contact heeft een standaardtelefoonnummer. Het eerste telefoonnummer dat u aan een contact koppelt, wordt automatisch het standaardnummer. Als u naar een bepaald contact in de lijst Zoek & bel gaat en vervolgens op YES drukt en deze toets ingedrukt houdt, wordt het standaardnummer gekozen.

# Het standaardnummer instellen

- 1. Ga naar Telefoonboek, YES, Contact bew., YES.
- 2. Voer de eerste letter van de naam van het contact in en druk op YES.
- 3. Wanneer het contact is geselecteerd, drukt u op YES. Selecteer Standaardnr. en druk op YES. Selecteer het nummer dat u als standaard wilt instellen en druk op YES.

# **Groepen**

U kunt een groep met contacten maken. Zo kunt u een tekstbericht gelijktijdig naar verschillende geadresseerden verzenden. Zie ["Tekstberichten](#page-52-0)  verzenden" op pagina 53 voor meer informatie.

# Een groep met contacten maken

- 1. Ga naar Telefoonboek, YES, Groepen, YES, Groep toev., YES.
- 2. Voer een naam voor de groep in en druk op YES.
- 3. Selecteer Lid toevoegen en druk op YES.
- 4. Typ de eerste letter van de naam van het contact dat u wilt toevoegen. Druk op YES.
- 5. Druk op YES om het contact te selecteren.
- 6. Selecteer een telefoonnummer en druk op YES.
- 7. Herhaal de stappen 3-5 als u meer leden wilt toevoegen.

# **Visitekaarties**

U kunt uw eigen visitekaartje aan het telefoonboek toevoegen.

• Ga naar Telefoonboek/Visitekaartjes/Mijn eigen om uw visitekaartje toe te voegen. Selecteer vervolgens Eigen geg. toev.

#### Visitekaartjes uitwisselen

U kunt visitekaartjes tussen uw telefoon en een soortgelijke telefoon, een palmtop of een pc uitwisselen via Bluetooth draadloze technologie, de infraroodpoort of een SMS.

# Uw visitekaartie verzenden

- 8. Ga naar Telefoonboek, YES, Visitekaartjes, YES, Zend mijn krt, YES.
- 9. Selecteer een overdrachtmethode en druk op YES. Zorg ervoor dat de poorten naar elkaar gekeerd zijn als u infrarood gebruikt.

adloze technologie, de infraroodpoort of<br>
adloze technologie, de infraroodpoort of<br>
ad u wilt verzenden en druk<br>
ad u wilt verzenden en druk<br>
comboek, **YES**, *Visitekaartjes*, **YES**, *Zend*<br>
2. Voer de eerste letters in va **U** know visite become consideration of each verific the control of the particular the particular telefoon between the particular control and the *Bluetooth* diadloze technologie, de infrarcodpoor of 2. Vore de erste lett Wanneer u een visitekaartje via een tekstbericht ontvangt, kunt u het kaartje accepteren door op YES te drukken. Als u een visitekaartje wilt ontvangen via de infraroodpoort of Bluetooth draadloze technologie, selecteert u het menu Ontvangen om de infraroodpoort te activeren of om de telefoon vindbaar te maken.

# Een visitekaartie ontvangen

- 1. Druk vanuit standby op  $\circled{3}$  en ga naar *Ontvangen*, **YES**. De infraroodpoorten en de Bluetooth functie worden drie minuten geactiveerd.
- 2. Wanneer u een visitekaartje ontvangt, drukt u op YES.
- 3. Druk nogmaals op YES om het visitekaartje in het telefoonboek op te slaan.

# Een contact verzenden

- 1. Ga naar Telefoonboek, YES, Visitekaartjes, YES, Contact zenden, YES.
- 2. Voer de eerste letters in van de naam van het contact dat u wilt verzenden en druk op YES.
- 3. Druk op YES om het contact te selecteren. Selecteer een verzendmethode en druk op YES. Zorg ervoor dat de poorten naar elkaar gekeerd zijn als u infrarood gebruikt.
- Ga naar Telefoonboek, YES, Visitekaartjes, YES, Tel.boek zenden en selecteer een verzendmethode als u alle contacten wilt verzenden.

# Contacten kopiëren

U kunt de contacten van en naar het geheugen van de telefoon en de SIM-kaart kopiëren. Het aantal contacten dat kan worden opgeslagen, is afhankelijk van het type SIM-kaart.

• Ga naar Telefoonboek/Opties/Kopie naar SIM om contacten naar de SIM-kaart te kopiëren.

Opmerking: Alles op de SIM-kaart wordt overschreven.

Noting that with the total user of the speeding of the SIM-kaart is opgeslagen will<br>
the total certs naar de telefoon the control of the commercial of the speeding telefoonbookgeheugen te contro<br>
telefoon book/*Opties/Kopi* So the selectron in het mean Teleforonbook. Also the common control in the their control in the their Celengenstatus in the their Celengenstatus in the their Sectember Schlitters (and the selectron in the tensor of the sec Als u een SIM-kaart met opgeslagen contacten in de telefoon plaatst, kunt u een contact bellen door Bellen van SIM te selecteren in het menu Telefoonboek. Als u een contact dat op de SIM-kaart is opgeslagen wilt bewerken, dient u het contact eerst naar de telefoon te kopiëren.

• Ga naar Telefoonboek/Opties/Kopie van SIM om contacten naar de telefoon te kopiëren.

## Snelkiezen

U kunt de telefoonnummers die u snel en eenvoudig wilt bereiken, opslaan op de posities 1-9 op uw SIM-kaart.

Een van deze nummers bellen vanuit standby:

• Voer het positienummer in en druk op YES.

# Positienummers wijzigen

- 1. Ga naar Telefoonboek, YES, Opties, YES, Positielijst, YES.
- 2. Selecteer het telefoonnummer dat u wilt verplaatsen en druk op YES.
- 3. Selecteer de positie waarnaar u het telefoonnummer wilt verplaatsen en druk op YES.
- 4. Druk als u klaar bent op NO.

Druk wanneer daarom wordt gevraagd op YES om uw wijzigingen te bevestigen.

# Het geheugen controleren

Met de functie Geheugenstatus in het telefoonboek kunt u controleren hoeveel posities er nog in het geheugen beschikbaar zijn.

• Ga naar Telefoonboek/Geheugenstatus om het telefoonboekgeheugen te controleren.

# <span id="page-30-0"></span>Spraakbesturing

Met de telefoon kunt u:

- Kiezen met uw stem, d.w.z. iemand bellen door de naam en het type nummer te zeggen.
- Gesprekken aannemen en weigeren met behulp van uw stem wanneer u een handsfree kit gebruikt.
- Een ander profiel kiezen met uw stem.
- Voicememo's opnemen of beluisteren met behulp van spraakopdrachten.
- Spraakbesturing activeren door een "toverwoord" te zeggen.

U kunt maximaal 50 spraakopdrachten opnemen. Zorg ervoor dat u in een rustige omgeving bent als u spraakopdrachten opneemt.

Voordat u met uw stem een nummer kiest Zet eerst de functie Kiezen met stem aan en neem de spraakopdrachten op.

#### Kiezen met stem inschakelen en verschillende soorten nummers vastleggen

- 1. Ga naar Instellingen, YES, Spraakbesturing, YES, Spraakinstell., YES, Voicedialling, YES.
- 1. Ga naarInstellingen, VES, by<br>
stem inschakelen en verschillende<br>
Ilingen, VES, *Spraaklabels*, VES, *Telefoon*<br>
1. Ga naarInstellingen, VES, *Spraaklabels*, VES, *Telefoon*<br>
1. Selecter een contact en dru<br>
1. Selecter e Exercise that we contract manner we see the protestop of the steps and the steps and the steps also despinate the steps and the steps and the step and the step and the step and the step and the step and the step and the s 2. Selecteer  $A$ an en druk op YES. U gaat nu een spraakopdracht opnemen voor elk soort nummer dat u wilt gebruiken voor de contacten in uw telefoonboek, bijvoorbeeld "thuis" of "mobiel".
- 3. Er worden instructies weergegeven. Druk op YES.
- 4. Selecteer een nummersoort en druk op YES.
- 5. Breng de hoorn naar uw oor, wacht op de toon en zeg de opdracht die u wilt opnemen. De spraakopdracht wordt afgespeeld.
- 6. Druk op YES om de spraakopdracht op te slaan als de opname goed klinkt. Als dat niet zo is, drukt u op NO en herhaalt u stap 4.
- 7. Herhaal stap 4 en 5 voor elke benodigde spraakopdracht.

U moet ook spraakopdrachten opnemen voor elk contactpersoon, bijvoorbeeld "Jan".

Een spraakopdracht opnemen voor de naam van een contactpersoon

- 1. Ga naarInstellingen, YES, Spraakbesturing, YES, Spraaklabels, YES, Telefoonboek, YES, Spraaklabel toev., YES.
- 2. Selecteer een contact en druk op YES.
- 3. Volg de aanwijzingen op de display. Naast een contactnaam met een spraakopdracht wordt een pictogram weergegeven.

# De naam van de beller

U kunt aangeven of u de opgenomen contactnaam wilt horen wanneer u een inkomend gesprek van die persoon ontvangt.

• Ga naar Instellingen/Spraakbesturing/Spraakinstell./ Naam beller als u de naam van de beller Aan of Uit wilt zetten.

# Kiezen met stem (voicedialling)

U kunt met uw stem kiezen door de naam van het contact te zeggen.

#### Bellen

- 1. Druk vanuit standby op YES en houd deze toets ingedrukt totdat u een toon hoort.
- 2. Laat YES los, breng de telefoon naar uw oor en zeg een naam, bijvoorbeeld "Jan". De naam wordt afgespeeld.
- 3. Als u een aantal nummers voor het contact hebt opgenomen, zegt u na de tweede toon het soort nummer, bijvoorbeeld "thuis".

Het nummersoort wordt afgespeeld en er wordt verbinding gemaakt.

U kunt op de volgende wijze vanuit standby ook het kiezen met uw stem, spraakprofielen en spraakbesturing van voicememo's activeren:

- De volumeknop verschuiven en vasthouden.
- Op de handsfreeknop drukken en deze ingedrukt houden (bij gebruik van een portable handsfree of een Bluetooth headset).
- Het toverwoord zeggen. Zie "Het toverwoord" op [pagina 35](#page-34-0) voor meer informatie.

#### Aannemen met uw stem

Wanneer u een portable handsfree of handsfree carkit gebruikt, kunt u inkomende gesprekken met uw stem aannemen of weigeren.

#### Spraakopdrachten opnemen

- 1. Ga naar Instellingen, YES, Spraakbesturing, YES, Spraakinstell., YES, Spraakopname, YES.
- 2. Selecteer de accessoires die u in combinatie met de functie Aannemen met stem wilt gebruiken door op (\*4) en op **YES** te drukken.
- 3. Er worden instructies weergegeven. Druk op YES.
- Solution and the state of the state of the state of the state of the state of the state of the state of the state of the state of the state of the state of the state of the state of the state of the state of the state of t Example the match of the state of the state of the state of the state of the state of the state of the state of the state of the state of the state of the state of the state of the state of the state of the state of the s 4. Breng de hoorn naar uw oor, wacht op de toon en zeg "Aannemen" of een ander woord. Als de opname goed klinkt, drukt u op YES. Als dat niet zo is, drukt u op NO en herhaalt u stap 5.
	- 5. Zeg "Bezet" of een ander woord. Druk op YES.

# Een gesprek aannemen met spraakopdrachten

• Zeg "Aannemen" wanneer de telefoon overgaat. Het gesprek wordt verbonden.

# Een gesprek weigeren met spraakopdrachten

• Zeg "Bezet" wanneer de telefoon overgaat. Het gesprek wordt geweigerd. De beller hoort een bezettoon.

#### Van profiel wisselen

Als u spraakopdrachten voor uw profielen opneemt, kunt u met uw stem van profiel wisselen.

#### Profielopdrachten activeren en opnemen

- 1. Ga naar Instellingen, YES, Spraakbesturing, YES, Spraakinstell., YES, Stemprofielen, YES.
- 2. Selecteer Aan en druk op YES.
- 3. Er worden instructies weergegeven. Druk op YES.
- 4. Selecteer een profiel en druk op YES.
- 5. Breng de hoorn naar uw oor, wacht op de toon en zeg de profielnaam. Herhaal stap 4 en 5 als u spraakopdrachten voor andere profielen wilt opnemen.

# Een ander profiel kiezen met spraakopdrachten

- 1. Druk vanuit standby op YES en houd deze toets ingedrukt totdat u een toon hoort.
- And the species were profile in druk op **YES.**<br>
Selecteer *Aan* en druk op **YES**<br>
S. Exercecter *Aan* en druk op **YES**<br>
The druk op **YES.<br>
The definition of the term of the series were profile in druk op <b>YES.**<br>
S. Every From and the diffuse of the total and the set of the set of the set of the set of the set of the set of the set of the set of the set of the set of the set of the set of the set of the set of the set of the set of the set 2. Laat YES los, breng de hoorn naar uw oor en zeg de profielopdracht voor het gewenste profiel. De profielopdracht wordt afgespeeld en het huidige profiel wordt gewijzigd.

# Geluidsopnames

In plaats van de menu's te gebruiken, kunt u spraakopdrachten opnemen om een opname te starten en te beluisteren.<br>E

#### Profielopdrachten activeren en opnemen

- 1. Ga naar Instellingen, YES, Spraakbesturing, YES, Spraakinstell., YES, Voicememo, YES.
- 2. Selecteer Aan en druk op YES.
- 3. Er worden instructies weergegeven. Druk op YES.
- 4. Breng de hoorn naar uw oor, wacht op de toon en zeg "Opnemen". Druk vervolgens op YES.
- 5. Zeg "Afspelen"en druk op YES.

# Een opname starten met een spraakopdracht

- 1. Druk vanuit standby op YES en houd deze toets ingedrukt totdat u een toon hoort.
- 2. Laat YES los, breng de telefoon naar uw oor en zeg "Opnemen". De spraakopdracht wordt afgespeeld en een toon geeft aan dat de opname is begonnen.
- 3. U beëindigt de opname door op YES te drukken.

# Opnames beluisteren met een spraakopdracht

- 1. Druk vanuit standby op YES en houd deze toets ingedrukt totdat u een toon hoort.
- 2. Laat YES los, breng de telefoon naar uw oor en zeg "Afspelen". De spraakopdracht wordt afgespeeld.
- 3. Luister naar uw opnames. Druk op NO om te stoppen.

## <span id="page-34-0"></span>Het toverwoord

By the space of the space of the space of the space of the space of the space of the space of the space of the space of the space of the space of the space of the space of the space of the space of the space of the space Erics of the externeo the state of the externeo the state of the transformation of the extent in the transformation of the state of the state of the state of the state of the state of the state of the state of the state o U kunt een toverwoord opnemen en als een spraakopdracht gebruiken zodat u volledig handsfree toegang hebt tot spraakbesturing. In plaats van op YES te drukken en deze toets ingedrukt te houden, zegt u het toverwoord en vervolgens een van de opgenomen spraakopdrachten. Het toverwoord is vooral geschikt voor gebruik met een handsfree autokit.

## Tip: kies een lang, ongebruikelijk woord dat gemakkelijk te onderscheiden is van normale achtergrondgeluiden.

## Het toverwoord activeren en opnemen

- 1. Ga naar Instellingen, YES, Spraakbesturing, YES, Spraakinstell., YES, Toverwoord, YES.
- 2. Selecteer de accessoires die u in combinatie met het toverwoord wilt gebruiken door op  $\left(\begin{matrix} \ast & 0 \\ 0 & \ast \end{matrix}\right)$  en op YES te drukken.
- 3. Er worden instructies weergegeven. Druk op YES.
- 4. Breng de hoorn naar uw oor, wacht op de toon en zeg het toverwoord.

Tip: schakel het toverwoord uit wanneer u geen volledig handsfree gebruik meer nodig hebt. Zo spaart u batterijvermogen.

## Spraakopdrachten bewerken

U kunt alle spraakopdrachten actueel houden door deze opnieuw op te nemen of door oude opdrachten die u niet gebruikt te verwijderen. Zie het volgende voorbeeld.

# Een spraakopdracht opnieuw opnemen

- 1. Ga naar Instellingen, YES, Spraakbesturing, YES, Spraaklabels, YES.
- 2. Selecteer het soort spraakopdracht en druk op YES.
- 3. Selecteer een spraakopdracht en druk op YES.
- 4. Selecteer Andere spraak en druk op YES.
- 5. Breng de hoorn naar uw oor, wacht op de toon en zeg de opdracht.

U kunt de spraakopdracht voor een contactnaam ook bewerken in Contact bew. in het menu Telefoonboek.

## Tips tijdens opname

Wanneer uw telefoon geen spraak kan herkennen, kan dit de volgende oorzaken hebben:

- U hebt te zacht gesproken. Probeer het nogmaals en spreek luider.
- U hebt de telefoon te ver van u vandaan gehouden. Houd de telefoon vast zoals bij een gewoon gesprek.
- De spraakopdracht is te kort. De opdracht moet ongeveer een seconde duren en uit meer dan een lettergreep bestaan.
- U hebt te laat of te vroeg gesproken. Spreek meteen na de toon.
- U hebt de spraakopdracht niet opgenomen toen de handsfree kit was aangesloten. Voor spraakbesturing met een handsfree kit dient u op te nemen terwijl de handsfree kit is aangesloten.
- U hebt een andere intonatie gebruikt. Gebruik voor de spraakopdracht dezelfde intonatie als tijdens de opname.

## Voicemail

Was aangesloten. Voor spraakbesturing<br>
since kit dient u op te nemen terwijl de<br>
is aangesloten.<br>
Since intonatie gebruikt. Gebruik voor<br>
aan Berichten/Opties/Ve<br>
in te voeren.<br>
Ca naar Berichten/Opties/Ve<br>
in te voeren.<br> Als in uw abonnement een antwoorddienst is opgenomen, kunnen bellers een voicemailbericht achterlaten als u een gesprek niet kunt aannemen.

# Een voicemailbericht ontvangen

For the total temperature of the dependent interiorgy of the dependent interiorgy of the dependent interiorgy of the dependent of the dependent of the dependent of the dependent of the dependent of the dependent of the de Afhankelijk van uw netwerkexploitant, wordt u door middel van een tekstbericht (SMS) of door een voicemailindicatie geïnformeerd als iemand een bericht heeft achtergelaten. Druk op YES om het bericht te beluisteren.

# Uw voicemail bellen

U kunt uw voicemail eenvoudig bellen door op  $\bigcirc$ te drukken en deze toets ingedrukt te houden als u het nummer van uw voicemail in de telefoon hebt opgeslagen. U ontvangt dit nummer van uw serviceprovider.

• Ga naar Berichten/Opties/Voicemailnr. om het nummer in te voeren.

# Gesprekstijd en -kosten

Tijdens een gesprek wordt de duur van het gesprek in de display weergegeven. Als u een abonnement hebt op kosteninformatie, worden de gesprekskosten (of het aantal tikken) weergegeven.

U kunt de duur van uw laatste gesprek, lopende gesprekken en de totale gesprekstijd controleren.

• Ga naar Gespreksinfo/Gesprekstimers en selecteer een optie om de gesprekstijd te controleren. Selecteer Timers wissen om de gesprekstimer te resetten.

U kunt de kosten van uw laatste gesprek en de totale kosten van alle gesprekken controleren.

• Ga naar Gespreksinfo/Gesprekskosten en selecteer een optie om de gesprekskosten te controleren. Selecteer Wis tot. kosten om de gesprekstimer te resetten.
Opmerking: als u bent geabonneerd op kosteninformatie, dient u uw PIN2 in te toetsen om de kosten- of tijdteller te wissen.

#### Gesprekskosten instellen

2. Voer uw PIN2-code in en druk of<br>
instellen<br>
3. Selecteer *Tegoed wijzigen* en druk<br>
1. Voer en bedrag in en druk op yn<br>
1. Voer een bedrag in en druk op yn<br>
1. Voer een bedrag in en druk op yn<br>
1. Voer een bedrag in en Met de functie Tarief kunt u de prijs per tik opgeven. Als u geen prijs per tik opgeeft, wordt het aantal tikken weergegeven.

## De prijs per tik invoeren

- 1. Ga naar Gespreksinfo, YES, Gesprekskosten, YES, Tarief instellen, YES.
- 2. Voer uw PIN2-code in en druk op YES.
- 3. Selecteer Tarief wijzigen en druk op YES.
- 4. Voer de code voor de gewenste valuta in (bijvoorbeeld NLG voor Nederlandse guldens) en druk op YES.
- 5. Voer de prijs per tik in en druk op YES.

Druk op  $\left(\sqrt{*}\omega\right)$  om een decimaalteken in te voeren.

## Kredietlimiet voor gesprekken

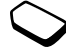

Fig. that the three than the three than the three than the three than the three than the three three three three three three three three three three three three three three three three three three three three three three U kunt een totaal geldbedrag invoeren dat kan worden gebruikt om gesprekken te voeren. Wanneer het bedrag nul is, kan er niet meer worden gebeld. Onthoud dat de kredietlimiet slechts een geschatte waarde is.

## Een kredietlimiet instellen

- 1. Ga naar Gespreksinfo, YES, Gesprekskosten, YES, Tegoed instellen, YES.
- 2. Voer uw PIN2-code in en druk op YES.
- 3. Selecteer Tegoed wijzigen en druk op YES.
- 4. Voer een bedrag in en druk op YES.

Als u inkomende spraak-, fax- of

## Gesprekken omleiden

dataoproepen niet kunt beantwoorden, kunt u deze naar een ander nummer omleiden, bijvoorbeeld naar uw antwoorddienst.

Voor spraakoproepen kunt u kiezen uit de volgende omleidmogelijkheden:

- Alle spraakopr. hiermee worden alle spraakoproepen omgeleid.
- Indien bezet hiermee worden gesprekken omgeleid als u in gesprek bent.
- Niet bereikbaar hiermee worden gesprekken omgeleid als de telefoon uit staat of als u niet bereikbaar bent.
- Geen antwoord hiermee worden gesprekken omgeleid als u deze niet binnen de opgegeven tijdslimiet beantwoordt (per exploitant verschillend).

Opmerking: wanneer de functie Gespr. beperken actief is, kan een aantal opties voor Doorschakelen niet worden gekozen.

#### Een omleiding activeren

- 1. Ga naar Instellingen, YES, Gespreksopties, YES, Doorschakelen, YES.
- 2. Selecteer een oproepcategorie en selecteer vervolgens een omleidoptie en druk op YES.
- 3. Selecteer Activeren en druk op YES.
- metallingen, versachieren<br>
Mingen, versachieren eine einer einer einer einer einer einer einer einer einer einer einer einer einer einer einer einer einer einer einer einer einer einer einer einer einer einer einer einer e 4. Voer het telefoonnummer in waarnaar u de gesprekken wilt omleiden en druk op YES of haal het nummer op in het telefoonboek.

Als u het omleiden van gesprekken wilt uitzetten, selecteert u een omleidoptie en Deactiveren.

## De status controleren

- Ga naar Instellingen, YES, Gespreksopties, YES, Doorschakelen, YES. Selecteer een gesprekstype en druk op YES. Ga naar de omleiding die u wilt controleren en druk op YES. Selecteer Status ophalen en druk op YES.
- Selecteer Controleer alles in het menu Doorschakelen als u de status van alle gespreksomleidingen wilt controleren.

## Meerdere gesprekken

Solution and the stationary and the stationary and the stationary and the stationary and the stationary and the stationary and the stationary and the stationary and the stationary and the stationary and the stationary and U kunt meerdere gesprekken tegelijk verwerken. Zo kunt u bijvoorbeeld een lopend gesprek in de wachtstand zetten, terwijl u een tweede gesprek start of aanneemt. Vervolgens kunt u tussen de twee gesprekken schakelen.

Opmerking: tijdens het gesprek vervangt het menu Gesprek het menu Gespreksinfo.

## Gesprek in wacht

Als de dienst Gesprek in wacht actief is, hoort u een pieptoon in de hoorn als u een tweede gesprek ontvangt tijdens een lopend gesprek.

• Ga naar Instellingen/Gespreksopties/Gespr. in wacht om de dienst Gesprek in wacht in of uit te schakelen.

## Een tweede gesprek voeren

- 1. Druk op YES om het lopende gesprek in de wachtstand te zetten.
- 2. Voer het nummer in dat u wilt bellen en druk op YES of haal een nummer op in het telefoonboek.

Opmerking: u kunt slechts één gesprek in de wachtstand zetten.

## Een tweede gesprek ontvangen

- Als u het tweede gesprek wilt aannemen en het lopende gesprek in de wacht wilt zetten, drukt u op YES.
- Als u het tweede gesprek wilt weigeren en het huidige gesprek wilt voortzetten, drukt u op Bezet.
- Selecteer Vrijg. & beantw. als u het tweede gesprek wilt aannemen en het lopende gesprek wilt beëindigen.

## Omgaan met twee gesprekken tegelijk

Wanneer u één actief gesprek hebt en één gesprek in de wachtstand, kunt u een van de volgende dingen doen:

- Druk op YES om tussen de twee gesprekken te schakelen.
- Ga naar Gesprek en selecteer vervolgens Gespr. koppelen om de twee gesprekken in een conferentiegesprek samen te voegen.
- Ga naar Gesprek en selecteer vervolgens Gespr. doorzett. om de twee gesprekken te verbinden. Uw verbinding met de twee gesprekken wordt verbroken.
- Druk op NO om het lopende gesprek te beëindigen en druk vervolgens op YES om het gesprek uit de wachtstand op te halen.
- Druk tweemaal op NO om beide gesprekken te beëindigen.

Opmerking: u kunt geen derde gesprek aannemen zonder een van de eerste twee gesprekken te beëindigen.

## Conferentiegesprekken

In een conferentiegesprek kunt u met maximaal vier andere personen tegelijk praten. U kunt een conferentiegesprek ook in de wachtstand plaatsen en iemand anders bellen.

Experience in the two sets are the posteroided water. By the set are the experience the set are the set are the set are the set are the set are the set are the set are the set are the set are the set are the set are the se Franceton Gospier and the third is the two studies and the species in electing the such that the degree is the tweede gesprek will taited and the weaker in the weaker in the weaker in the special such that the degree is t Een conferentiegesprek tot stand brengen Als u een conferentiegesprek tot stand wilt brengen, moet u één lopend gesprek hebben en één gesprek dat in de wachtstand staat.

#### De twee gesprekken koppelen om een conferentiegesprek tot stand te brengen

• Ga naar Gesprek, YES, Gespr. koppelen, YES.

## Een nieuwe deelnemer toevoegen

- 1. Druk op YES om het conferentiegesprek in de wachtstand te plaatsen.
- 2. Bel de volgende persoon die u aan het conferentiegesprek wilt laten deelnemen.
- 3. Ga naar Gesprek, selecteer Gespr. koppelenen druk op YES.

Herhaal de stappen 1 t/m 3 als u meer deelnemers wilt toevoegen.

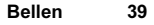

Een deelnemer vrijgeven

- 1. Ga naar Gesprek, selecteer Vrijgeven: en druk op YES.
- 2. Selecteer de deelnemer en druk op YES.

Het conferentiegesprek beëindigen

• Druk op No.

Een privé-gesprek voeren

U kunt met een van de deelnemers een privé-gesprek voeren en de andere deelnemers in de wachtstand plaatsen.

- Example the matter of the telefoon.<br>
Note that the annen van de<br>
verschillende opties instellen<br>
verschillende belsignalen.<br>
Sprek voeren<br>
maan van een lijn te wijzige<br>
maan van een lijn te wijzige<br>
met telefoonkaardien<br>
v • Ga naar Gesprek en selecteer vervolgens Apart om de deelnemer te selecteren waarmee u (afzonderlijk) wilt praten.
- Selecteer Gespr. koppelen opnieuw om het conferentiegesprek te hervatten.

## Twee telefoonlijnen

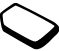

**Example the total community of the community of the Community of the Community Community (Community and Community and Community (Community and Community and Community (Community and Community and Community (Community and** Uw telefoon heeft mogelijk twee telefoonlijnen voor verschillende telefoonnummers. Dit kan handig zijn als u bijvoorbeeld uw zakelijke en privé-gesprekken op afzonderlijke lijnen wilt ontvangen.

• Ga naar Gespreksinfo/Vlgnd gesprek als u een lijn wilt selecteren.

Alle uitgaande gesprekken worden op deze lijn gevoerd, tot u dit wijzigt. U kunt de inkomende gesprekken nog steeds op beide lijnen ontvangen.

U kunt de namen van de lijnen wijzigen en verschillende opties instellen voor elke lijn, bijvoorbeeld verschillende belsignalen.

• Ga naar Instellingen/Scherm/Bewerk lijnlabel om de naam van een lijn te wijzigen.

# Bellen met telefoonkaart of creditcard

U kunt de telefoonkaartdienst gebruiken om de kosten van een gesprek op een creditcard of telefoonkaart in rekening te brengen, in plaats van op uw gewone rekening. Dit kan handig zijn voor bijvoorbeeld internationale gesprekken.

U kunt twee verschillende telefoonkaartnummers opslaan. De nummers en de daaraan gekoppelde codes worden beschermd door de blokkeringscode van de telefoon.

Voordat u belt met een telefoonkaart, dient u een kaart te selecteren en te activeren.

Opmerking: u kunt de telefoonkaartdienst niet voor fax- en dataoproepen gebruiken.

## De telefoonkaartdienst in- of uitschakelen

- 1. Ga naar Telefoonboek, YES, Opties, YES, Tel.kaarten inst., YES.
- 2. Voer de telefoonblokkeringscode in en druk op YES.
- 3. Selecteer Aan of Uit, YES.

## Een kaartnummer opslaan

- 1. Ga naar Telefoonboek, YES, Telefoonkaarten, YES.
- 2. Voer de telefoonblokkeringscode in en druk op YES.
- Notheringscode in en druk op YES.<br>
2. Druk op YES en houd de toets in<br>
Het toegangsnummer van de tele<br>
gekozen. Terwijl de verbinding to<br>
wordt u gevraagd om het telefoo<br>
wordt u gevraagd om het telefoo<br>
wordt u gevraagd o Erics of the telefoonblock, **yes**, *Opitical Strong Communitations Are Communitations* and *Legionblock*, **ex**, *Opitical*, **Erics,** *Strong* **Experiment Exity Exity Exity Exity Exity Exity Exity Exity Ex** 3. Selecteer Nieuw toev.? en druk op YES. Voer de kaartinstellingen in (het toegangsnummer, de naam van de telefoonkaartserver en de verificatiecode). U ontvangt deze informatie bij de kaart. Geef aan of u eerst het te bellen nummer wilt verzenden of eerst de verificatiecode. Druk op YES om uw keuze te bevestigen.

# Een kaart selecteren

- 1. Ga naar Telefoonboek, YES, Telefoonkaarten, YES.
- 2. Voer de telefoonblokkeringscode in en druk op YES.
- 3. Selecteer een kaart en druk op YES.
- 4. Selecteer Activeer kaart en druk op YES.

## Bellen met een telefoonkaart

- 1. Voer het telefoonnummer in van de persoon die u wilt bellen of haal het nummer op uit het telefoonboek.
- 2. Druk op YES en houd de toets ingedrukt. Het toegangsnummer van de telefoonkaartserver wordt gekozen. Terwijl de verbinding tot stand wordt gebracht, wordt u gevraagd om het telefoonnummer van degene die u wilt bellen en de verificatiecode te verzenden.
- 3. Druk op YES wanneer op de display Opger. nummer verzenden? wordt weergegeven of wacht een paar seconden tot het nummer en de code automatisch worden verzonden.

# Gesprekken beperken

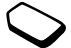

U kunt de dienst voor het beperken van gesprekken gebruiken om inkomende en uitgaande gesprekken te beperken. Dit kan handig zijn wanneer u bijvoorbeeld in het buitenland bent. Als u van deze dienst gebruik wilt maken, dient u een wachtwoord aan te vragen bij uw serviceprovider.

Opmerking: als u inkomende gesprekken omleidt, zijn bepaalde opties voor Gespr. beperken niet beschikbaar. De volgende gesprekken kunnen worden geblokkeerd:

- Alle uitgaande gesprekken Alles uitgaand.
- Alle uitgaande internationale gesprekken Uitgaand intern.
- Alle uitgaande internationale gesprekken met uitzondering van uw thuisland – Uitg. int. roam.
- Alle inkomende gesprekken Alle inkomende.
- Alle inkomende gesprekken wanneer u zich in het buitenland bevindt (bij roaming) – Inkom. bij roam.

#### Een gespreksblokkering aan- of uitzetten

- 1. Ga naar Instellingen, YES, Gespreksopties, YES, Gespr. beperken, YES.
- 2. Selecteer een optie en druk op YES.
- 3. Selecteer Activeren of Deactiveren, YES.
- 4. Voer uw wachtwoord in en druk op YES.
- Selecteer Alles UIT als u alle gespreksblokkeringen wilt uitzetten.
- Selecteer Nieuw wachtwrd als u het wachtwoord wilt wijzigen.

#### Vaste nummers

Example 12 Delta Communistance and the transitional density of the international density of the international density of the separation of the end of density of the separation of the separation of the separation of the sep Eric Southern Water (Statemann and the Mobile Communications All the dimensional experience in the different of the model of the model of the model of the lingity the model of the model of the model of the model of the di Met de functie Vaste nummers kunt u alleen bellen naar bepaalde nummers die op de SIMkaart zijn opgeslagen. De functie Vaste nummers kan alleen worden gebruikt bij een SIM-kaart waarop vaste nummers kunnen worden opgeslagen. De vaste nummers worden beveiligd door de PIN2-code.

Opmerking: u kunt nog steeds het internationale alarmnummer 112 bellen, zelfs als de functie Vaste nummers is ingeschakeld.

- U kunt delen van nummers opslaan. Wanneer u bijvoorbeeld 0123456 opslaat, kunt u bellen naar alle nummers die met 0123456 beginnen.
- U kunt nummers met vraagtekens opslaan. Wanneer u 01234567?0 opslaat, kunt u bellen met de nummers van 0123456700 t/m 0123456790. Druk op  $\left(\frac{1}{2}\right)$  en houd deze toets ingedrukt om een vraagteken in te voeren.

De functie Vaste nummers in- of uitschakelen

- 1. Ga naar Telefoonboek, YES, Opties, YES, Vaste nummers, YES.
- 2. Voer uw PIN2-code in en druk op YES.
- 3. Selecteer Aan of Uit, YES.
- Ga naar Telefoonboek/Speciale nrs/Vaste nummers, selecteer Nieuw toev.? en voer het nummer in als u een vast nummer wilt opslaan.

#### Beperkte groepen

Met de functie Beperkte groepen kunt u de gesprekskosten laag houden. Bij sommige netwerken is het goedkoper om nummers binnen een gespreksgroep te bellen. U kunt tien groepen opslaan.

#### Een groep toevoegen

- 1. Ga naar Instellingen, YES, Gespreksopties, YES, Bprkte groepen, YES, Lijst bewerken, YES.
- 2. Ga naar Nieuw toev.? en druk op YES.
- 3. Voer de naam van de gebruikersgroep in en druk op YES.
- 4. Voer het indexnummer in en druk op YES. U ontvangt het indexnummer van de netwerkexploitant.

#### Een groep activeren

- 1. Ga naar Instellingen, YES, Gespreksopties, YES, Bprkte groepen, YES, Lijst bewerken, YES.
- 2. Selecteer een groep en druk op YES.
- 3. Selecteer Activeren en druk op YES. U kunt alleen nummers binnen de geselecteerde gebruikersgroep bellen.
- Selecteer Open gesprekkn en selecteer vervolgens Aan als u nummers buiten de gespreksgroep wilt bellen.

#### Filter inkomend

Notice in en druk op **YES.**<br>
2. Selecteer een groep en druk op **YES.**<br>
3. Selecteer Activeren en druk op **Y**<br>
U kunt alleen nummers binnen c<br>
vev.? en voer het nummer in als<br>
r wilt opslaan.<br> **1.** Selecteer Open gesprekkn For the transmit of the transmitted of the state of the state of the state of the state of the state of the state of the state of the state of the state of the state of the state of the state of the state of the state of Met de functie Filter inkomend kunt u kiezen of u alleen van bepaalde nummers gesprekken wilt aannemen. Andere gesprekken worden automatisch geweigerd en de beller krijgt een bezettoon te horen. De telefoonnummers van gesprekken die u hebt geweigerd, worden in de Gesprekkenlijst opgeslagen.

#### Nummers toevoegen aan de lijst met toegestane bellers

- 1. Ga naar Instellingen, YES, Gespreksopties, YES, Filter ink. gespr., YES, Geaccepteerd, YES.
- 2. Ga naarToev. aan lijst? en druk op YES. Het telefoonboek wordt geopend.
- 3. Selecteer een optie en druk op YES.

• Ga naar Instellingen/Gespreksopties/Filter ink. gespr./ Filter opties om een acceptatieoptie te selecteren.

#### Netwerken

Examel The Methon and the service word to the service word and the service of the service of the service word to denote the service word to denote the service word took well comment and the service word took well comment a Wanneer u de telefoon aanzet, wordt automatisch uw eigen netwerk geselecteerd als dit binnen bereik is. Als dit niet binnen bereik is, kunt u een ander netwerk gebruiken, op voorwaarde dat voor dit gastgebruik een overeenkomst is gesloten tussen uw eigen netwerk en het andere netwerk. Deze service wordt ook wel roamen genoemd.

U kunt het netwerk selecteren dat u wilt gebruiken of u kunt een netwerk toevoegen uit de lijst met voorkeurnetwerken. U kunt ook de volgorde wijzigen waarin netwerken worden geselecteerd wanneer automatisch naar netwerken wordt gezocht. Ga naar Verbinden, YES, Netwerken, YES voor dergelijke opties.

## Aanvullende belfuncties

#### **Toetstoonsignalen**

U kunt gebruikmaken van telebankieren of een antwoordapparaat bedienen door het verzenden van toetstoonsignalen (ook wel DTMF-tonen of toetstonen genaamd) tijdens een gesprek.

- Druk op de cijfertoetsen 0-9,  $\widehat{(*)}$  en  $\widehat{(*)}$  om de tonen te verzenden.
- Druk op **NO** als u de display wilt wissen nadat het gesprek is beëindigd.

## Notitieblok

Contain the metric is the matter of the matter of the matter of the matter of the matter of the matter of the state of the state of the state of the antivorchap and televisions and the alternative and the alternative and t U kunt de telefoon gebruiken om een notitie of telefoonnummer te noteren tijdens een gesprek. Wanneer u de nummertoetsen indrukt, hoort de persoon waarmee u spreekt de toetssignalen. Als u deze toetssignalen wilt uitschakelen tijdens het gesprek, drukt u op  $\circledast$ , selecteert u Tonen UIT en drukt u op YES. Wanneer u het gesprek beëindigt, blijft het nummer in de display. U kunt het nummer bellen door op YES te drukken.

#### Uw eigen nummer weergeven en verbergen

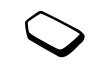

Als in uw abonnement nummerweergave is inbegrepen, kunt u uw telefoonnummer verbergen wanneer u belt.

Uw eigen nummer verbergen of weergeven

- 1. Voer het telefoonnummer in dat u wilt bellen.
- 2. Ga naar Gespreksinfo, YES, Vlgnd gesprek, YES.
- 3. Selecteer Anoniem of Mijn nr. weerg. en druk op YES om het gesprek tot stand te brengen.

# <span id="page-44-0"></span>Mobile Internet instellen

U kunt alleen gebruikmaken van het Internet, via WAP-services browsen of e-mailberichten verzenden en ontvangen, als uw telefoonabonnement gegevensverzending ondersteunt en de juiste instellingen hiervoor zijn ingesteld.

From the technomial environment the multiplier in the term of the proportional environment technomial environment viral allows are previous power of e-mailberichter of the prediction warm and the environment in the techno Opmerking: deze instellingen kunnen vooraf zijn ingesteld op het moment dat u de telefoon koopt of u ontvangt de instellingen van uw netwerkexploitant of serviceprovider. U kunt de instellingen ook ophalen op www.ericsson.com/consumers.

Note that the unity of the technologieal that the service provider is a more than the service of the service of the service of the service of the service of the service of the service of Min nr. werg, en druk op YES ingest De instellingen ontvangen in een tekstbericht De exploitant van uw GSM-netwerk of uw Internetserviceprovider kan de benodigde instellingen voor de data-account, WAP en e-mail rechtstreeks naar uw telefoon verzenden in een tekstbericht (SMS).

## Instellingen opvragen bij Ericsson

- Erics and Mobile harmet in the constrained the constrained the constrained the community of the community of the community of the community of the community of the community of the community of the community of the commun 1. Gebruik een pc om naar www.ericsson.com/consumers te gaan. Met behulp van het configuratieprogramma voor WAP en e-mail kunt u vragen of een tekstbericht met de benodigde instellingen naar uw telefoon wordt verzonden.
- 2. Wanneer het bericht arriveert, wordt Nieuwe instell. Installeren? weergegeven.
- e-mail kunt u vragen of een tekstbericht<br>
igde instellingen naar uw telefoon wordt<br>
igde instellingen naar uw telefoon wordt<br>
voor een data-account is de<br>
(verbindingsmethode).<br>
Some heiver instellingen in de telefoon<br>
als • Druk op YES om de nieuwe instellingen te installeren. Opmerking: als er al instellingen in de telefoon aanwezig zijn, kunt u deze behouden of vervangen. Zie ["Geavanceerde instellingen" op pagina 46](#page-45-0) voor meer informatie.
	- Druk op **NO** om de installatie te annuleren. In dat geval is een aanvraag voor nieuwe instellingen vereist, zoals wordt beschreven in stap 1.
- 3. Raadpleeg na installatie "Mobile Internet gebruiken" [op pagina 58](#page-57-0).

# <span id="page-45-0"></span>Geavanceerde instellingen

Voor Mobile Internet, inclusief WAP en e-mail, zijn de volgende instellingen vereist:

- Data-account instellingen voor toegang tot een server voor WAP-browsen en e-mailberichten.
- WAP-profiel instellingen voor WAP-browsen.
- E-mailaccount instellingen voor e-mailberichten.

<span id="page-45-1"></span>Instellingen voor data-accounts

U kunt meerdere data-accounts in uw telefoon definiëren, met verschillende instellingen voor diverse doeleinden. De belangrijkste instelling voor een data-account is de Type account (verbindingsmethode).

Opmerking: neem contact op met uw netwerkexploitant voor informatie over de kosten.

U kunt kiezen uit de rekeningsoorten GPRS-data of GMS-data.

GPRS (General Packet Radio Service) geeft snel en efficiënt toegang zodat u altijd on line kunt zijn.

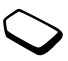

Opmerking: u hebt een abonnement nodig dat GPRS ondersteunt.

Beschikbare GPRS-instellingen:

- Sommon to the singularity in the same of the same of the same of the same of the same of the same of the same of the same of the same of the same of PRS-instellingen, name on P-adis is detected to the nearest of communica • APN-adres (APN-adres (adres van de Access pointnaam) – dit is het adres van het externe datanetwerk waarmee u een verbinding wilt maken, in de vorm van een IP-adres of een tekenreeks.
- Gebruikers-ID dit is de gebruikers-ID waarmee u zich bij het externe datanetwerk aanmeldt.
- *Wachtwoord* dit is het wachtwoord waarmee u zich bij het externe datanetwerk aanmeldt.
- *Wachtwoord?* als deze instelling actief is, moet u telkens wanneer u zich bij het externe datanetwerk aanmeldt uw wachtwoord invoeren.
- verbinding wilt maken, in de vorm<br>
Something wilt maken, in de vorm<br>
Sometherecks.<br>
Sometime datanetwerk aanmeldt.<br>
The gebruikers-ID waarmee<br>
Communiter-service<br>
Communiter-service provide the state of the state of the st • Voorkeursserv. (Voorkeursservice) – selecteer Automatisch als u inkomende berichten wilt kunnen aannemen tijdens een GPRS-sessie. Selecteer Alleen GPRS als u dit niet wilt.
- *IP-adres* dit is het IP-adres dat door de telefoon wordt gebruikt bij de communicatie met het netwerk. Als u geen adres invoert, wordt u door het netwerk een tijdelijk IP-adres toegewezen.
- Geavanc. instel. (Geavanceerde instellingen) deze zijn optioneel. Raadpleeg uw netwerkexploitant.

GSM-instellingen omvatten een aantal instellingen die lijken op de GPRS-instellingen, andere instellingen zijn specifiek voor GSM:

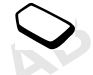

- Telefoonnummer dit is het telefoonnummer van uw Internet-serviceprovider.
- Datasnelheid selecteer de gewenste snelheid voor de verbinding.
- *Analoog/Dig.* hier selecteert u een analoge verbinding of een ISDN-verbinding.

Opmerking: als u de toegangssoort wilt wijzigen, moet u een nieuwe data-account maken en daarvoor de gewenste toegangssoort selecteren.

## Handmatig een data-account maken

- 1. Ga naar Verbinden, YES, Datacomm., YES, Dataaccounts, YES, Account toev.?, YES.
- 2. Selecteer een toegangssoort.
- 3. Voer een naam voor de data-account in.
- 4. Voer de instellingen in die u van uw netwerkexploitant of serviceprovider hebt ontvangen.

Bevestig elke instelling door op YES te drukken.

5. Ga naar Opslaan? en druk op YES.

### Een data-account bewerken

- 1. Ga naar Verbinden, YES, Datacomm., YES, Dataaccounts, YES.
- 2. Selecteer een data-account en druk op YES.
- 3. Selecteer Bewerken.
- 4. Selecteer de instelling die u wilt bewerken en druk op YES. Bewerk vervolgens de instelling en druk op YES.
- 5. Herhaal stap 4 voor andere instellingen die u wilt bewerken.

#### Voorkeursservice

U kunt GPRS of GSM als voorkeursservice instellen. Deze instelling is geldig voor alle data-accounts.

• Ga naar Verbinden/Datacomm /Voork. service en selecteer GPRS&GSM of Alleen GSM om de voorkeursmodus te selecteren.

Opmerking: als u de status van GPRS-dekking en verbindingen wilt bekijken, schuift u de volumeknop omhoog of omlaag vanuit de standby-modus om het menu Status te openen en naar GPRS te gaan.

#### Gegevens verzenden en ontvangen

U kunt controleren hoeveel gegevens u hebt verzonden en ontvangen met GPRS.

• Ga naar Gespreksinfo/Datatellers en selecteer Laatste sessie of Totaal data.

## <span id="page-47-0"></span>WAP-profielinstellingen

De WAP-instellingen worden opgeslagen in een WAPprofiel. In de meeste gevallen hoeft u slechts één profiel te gebruiken voor toegang tot het Internet.

data-account en druk op **YES.**<br>
Signary Ga naar Gespreksinfo/Datativerken.<br>
Signary Ga naar Gespreksinfo/Datativerken.<br>
Signary Ga naar Gespreksinfo/Datativerken.<br>
4 voor andere instellingen die u wilt<br>
4 voor andere inste **Examplementation Contention Contention** (1997)<br>
Communication Communication (1998). Substitute the section of the section of the section of the section of the section of the section of the section of the section of the s U stelt extra WAP-profielen in en gebruikt deze bijvoorbeeld voor toegang tot beveiligde Internet-sites, zoals de site van een bank of een bedrijfsintranet. Vervolgens schakelt u eenvoudig tussen profielen wanneer u de netwerkverbinding moet wijzigen.

## WAP-profielinstellingen handmatig invoeren

- 1. Zorg ervoor dat u een data-account hebt ingesteld tussen de telefoon en de Internet-server, zoals wordt beschreven in ["Instellingen voor data-accounts" op](#page-45-1)  [pagina 46.](#page-45-1)
- 2. Ga naar WAP-services, YES, WAP-instelling., YES.
- 3. Selecteer het profiel dat u wilt bewerken en druk op YES.
- 4. Ga naarNaam wijzigen en druk op YES. Voer een naam in voor het profiel.
- 5. Ga naar Wijz. homepage en druk op YES. Voer het adres van de WAP-pagina in die u als homepage wilt instellen.
- 6. Ga naar Opslaan naar en druk op YES. Geef aan of de bladwijzers die u tijdens het browsen toevoegt, beschikbaar moeten zijn voor alle WAP-profielen of alleen voor het WAP-profiel dat u op dit moment gebruikt en druk op YES.
- 7. Ga naar Gateway en druk op YES.

Notice the *R* intervention of *Diensite in the AB-profieler*<br>
Note of *C. Ga naar Beveiliging* en druk op WAP-profiel dat u op dit moment<br>
Not provide the WAP-profieler<br>
Selecteert u *IP-instellingen* en<br>
1. Ga naar *Afb* Voor GPRS&GSM selecteert u IP-instellingen en drukt u op YES. Ga verder zoals wordt beschreven in ["IP-instellingen invoeren"](#page-48-0) hieronder. Voor SMS gaat u naar Soort wijzigen/SMS/SMSinstellingen. Ga verder zoals wordt beschreven in ["SMS-instellingen invoeren"](#page-49-0) hieronder.

#### <span id="page-48-0"></span>IP-instellingen invoeren

- 1. Selecteer Verbinden via en druk op YES. Selecteer het data-account dat u wilt gebruiken tijdens het browsen en druk op YES.
- 2. Ga naar IP-adres en druk op YES. Voer het IP-adres van de WAP-gateway in en druk op YES.
- 3. Ga naar Gebruikers-ID en druk op YES. Voer uw gebruikers-ID voor de WAP-gateway in.
- 4. Ga naar Wachtwoord en druk op YES. Voer uw wachtwoord voor de WAP-gateway in en druk op YES.
- 5. Ga naar Datamodus en druk op YES. Selecteer een dataverbindingsmodus en druk op YES.
- 6. Ga naar Beveiliging en druk op YES. Selecteer Aan als u een veilige verbinding wilt of Uit als u geen veilige verbinding wilt.
- 7. Ga naar Afbeeldingen en druk op YES. Selecteer Aan als u afbeeldingen wilt weergeven tijdens het browsen of Uit als u geen afbeeldingen wilt weergeven tijdens het browsen.
- 8. Ga naar Responstimer en druk op YES. Stel een tijdslimiet in seconden in waarna een downloadpoging wordt gestopt.

FRIE THIGHT THE SURFACE CONDIGINET TO THE SURFACE CONDUCTED TO THE SURFACE CONDUCTS AND THE SURFACE CONDUCTS AND HERE IN THE SURFACE CONDUCTS (SURFACE COMMUNICAT THE SURFACE COMMUNICAT THE SURFACE CONDUCTS AND SURFACE COM Opmerking: een IP-adres bestaat uit vier groepen met cijfers, met een maximum van drie cijfers per groep. Als een van de cijfergroepen uit maar één of twee cijfers bestaat, moet u voor elk ontbrekend cijfer een nul (0) voor het getal plaatsen. Voorbeeld: als het IP-adres 123.4.67.901 is, schrijft u 123.004.067.901.

## SMS-instellingen invoeren

- 1. Selecteer Servicecentrum en druk op YES. Voer het telefoonnummer in van het servicecentrum van uw netwerkexploitant.
- 2. Ga naar Gateway en druk op YES. Voer het telefoonnummer in van de gateway van uw netwerkexploitant.
- 3. Ga naar Gebruikers-ID en druk op YES. Voer uw gebruikers-ID voor de WAP-gateway in.
- 4. Ga naar Wachtwoord en druk op YES. Voer uw wachtwoord voor de WAP-gateway in.
- 5. Ga naar Beveiliging en druk op YES. Selecteer Aan als u een veilige verbinding wilt of Uit als u geen veilige verbinding wilt.
- For the telefoon is the telefoon that the same of the telefoon and the telefoon in de telefoon and depth on the depth on the depth on the same over de WAP-gateway in.<br>
We are the telefoon and the pressure with the same ov 6. Ga naar Afbeeldingen en druk op YES. Selecteer Aan als u afbeeldingen wilt weergeven tijdens het browsen of Uit als u geen afbeeldingen wilt weergeven tijdens het browsen.
- 7. Ga naar Responstimer en druk op YES. Stel een tijdslimiet in seconden in waarna een downloadpoging wordt gestopt.

## WAP-beveligingsinstellingen

<span id="page-49-0"></span>Erics of the strained with the strained with the proposition of the twice centrum and the proposition of the strained the MS uvering verthindingen to tstand with the endomed with density and the observed proposition of th Als u veilige verbindingen tot stand wilt brengen wanneer u bepaalde WAP-services gebruikt, dienen er certificaten in de telefoon te zijn opgeslagen. Mogelijk bevat de telefoon al certificaten wanneer u deze koopt. U kunt ook certificaten downloaden van bepaalde WAP-sites of deze ontvangen van een serviceprovider.

## Een veilige verbinding inschakelen

- 1. Ga naar WAP-services en druk op YES, WAP-instelling.
- 2. Selecteer het profiel dat u wilt bewerken en druk op YES.
- 3. Selecteer Gateway, YES, IP-instellingen of SMSinstellingen, YES, Beveiliging, YES, Aan, YES.

## De certificaten in uw telefoon controleren

- 1. Ga naar WAP-services, YES, WAP-instelling., YES, Algemeen, YES, Beveiliging, YES.
- 2. Selecteer Certificaten of Klantcertificat.

# Blokkeringen (PIN-codes)

PIN-codes beschermen uw abonnement tegen oneigenlijk gebruik wanneer u bepaalde WAP-sites benadert, en zijn nodig voor het autoriseren van transacties. Uw PIN-code werkt als een handtekening wanneer u een transactie bevestigt.

Opmerking: deze codes worden geleverd door uw netwerkexploitant of serviceprovider. De instelling Kaart blokk. kan in het submenu Beveiliging worden weergegeven:

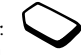

• Als u naar het menu Kaart blokk. wilt gaan, gaat u naar WAP-services/WAP-instelling./Algemeen/Beveiliging/ Kaart blokk.

## Transactiecontracten

U kunt in uw telefoon controleren welke transacties u tijdens het browsen met uw telefoon tot stand hebt gebracht. U kunt een contract, met informatie over de transactie, in de telefoon opslaan.

• Ga naar WAP-services/WAP-instelling./Algemeen/ Beveiliging/Contracten als u de contracten wilt controleren.

<span id="page-50-0"></span>Instellingen voor e-mailaccounts Een e-mailaccount geeft bijvoorbeeld de server aan die voor e-mailberichten wordt gebruikt.

#### Een e-mailaccount maken

- 1. Ga naar Berichten, YES, Opties, YES, E-mail, YES.
- 2. Selecteer Account bew. en druk op YES.
- 3. Selecteer Nieuwe toevoegen? en druk op YES.
- 4. Voer een naam in voor het account, bijvoorbeeld Thuis of Kantoor.
- 5. Selecteer Verbinden via en druk op YES. Er wordt een lijst weergegeven met de data-accounts die in de telefoon zijn opgeslagen.
- 6. Selecteer de data-account die u met deze e-mailaccount wilt gebruiken en druk op YES.
- For word ten lijst weergegeven in Weergegeven in Weart block, wilt gaan, gaat u naar<br>
The word ten lijst weergegeven in the telefoon zijn opgeslage<br>
P-instelling./Algemeen/Beveiliging/<br>
S. Selecteer de data-account die u For the the solel website the solel with the solel with the solel with the solel with the solel with the solel with the solel with the solel with the solel with the solel with the solel with the solel with the solel with 7. Voer de resterende instellingen in de lijst in. U gebruikt dezelfde e-mailinstellingen in de telefoon als het e-mailprogramma op uw pc. Neem contact op met uw operator voor de benodigde instellingen als u geen e-mailservice hebt.
	- POP3-server voer de naam of het IP-adres van de serviceprovider in. Bijvoorbeeld mail.server.com of 10.1.1.1.
	- POP3-poort wijzig, indien nodig, het nummer van de poort die door het POP3-protocol wordt gebruikt.
	- Postbus voer een gebruikersnaam voor uw e-mailaccount in.
	- *Wachtwoord* voer een wachtwoord voor uw e-mailaccount in.
	- SMTP-server voer de naam of het IP-adres van de SMTP-server in om het verzenden van e-mailberichten mogelijk te maken.
- SMTP-poort wijzig, indien nodig, het nummer van de poort die door het SMTP-protocol wordt gebruikt.
- *E-mailadres* voer uw e-mailadres in.
- *Afzender:*  $-$  voer uw naam in.
- Handtekening geef aan of u uw visitekaartje aan uw e-mailberichten wilt toevoegen.
- or uw naam in.<br>
tekstberichten en e-mail. Ne<br>
eer aan of u uw visitekaartje aan uw<br>
eer aan of u uw visitekaartje aan uw<br>
eer aan die meet use service provider voor de diensten die u kunt gebru<br>
eer aan als u de e-mailber Ericsson Mobile Communications AB • Uitg. kopiëren – Selecteer Aan als u de e-mailberichten die u vanuit de telefoon verzendt ook naar een bepaald e-mailadres wilt verzenden. Op deze wijze worden verzonden berichten gekopieerd en kunt u deze opslaan voor toekomstig gebruik.
- Intervalcontrole Selecteer hoe vaak u wilt dat de telefoon verbinding maakt met de e-mailserver en controleert op inkomende e-mailberichten. Dit is handig als u een GPRS-abonnement hebt.

Als u zowel thuis als op kantoor een e-mailaccount hebt, kunt u een van de twee als standaardaccount instellen:

• Selecteer Account inst. in het menu Berichten/Opties/ E-mail en selecteer het account.

Zie ["E-mail" op pagina 56](#page-55-0) voor meer informatie over het gebruik van e-mail.

# Berichten

De telefoon ondersteunt berichtendiensten: tekstberichten en e-mail. Neem contact op met uw serviceprovider voor informatie over de diensten die u kunt gebruiken.

# Tekstberichten

U kunt tekstberichten verzenden naar één persoon of naar een groep geadresseerden die in uw telefoonboek zijn opgeslagen. Tekstberichten kunnen ook afbeeldingen, animaties, melodieën en geluiden bevatten.

## Voordat u begint

• Controleer eerst of het nummer van uw servicecentrum is ingesteld. U ontvangt dit nummer van uw serviceprovider en het is gewoonlijk opgeslagen op de SIM-kaart.

## Het nummer van het servicecentrum instellen

1. Ga naar Berichten, YES, Opties, YES, SMS, YES, Servicecentra, YES.

Als het nummer van het servicecentrum op de SIMkaart is opgeslagen, wordt dit in de display weergegeven.

- 2. Als de lijst geen nummer bevat, selecteert u Nieuw toev.? en drukt u op YES.
- 3. Voer het nummer in, inclusief het internationale prefix (+) en de landcode, en druk op YES.

# Tekstberichten verzenden

Zie ["Letters invoeren" op pagina 13](#page-12-0) voor meer informatie over het invoeren van letters.

### Een tekstbericht schrijven en verzenden

- 1. Ga naar Berichten, YES, SMS, YES, Nieuw bericht, YES.
- 2. Schrijf uw bericht en druk op YES.
- 3. Voer het telefoonnummer van de geadresseerde in of druk  $op \leftarrow$  om een nummer of een groep uit het telefoonboek op te halen.
- 4. Druk op YES om het bericht te verzenden.

Opmerking: als u een tekstbericht naar een groep verzendt, worden voor elk lid van de groep kosten in rekening gebracht.

#### Een object in een tekstbericht invoegen

- 1. Ga naar Berichten, YES, SMS, YES, Nieuw bericht, YES.
- 2. Druk tijdens het schrijven van het bericht op  $\circledR$ .
- 3. Selecteer *Obi. invoegen* en druk op YES.
- 4. Selecteer Afbeelding, Geluid, Melodie of Animatie en druk op YES.
- 5. Selecteer een object en druk op YES.

# **Tekstindeling**

U kunt in een tekstbericht de stijl, grootte en uitlijning van de tekst aanpassen en nieuwe alinea's maken.

## De tekst in een tekstbericht indelen

- 1. Ga naar Berichten, YES, SMS, YES, Nieuw bericht, YES.
- 2. Druk voordat u het tekstbericht schrijft op  $\textcircled{\tiny{\textsf{F}}}$ .
- An het servicecentrum op de SIM-<br>
3. Selecter *Obj.* invoegen en druk<br>
in, wordt dit in de display weergegeven.<br>
4. Selecteer *Afbeelding*, *Geluid*, *M*<br>
immer bevat, selecteer u *Nieuw toev*.?<br>
5. Selecteer een object e 3. Selecteer Tekstindeling en druk op YES. Selecteer vervolgens Tekstgrootte, Tekststijl, Uitlijning of Nieuwe alinea, YES.
- From the vector of the transformation of the summater vector and Berichten, **TES**, *OBO* (*Complete, TES*, *CBA* (*Completed absorption of the desphage of the singular particle of <i>Animatic* energy is the transformation 4. Selecteer een van de alternatieven en druk op YES. Druk op  $\widehat{A}$ , YES om een *Tekststijl* te selecteren of de selectie ongedaan te maken.

#### Tekstberichten ontvangen

Wanneer u een tekstbericht ontvangt, geeft de telefoon een signaal en wordt het bericht Nieuw bericht Nu lezen? in de display weergegeven.

#### Het tekstbericht lezen

Were the tect of druk optimal term is, worden inkomende tekst<br>
the text opgeslagen. Berichten die u<br>
opgeslagen. Berichten die under tekst<br>
het *Postvak IN* in het menu *SMS*.<br>
Wanneer het telefoonnumm<br>
wangt u niet alle d Erics of the technomic between the tectro mean special and the tectro mean signal and the designations are the special and the designation of the tectro of the special and the designation of the special composition of the Druk op YES om het tekstbericht te lezen of druk op NO als u het bericht later wilt lezen. Het bericht wordt opgeslagen in het Postvak IN in het menu SMS. Mogelijk ontvangt u niet alle delen van een lang bericht tegelijkertijd.

Terwijl u het tekstbericht leest, kunt u bijvoorbeeld naar een WAP-adres gaan dat in het tekstbericht is opgenomen.

Nadat u het tekstbericht hebt gelezen, drukt u op YES om een van de volgende opties te selecteren waarmee u het tekstbericht bijvoorbeeld kunt Beantwoorden, Doorsturen of Verwijderen. Druk op NO om het tekstbericht te sluiten.

#### Inkomende tekstberichten opslaan

Inkomende tekstberichten worden in het telefoongeheugen opgeslagen. Wanneer het telefoongeheugen vol is, worden inkomende tekstberichten op de SIM-kaart opgeslagen. Berichten die u op de SIM-kaart hebt opgeslagen, blijven bewaard tot u ze verwijderd.

#### Informatie uit een tekstbericht opslaan

Wanneer het telefoonnummer, de afbeelding of de melodie is gemarkeerd, drukt u op YES. Geef vervolgens aan dat u het item wilt opslaan en druk op YES.

- Een afbeelding wordt opgeslagen in Afbeeldingen.
- Een melodie wordt opgeslagen in Mijn melodieën.
- Een telefoonnummer wordt opgeslagen in Telefoonboek.

## Lange berichten

Een tekstbericht kan uit maximaal 160 tekens bestaan. U kunt een langer bericht verzenden door twee of meer berichten te koppelen. Onthoud dat het aantal gekoppelde berichten in rekening wordt gebracht.

• Selecteer Lang bericht in het menu Berichten/Opties/ SMS om lange berichten in of uit te schakelen.

## **Siablonen**

Als u een of meer berichten vaak verzendt, kunt u deze opslaan als sjablonen. Uw serviceprovider kan ook een aantal sjablonen in de telefoon hebben opgeslagen.

## Een sjabloon maken

- 1. Ga naar Berichten, YES, SMS, YES, Sjablonen, YES, Nieuw toev.?, YES.
- 2. Schrijf het bericht en druk op YES.
- 3. Druk op YES als u het bericht nu wilt verzenden. Druk op NO om de sjabloon op te slaan.

## **Berichtopties**

And the telefoon hebben opgeslagen.<br>
Antwrdverzoek - Vraag om antween the salar voor verzending<br>
Antwrdverzoek - Vraag om antween the start of exact of exact of exact of exact of exact of exact of exact of exact of exact o U kunt een standaardwaarde instellen voor de onderstaande berichtopties of u kunt de optie Bij verzenden? inschakelen, die aangeeft dat u de instellingen telkens wanneer u een bericht verzendt opnieuw kiest.

- **EXECUTE THE SET AND THE SET AND THE SET AND THE SURFAIGNMENT AND SURFAIGNMENT AND SURFAIGNMENT AND SURFAIGNMENT AND MANUAL THE SURFAIGNMENT AND A SURFAIGNMENT AND A SURFAIGNMENT AND THE SURFAIGNMENT ON THE SURFAIGNMENT A** • Berichttype - De telefoon ondersteunt verschillende berichttypen. Uw serviceprovider biedt mogelijk een functie voor het omzetten van een tekstbericht in een indeling (bijvoorbeeld e-mail of fax) die past bij de apparatuur waarop het bericht zal worden ontvangen.
- Geldigheidsduur Als het bericht niet kan worden afgeleverd, bijvoorbeeld als de geadresseerde de telefoon heeft uitgezet, kan het servicecentrum het bericht opslaan voor verzending op een later tijdstip.
	- Antwrdverzoek Vraag om antwoord als u wilt dat de geadresseerde het bericht beantwoordt.
	- Statusaanvraag Controleer of een bericht is afgeleverd.

## Een standaardberichtoptie instellen

- 1. Ga naar Berichten, YES, Opties, YES, SMS, YES.
- 2. Selecteer een berichtoptie en druk op YES.
- 3. Selecteer een optie en druk op YES.

## Bij verzenden? in- of uitschakelen

• Herhaal de voorgaande stappen 1 en 2 en selecteer vervolgens Bij verzenden?, YES.

## De status van een verzonden bericht controleren

- 1. Ga naar Berichten, YES, SMS, YES, Verzond. items, YES, selecteer een tekstbericht en druk op YES.
- 2. Ga naarDoorgaan? en druk op YES. Selecteer Status bekijken en druk op YES.

## Regio-info

Frame are the paid of the the commission of the Postvak UIT en one of the paid of the term of the commission of the term of the commission of the term of the commission of the commission of the commission of the commission Explosively<br>
Regio-informatic is een ander type tekstbericht, dat an alle<br>
blyworbed een lockal verkeersbericht, dat an alle<br>
abonness binnen en bepaald netwerkeebied wordt<br>
werkeen werken are interesting and active to th Regio-informatie is een ander type tekstbericht, bijvoorbeeld een lokaal verkeersbericht, dat aan alle abonnees binnen een bepaald netwerkgebied wordt verzonden. Wanneer u een bericht met regio-info ontvangt, wordt het bericht automatisch in de display weergegeven. U kunt berichten met regio-info niet opslaan. Raadpleeg uw serviceprovider voor meer informatie over regio-infocodes.

- Ga naar Berichten/Opties/SMS/Regio-info/Ontvangst om regio-info in of uit te schakelen.
- Ga naar Berichten/Opties/SMS/Regio-info/Lijst bewerken/ Nieuw toev.? om een regio-infocode in te voeren.

#### Infodienst

Het infodienstkanaal wordt door sommige netwerkexploitanten gebruikt om berichten te verzenden aan abonnees binnen een bepaalde netwerkregio.

• Ga naar Berichten/Opties/SMS/Celinformatie om het kanaal in te schakelen.

## <span id="page-55-0"></span>E-mail

U kunt de telefoon gebruiken voor het verzenden en ontvangen van e-mailberichten. Voorwaarde is echter wel dat uw abonnement gegevensverzending ondersteunt. Neem contact op met uw serviceprovider voor meer informatie.

## Voordat u begint

Zorg ervoor dat u over de volgende items kunt beschikken:

- Een data-account instellen. Zie ["Instellingen voor](#page-45-1)  data-accounts" op pagina 46 voor meer informatie.
- Een e-mailaccount instellen en selecteren. Zie "Instellingen voor e-mailaccounts" op pagina 51 voor meer informatie.

# E-mailberichten verzenden en ontvangen

De optie Zend&ontvang biedt de snelste manier om e-mailberichten te verzenden die zijn opgeslagen in het Postvak UIT en om te controleren op nieuwe e-mailberichten.

#### Een e-mailbericht schrijven en verzenden

- 1. Ga naar Berichten, YES, E-mail, YES, Opstellen, YES.
- 2. Selecteer:
- EVALUATE:<br>
Sin of haal een e-mailadres op uit het E-mail om de berichten te lezen.<br>
J kunt ook een opgeslagen adres<br>
Music of een opgeslagen adres<br>
Schrijf een het bericht aan iemand<br>
El de berichtprioriteit in.<br>
Schrijf From the total of the community of the community of the seale of the deviation of the community of the community of the community of the community of the community of the community of the community telection of the commun • Naar: – Selecteer vervolgens Naam toevoegen en voer een e-mailadres in of haal een e-mailadres op uit het telefoonboek. U kunt ook een opgeslagen adres ophalen uit een ontvangen bericht in uw postvak IN.
	- Cc: Als u een kopie van het bericht aan iemand wilt verzenden.
	- *Prioriteit:* Stel de berichtprioriteit in.
	- Onderwerp: Schrijf een titel en druk op YES.
	- Tekst:  $-\text{Schrift}$  w bericht en druk op YES.
- 3. Selecteer een van de volgende opties:
	- Nu verzenden Het e-mailbericht wordt verzonden.
	- Nu verzenden met bijlage U kunt een afbeelding koppelen uit een digitale camera die via infrarood is aangesloten. Selecteer een afbeelding en druk op YES om deze te verzenden.
	- Opslaan in Postvak Uit Het e-mailbericht wordt opgeslagen in het Postvak UIT.
	- Opslaan in concepten? Het e-mailbericht wordt opgeslagen in Conceptmails.

Berichten die u hebt geschreven, maar nog niet hebt verzonden of hebt opgeslagen in het Postvak UIT, worden automatisch opgeslagen in de map Conceptmails.

## E-mailberichten verzenden en ontvangen

- 1. Ga naar Berichten, YES, E-mail, YES, Zend&ontvang, YES.
- 2. Wanneer de e-mailberichten naar de telefoon zijn gedownload, gaat u naar het Postvak IN in het menu E-mail om de berichten te lezen.

Opmerking: u kunt maximaal zes volledige e-mailberichten in de telefoon opslaan. Alle e-mailberichten worden ook op de e-mailserver opgeslagen.

Een pijltje linksboven of linksonder geeft aan dat er meer berichten op de server staan. Ga naar de pijl en druk op YES om meer berichten op te halen.

## Een e-mailbericht beantwoorden

- 1. Open het e-mailbericht.
- 2. Plaats de cursor in de tekst en druk op  $\circ$ .
- 3. Selecteer Beantwoorden of Allen beantw., YES.
- 4. Selecteer Nieuw bericht of Incl. dit bericht en druk op YES.
- 5. Schrijf een bericht en druk op YES.

## Een e-mailadres of een telefoonnummer opslaan

- 1. Druk op YES wanneer het e-mailadres of telefoonnummer is gemarkeerd.
- 2. Selecteer Opslaan en druk op YES.

#### Archiveren

U kunt een e-mailbericht archiveren zodat u dit later kunt lezen of als u belangrijke gegevens wilt opslaan. U kunt alleen de hoeveelheid tekst opslaan die in de display wordt weergegeven.

#### Een e-mailbericht archiveren

- 1. Open het e-mailbericht.
- 2. Zorg ervoor dat de tekst die u wilt archiveren zichtbaar is in de display.
- 3. Plaats de cursor in de tekst en druk op  $\circled{3}$ .
- 4. Selecteer Kop. nr arch.? en druk op YES. U vindt de tekst in Archief onder het menu E-mail.

# <span id="page-57-0"></span>Mobile Internet gebruiken

de hoeveelheid tekst opslaan die in de application Protocol) en e-<br>
sergegeven.<br>
ericht archiveren allement and en de application Protocol) en e-<br>
ericht archiveren allement and mobile telefoon beschikbaar, bijvoord<br>
erich Vacuus communicative de la terreson d'altres de la terreson de la terreson de la terreson de la terreson de la terreson de la terreson de la terreson de la terreson de la terreson de la terreson de la terreson de la terre Uw telefoon heeft een WAP-browser (Wireless Application Protocol) en e-mailfunctie die zijn ontworpen om een aangepast Internet via de mobile telefoon beschikbaar te maken. Er zijn meer diensten beschikbaar, bijvoorbeeld nieuws, entertainment, vertrektijden, reserveringen, banken, e-commerce en e-mail.

## Voordat u begint

Zorg ervoor dat u over de volgende items kunt beschikken:

- Een telefoonabonnement dat gegevensverzending ondersteunt.
- De juiste instellingen voor Mobile Internet, WAP- en/ of e-mailberichten. Zie ["Mobile Internet instellen" op](#page-44-0)  [pagina 45](#page-44-0) voor meer informatie.

Opmerking: zie ["Instellingen voor e-mailaccounts"](#page-50-0) [op pagina 51](#page-50-0) of ["E-mail" op pagina 56](#page-55-0) voor meer informatie over e-mailinstellingen en -berichten.

## De WAP-browser gebruiken

Beginnen met browsen

- 1. Selecteer eerst het WAP-profiel dat u wilt gebruiken. Ga naar WAP-services, YES, Kies profiel, YES.
- 2. Druk op No om terug te gaan naar WAP-services.
- 3. Selecteer vervolgens een van de volgende opties:
- Open uw homepage (Ericsson Mobile Internet is de standaardinstelling).
- Ga naar een van de bladwijzers. Selecteer Bookmarks en druk op YES.
- VAP-profiel dat u wilt gebruiken.<br>
vices, **YES**, *Kies profiel*, **YES.** Het menu Opties is dynamisc<br>
rug te gaan naar *WAP-services*. Het menu varieert afhankelijk vans<br>
ens een van de volgende opties:<br>
Let menu varieert • Voer het adres van een WAP-site in. Selecteer Voer URL in, YES, Nieuw adres? om een nieuw WAP-adres in te voeren of selecteer een van de 10 laatst ingevoerde adressen.

Tip: Wanneer u een WAP-adres invoert, hoeft u het standaardprefix http:// niet in te voeren. Als u een protocol wilt gebruiken, dient u wel een prefix in te voeren, bijvoorbeeld https://.

## WAP afsluiten

- Druk op **NO** en houd deze toets ingedrukt. Afbreken? wordt weergegeven. Druk op NO.
- Druk op  $\circledcirc$  en selecteer *Naar Menu* als u de browser tijdelijk wilt verlaten, maar on line wilt blijven.

## <span id="page-58-0"></span>Opties tijdens het browsen

Wanneer u bent begonnen met browsen, kunt u verschillende opties voor browsen openen door op  $\circledcirc$  te drukken.

Het menu Opties is dynamisch. De inhoud van dit menu varieert afhankelijk van de WAP-site die u bezoekt.

Het optiemenu bevat altijd de volgende opties:

- Ga naar de homepage van het huidige WAP-profiel.
- Bookmarks Voeg de site die u momenteel bezoekt toe aan de lijst met bladwijzers of geef de lijst met bladwijzers weer voor het huidige profiel.
- Voer URL in Voer het WAP-adres in van een site die u wilt bezoeken.
- Zend via SMS Verzend een tekstbericht naar een andere telefoon met een koppeling naar de huidige WAP-pagina.
- Opnieuw laden Vernieuw de inhoud van de WAPpagina.
- **EVALUATE CONSIDENT (1998)**<br>
Wanneer u benchild be be the beginnen met browsen, kunt<br>
u verschildende optiscon Mobile Communications von the beginnen met browsen open door<br>
letter erre stel het WAP-sprices en van *WAP-ser* • *Naar Menu* – Ga terug naar het menu WAP-services als u andere telefoonmenu's wilt openen. De verbinding met het Internet wordt niet verbroken. Ga naar WAPservices, YES, Hervatten, YES als u opnieuw wilt browsen.
	- Afsluiten Verbreek de WAP-verbinding.
- *Status* Geef de huidige status weer, bijvoorbeeld hoe lang u aan het browsen bent geweest.
- *Nwe homepag.* Stel de huidige site in als homepage voor het WAP-profiel dat u op dat moment gebruikt.

#### Bladwijzers gebruiken

U gebruikt bladwijzers in uw mobiele telefoon op dezelfde wijze als in een Internet-browser op uw pc. U kunt maximaal 25 bladwijzers vastleggen.

## Werken met bladwijzers

- 1. Ga naar WAP-services, YES, Bookmarks, YES.
- 2. Selecteer de bladwijzer waar u mee wilt werken en druk op YES.
- 3. Selecteer een van de volgende opties en druk op YES:
	- Naar bookmark Hiermee gaat u naar de geselecteerde WAP-site.
- Profiel dat u op dat moment gebruikt.<br>
Septembent van de telefoon zendt zonder dat doen. U kunt bijvoorbeeld n<br>
adwijzers in uw mobiele telefoon op<br>
als in een Internet-browser op uw pc.<br>
Er zijn twee soorten PUSH-<br>
anal • Bladwijzer bew. – Hiermee bewerkt u de naam en/of het WAP-adres van de bladwijzer. Zie ["Opties tijdens](#page-58-0)  [het browsen" op pagina 59](#page-58-0) voor meer informatie.
	- Verwijderen Hiermee verwijdert u de bladwijzer.
	- Zend via SMS Hiermee maakt u een nieuw tekstbericht waarin het WAP-adres als een koppeling wordt verzonden.

# PUSH-berichten via WAP

Erics of the third by the telectric matrix of the three sections are eventually as the three paper and the telectric word has the paper and the set is also been allowed in the energy of the paper and the set is also the t U kunt PUSH-berichten ontvangen via WAP-diensten. Dit houdt in dat een serviceprovider WAP-inhoud naar de telefoon zendt zonder dat u daar iets voor hoeft te doen. U kunt bijvoorbeeld nieuwsflitsen of nieuwe WAP-instellingen van de serviceprovider ontvangen.

Er zijn twee soorten PUSH-berichten:

- Tekstberichten die u informeren over WAP-diensten, door een koppeling te verzenden. Klik op de koppeling als u de WAP-dienst wilt gebruiken.
- Bijgewerkte gegevens die van een WAP-dienst voor weergave naar de WAP-browser worden gezonden.

# Een PUSH-bericht ontvangen

U kunt de telefoon instellen op het accepteren of weigeren van PUSH-berichten. Dit geldt voor alle WAP-profielen.

## Acceptatie van PUSH-berichten instellen

- 1. Ga naar WAP-services, YES, WAP-instelling., YES, Algemeen, YES, PUSH-toegang, YES.
- 2. Selecteer een van de volgende instellingen:
	- Aan PUSH-berichten mogen automatisch worden geladen.
	- $\cdot$  *Uit* U accepteert geen PUSH-berichten.

Wanneer u een PUSH-bericht ontvangt, wordt dit in het PUSH-vak IN geplaatst, waar u op het bericht kunt reageren.

#### Reageren op een PUSH-bericht

- Ga naar WAP-services, YES, PUSH-vak IN, YES en selecteer een van de volgende opties:
	- Laden De browser wordt gestart en de WAP-site wordt geladen, zodat u de inhoud van het PUSHbericht kunt bekijken.
	- Verwijderen Het PUSH-bericht wordt verwijderd.
	- Uitstellen Het bericht wordt opgeslagen, zodat u dit later kunt laden.

#### Cache wissen

U kunt het cachegeheugen wissen dat de WAP-pagina's bevat die u eerder hebt bezocht. Bijvoorbeeld wanneer u gegevens over uw transacties wilt wissen.

Het cachegeheugen wissen

- 1. Ga naar WAP-services, YES, Cache wissen, YES.
- 2. Cache leegmaken? weergegeven. Druk op YES.

# Informatie overdragen en uitwisselen

## Bluetooth™ draadloze technologie

**Solution Manufolial Communical User School (Manuform School Assume that the School Assume that the USH-<br>
Supervisor was the USAP-site of the USAP-site of the USAP-site of and does kunt verbinden met and zodat u de inhou** unter user on the term of the term of the term of the term of the term of the term of the term of the term of the term of the term of the term of the term of the term of the term of the term of the term of the term of the De telefoon beschikt over ingebouwde Bluetooth draadloze technologie, waarmee u de telefoon draadloos kunt verbinden met andere Bluetooth apparaten zoals een headset, pc of digitale camera. U kunt bijvoorbeeld via een draadloze Bluetooth headset communiceren of op het Internet browsen via een draadloze verbinding met een mobiele telefoon. U kunt informatie in de telefoon en uw pc automatisch synchroniseren. U kunt bijvoorbeeld ook visitekaartjes, kalendergegevens en afbeeldingen uitwisselen.

Opmerking: de aanbevolen afstand voor communicatie tussen de telefoon en het Bluetooth apparaat is binnen een bereik van 10 meter. U kunt de verbindingen verbeteren door geen solide objecten tussen de telefoon en het andere Bluetooth apparaat te plaatsen.

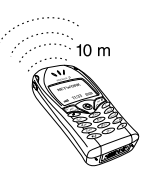

#### Voordat u begint

*I* doet dit door het apparaat to e voegen<br> *E* wordt een lijst weergegee<br>
et aan de telefoon gekoppelde apparatuur.<br>
installeer de software van de Ericsson<br>
smet de po wilt synchroniseren en op<br>
isplay verschijnt een lij Voordat u met cen ander *Bluetooth* apparaat kunt<br>
Communiceron, these is the election and het apparate parameter, the subject on the detection and the dependent of the detection and the strongen wites. Apparate the commu Voordat u met een ander Bluetooth apparaat kunt communiceren, dient u de telefoon aan het apparaat te koppelen. U doet dit door het apparaat toe te voegen aan de lijst met aan de telefoon gekoppelde apparatuur. Download en installeer de software van de Ericsson Consumer-website www.ericsson.com/consumers als u gegevens met de pc wilt synchroniseren en op het Internet wilt surfen. U kunt items uitwisselen of spelletjes spelen zonder uw telefoon aan een ander apparaat te koppelen.

#### <span id="page-61-0"></span>Koppelen

Koppelen is het proces waarmee Bluetooth apparaten met elkaar worden verbonden zodat ze verbinding kunnen maken wanneer ze binnen elkaars bereik komen. U kunt de telefoon aan maximaal 10 Bluetooth apparaten koppelen. Nadat u de telefoon hebt gekoppeld, wordt de werkingsmodus van de telefoon automatisch ingesteld op AAN. Zie ["Werkingsmodi" op pagina 63](#page-62-0)  Ericsson

#### Koppeling met een apparaat starten

- 1. Ga naar Verbinden, YES, Bluetooth, YES. Apparatenpaar, YES, Apparaat toev.?, YES, Initiatie, YES. Er wordt een lijst weergegeven met de apparaattypen die u aan de telefoon kunt koppelen. Ga naar een apparaattype en druk op YES.
- 2. De telefoon zoekt naar Bluetooth apparaten. In de display verschijnt een lijst met de apparaten van het geselecteerde type. Selecteer een apparaat en druk op YES.
- 3. Typ een PIN-code (maximaal 16 cijfers) voor het apparaat, zowel voor de telefoon als voor bijvoorbeeld de pc. Als het Bluetooth apparaat niet met een PIN-code wordt geleverd, dient u zelf een code te definiëren.
- 4. Wanneer de koppeling is voltooid, kunt u het naamlabel voor het apparaat bewerken en drukt u op YES.

## Koppeling met een apparaat accepteren

• Ga naar Verbinden, YES, Bluetooth, YES, Apparatenpaar, YES, Apparaat toev.?, YES, Tel. accepteert, YES en wacht op het andere apparaat.

#### De lijst met gekoppelde apparaten ordenen

- 1. Ga naar Verbinden, YES, Bluetooth, YES, Apparatenpaar, YES. Ga vervolgens als volgt te werk:
	- Het naamlabel van een apparaat bewerken: ga naar het apparaat dat u wilt bewerken, druk op YES en ga naar Bewerken, YES. Vervolgens bewerkt u het naamlabel en drukt u op YES.
	- Een apparaat uit de lijst verwijderen: ga naar het apparaat en druk op  $\circled{c}$ , YES.
- Not for Commercial Use For the geometric solution of the there is a set of the set of the set of the set of the set of a correspondent and the set of the set of the set of the set of the set of the set of the set of the space of the appearant d • De volgorde van de apparaten wijzigen: ga naar het apparaat waarvan u de positie wilt wijzigen en druk op YES. Selecteer Bew. volgorde en druk op YES. Voer vervolgens het positienummer (2 - 20) in dat u aan het apparaat wilt toewijzen. (Positie 1 is altijd voor de headset.)

#### Telefoonnaam

U kunt de telefoon een naam geven. Deze naam wordt op andere apparaten weergegeven wanneer uw telefoon op deze apparaten wordt gedetecteerd en wordt ook gebruikt voor de infraroodpoort.

• Ga naar Verbinden/Telefoonnaam/Bewerken als u een Erics

#### <span id="page-62-0"></span>**Werkingsmodi**

De volgende werkingsmodi zijn beschikbaar:

- UIT de telefoon kan geen informatie verzenden of ontvangen.
- *Automatisch de Bluetooth* functie wordt automatisch ingeschakeld wanneer u begint met het verzenden van informatie zoals visitekaarties of wanneer u belt of gesprekken aanneemt via de Bluetooth headset.
- AAN De Bluetooth functie is altijd actief (totdat u de modus wijzigt). De telefoon kan informatie verzenden naar en ontvangen van een gekoppeld Bluetooth apparaat.
- Vindbaar de telefoon kan altijd informatie verzenden naar en ontvangen van elk Bluetooth apparaat.

Opmerking: in landen waar het gebruik van Bluetooth draadloze technologie niet is toegestaan, dient u ervoor te zorgen dat de functie Bluetooth is ingesteld op UIT. De modi Vindbaar en Aan reduceren de standby- en spreektijd.

• Ga naar Verbinden/Bluetooth/Werkingsmodus om de werkingsmodus te wijzigen.

Als u wilt dat de telefoon door andere Bluetooth apparaten kan worden gedetecteerd, informatie kan ontvangen of koppelingen kan accepteren, dient u de telefoon vindbaar te maken.

#### De telefoon vindbaar maken

• Ga naar Verbinden, YES, Bluetooth, YES, Vindbaar, YES. De telefoon is drie minuten vindbaar.

#### Zoeken naar apparaten

U kunt naar andere Bluetooth apparaten zoeken en het apparaat vervolgens aan de telefoon koppelen.

• Ga naar Verbinden/Bluetooth/Zoeken om naar apparaten te zoeken.

#### Verzenden en ontvangen

material primates and the state of the telefoon and a point of the dispersion of the telefoon state of the telefoon in the dispersion of the telefoon in the montropole of the montropole of the montropole of the montropole Als u een item wilt verzenden met Bluetooth draadloze technologie, dient u ervoor te zorgen dat de apparaten zich binnen 10 meter van elkaar bevinden en dat de werkingsmodus is ingesteld op Automatisch of AAN.

#### Een item verzenden

Erics of the transformation of the energy of the telefoon is the total of the energy of the energy of the energy of the energy of the energy of the energy of the energy of the energy of the energy of the energy of the ene • Nadat u *Bluetooth* als overdrachtmethode hebt geselecteerd, zoekt de telefoon naar apparaten. Er wordt een lijst met apparaten weergegeven. Selecteer het apparaat waarnaar u het item wilt verzenden en druk op YES.

Tip: u kunt bepaalde items in de telefoon (kalenderoverzichten, afspraken en taken, visitekaartjes, en tekstberichten) verzenden naar specifieke Bluetooth printers.

Selecteer de desbetreffende printer in de lijst met apparaten.

## Een item ontvangen

U gaat op een van de volgende manieren te werk als u een item wilt kunnen ontvangen:

- Ga naar het menu Ontvangen en druk op YES. Als u bijvoorbeeld een kalenderafspraak wilt ontvangen, gaat u naar Agenda, YES, Kalender, YES, Ontvangen, YES.
- Stel de telefoon in op de modus Vindbaar.

## Lampies

- Blauw lampje de *Bluetooth* functie is ingeschakeld en de telefoon wordt opgeladen.
- Langzaam knipperend blauw lampje de Bluetooth functie is ingeschakeld, maar er is geen GSM-netwerk binnen bereik.
- Snel knipperend blauw lampje de Bluetooth functie is ingeschakeld en u ontvangt een item of een koppelingsaanvraag.
- Afwisselend langzaam knipperend groen en blauw lampje – de Bluetooth functie is ingeschakeld en er is een GSM-netwerk binnen bereik.

#### Infraroodpoort

U kunt de ingebouwde infraroodmodem gebruiken om contact te maken tussen de telefoon en een pc of een ander apparaat dat met een infraroodpoort is uitgerust.

#### De infraroodpoort activeren

Voordat u verbinding kunt maken met een ander infraroodapparaat, dient u de infraroodpoort in de telefoon te activeren.

• Ga naar Verbinden/IR activeren om de infraroodpoort in de telefoon activeren. Selecteer 10 minuten als u wilt dat de poort tien minuten na de laatste gegevensverzending wordt uitgeschakeld om de batterijen te sparen.

#### Twee apparaten verbinden

1. Plaats de telefoon zoals in de afbeelding wordt aangegeven. De infraroodpoort van de telefoon moet tegenover de infraroodpoort van het andere apparaat worden geplaatst.

Opmerking: wanneer u verbinding maakt met een pc, moet de infraroodcommunicatie zijn geactiveerd (Start/Instellingen/Configuratiescherm/Infrarood/ tabblad Opties/Infraroodcommunicatie inschakelen).

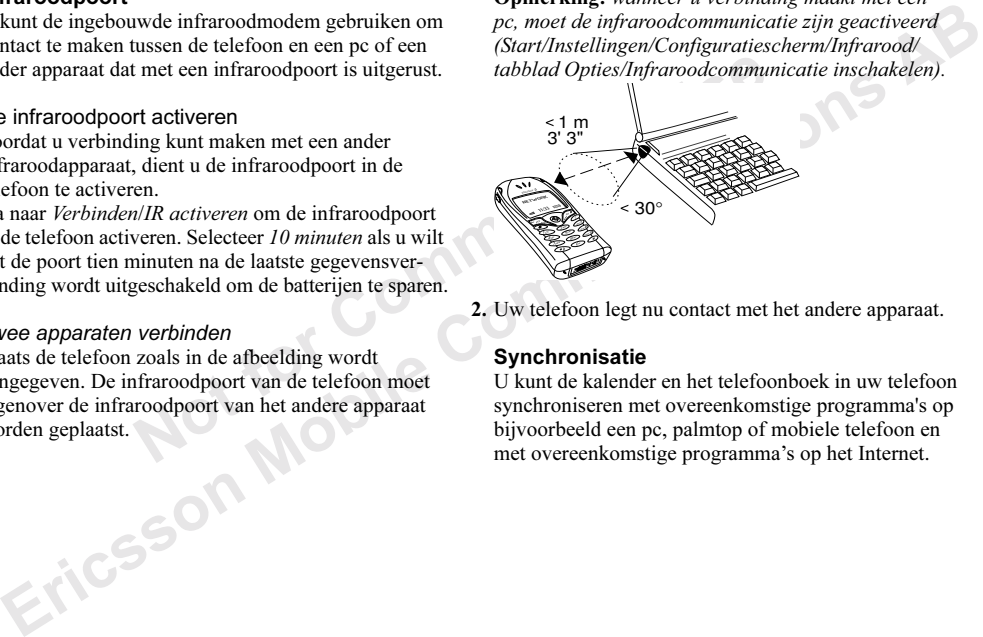

2. Uw telefoon legt nu contact met het andere apparaat.

#### Synchronisatie

U kunt de kalender en het telefoonboek in uw telefoon synchroniseren met overeenkomstige programma's op bijvoorbeeld een pc, palmtop of mobiele telefoon en met overeenkomstige programma's op het Internet.

**Example 19** Consumers, kunt ude telefoon met<br>
Internet met behulp van WA<br>
oniseren. U kunt de synchronisatie vanuit<br>
int de postarten. Als u een kabel<br>
ID, wachtwoord en adresser<br>
programma's op het Interne<br>
int de synchr Synchronisatie met apparaten die vlakbij staan Nadat u het synchronisatieprogramma hebt geïnstalleerd vanaf de Ericsson Consumer-website, www.ericsson. com/consumers, kunt u de telefoon met uw pc synchroniseren. U kunt de synchronisatie vanuit de telefoon of vanaf de pc starten. Als u een kabel gebruikt, begint de synchronisatie zodra u de kabel aansluit.

## De synchronisatie starten

- 1. Ga naar Verbinden, YES, Synchroniseren, YES, Synch. starten, YES.
- 2. Selecteer een synchronisatiemethode en druk op YES.
	- Via IR voor infraroodcommunicatie.
	- Via Bluetooth voor communicatie via Bluetooth draadloze technologie. Selecteer een apparaat waarmee u wilt synchroniseren uit de lijst met gekoppelde apparaten en druk op YES. [Zie "Koppelen"](#page-61-0) [op pagina 62.](#page-61-0)
- *Via WAP* – [Zie "Internet-synchronisatie" op pagina 66.](#page-65-0)<br> $\frac{1}{2}$

<span id="page-65-0"></span>Internet-synchronisatie

Symbonisative model in the symbonisative population of the symbonisative population of the tectson Comm[unic](#page-47-0)ative of the symbonisative population of symbonisative population of the symbonism and the effection of vanaf de p U kunt de kalender en contacten in de telefoon synchroniseren met gelijksoortige programma's op het Internet met behulp van WAP. Neem contact op met uw netwerkexploitant voor meer informatie over deze programma's op het Internet en voor een gebruikers-ID, wachtwoord en adressen voor de verschillende programma's. Er moet ook een WAP-profiel in de mobiele telefoon zijn ingesteld. Zie "WAPprofielinstellingen" op pagina 48.

#### Instellingen voor WAP-synchronisatie invoeren

- 1. Ga naar Verbinden, YES, Synchroniseren, YES, WAPparameter, YES.
- 2. Selecteer WAP-profiel en druk op YES. Selecteer in de lijst met WAP-profielen het profiel dat u voor synchronisatie wilt gebruiken.
- 3. Selecteer Kalender-ID en druk op YES. Voer uw gebruikers-ID in voor de kalender en het telefoonboek op het Internet.
- 4. Selecteer Kalender-ww. en druk op YES. Voer uw wachtwoord in voor de kalender en het telefoonboek op het Internet.
- 5. Selecteer Synch. URL en druk op YES. Voer het Internet-adres in van de kalender en het telefoonboek op het Internet.
- 6. Selecteer Kalenderpad en druk op YES. Voer het Internet-adres, de gebruikers-ID en het wachtwoord in voor de kalender op het Internet.
- 7. Selecteer Telefoonboek en druk op YES. Voer het Internet-adres, de gebruikers-ID en het wachtwoord in voor het telefoonboek op het Internet.

## Synchronisatiesignaal

De telefoon geeft een signaal wanneer een synchronisatie is voltooid of wanneer een synchronisatie wordt gestart vanaf een ander apparaat.

• Ga naar Verbinden/Synchroniseren/Geluid om het synchronisatiesignaal in te schakelen.

## Fax- en dataoproepen

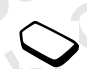

#### Fax- en dataoproepen verzenden

Voor het verzenden van fax- en dataoproepen dient u de telefoon aan te sluiten op een computer en vervolgens het desbetreffende computerprogramma te starten.<br>Eric SSOI

## Fax- en dataoproepen ontvangen

De procedure voor het ontvangen van fax- en dataoproepen is afhankelijk van uw netwerk en abonnement. Als u afzonderlijke nummers hebt voor spraak-, fax- en dataoproepen, herkent de telefoon het type oproep.

#### Een fax- of dataoproep ontvangen (afzonderlijke nummers)

1. Sluit de telefoon aan op een computer.

Week en druk op **YES.** Voer het<br>
dataoproepen, herkent de telefoot<br>
onboek en druk op **YES.** Voer het<br>
dataoproepen, herkent de telefoot<br>
onboek op het Internet.<br>
Een fax- of dataoproep ontva<br>
inter en synchronisatie wordt 2. Beantwoord de oproep vanuit het computerprogramma (als dit niet automatisch antwoordt). U kunt een fax- of dataoproep niet beantwoorden door op de toets YES op de telefoon te drukken.

#### Eén nummer

Als uw SIM-kaart geen afzonderlijke nummers ondersteunt voor fax- en dataoproepen, wordt het soort inkomende oproep niet door de telefoon herkend.

Erics Antendet point land to the set of the set of the set of the set of the set of the set of the set of the set of the set of the set of the set of the set of the set of the set of the set of the set of the set of the se Als u een fax- of dataoproep wilt ontvangen, dient u eerst de betreffende telefoonoptie in te stellen. Wanneer u de telefoon hebt ingesteld op een specifieke inkomende oproep, blijft deze instelling gehandhaafd totdat u deze wijzigt.

• Ga naar Gespreksinfo/Vlgnd gesprek/Vlgnd inkomend om het oproeptype te selecteren voor het volgende inkomende gesprek.

# Meer functies

## Wekker

Notice in the specifical distribution of the set of the set of the set of the set of the set of the set of the set of the set of the set of the set of the set of the set of the set of the set of the set of the set of the **Example the community of the community of the set of data the set of data the set of data the set of data the set of data the set of data the set of data the set of data the set of data the set of the set of the set of t** De wekker kan worden ingesteld om op een bepaald tijdstip binnen vierentwintig uur af te gaan of u kunt de wekker zo instellen dat deze een aantal dagen op een bepaald moment afgaat. Beide instellingen kunnen tegelijkertijd zijn gedefinieerd. Ook wanneer u de telefoon op Stil hebt gezet, hoort u de wekker en de timersignalen.

#### Een wektijd instellen

- 1. Ga naar Agenda, YES, Wekker, YES, Wekker, YES.
- 2. Voer de tijd in en druk op YES.
- Ga naar Agenda/Wekker/Wekker/Nieuwe tijd om de wektijd te wijzigen.
- Druk op een willekeurige toets om het rinkelende signaal uit te zetten.

Als u het wekkersignaal niet wilt laten herhalen, drukt u op YES.

• Ga naar Agenda/Wekker/Wekker/Deactiveren om de wekker uit te zetten.

- Ga naar Agenda/Wekker/Herh. wekker als u een vaste wektijd wilt instellen. Voer vervolgens de tijd in en selecteer de dagen waarop u de wekker wilt instellen door te bladeren en op  $\widehat{A}$  te drukken. Druk op YES om het menu af te sluiten.
- Ga naar Instellingen/Geluid & signaal/Wekkersignaal om een wekkersignaal te selecteren.

## **Stopwatch**

Ga naar Agenda, YES, Stopwatch, YES.

- Druk op YES om de stopwatch te starten, te stoppen of op opnieuw te starten.
- Druk op  $\left(\begin{array}{c} \hline \end{array}\right)$  om maximaal negen laptijden op te slaan.
- Gebruik de joystick om de opgeslagen laptijden te bekijken.
- Druk op  $\widehat{c}$  om de stopwatch te resetten.

Opmerking: de stopwatch wordt uitgezet wanneer u een inkomend bericht beantwoordt of wanneer u het stopwatchmenu verlaat.

#### Timer

De telefoon heeft een ingebouwde 24-uurs timer.

• Ga naar *Agenda/Timer* om de timer in te stellen. Wanneer het signaal klinkt, drukt u op een willekeurige toets om het uit te zetten.

## Rekenmachine

De telefoon heeft een ingebouwde rekenmachine waarmee u kunt optellen, aftrekken, delen en vermenigvuldigen.

- Druk op  $\left(\begin{array}{c} \text{#} \\ \text{ } \end{array}\right)$  voor de tekens +, -, x, /.
- Druk op  $\odot$  om het getal te verwijderen.
- Druk op  $\widehat{(\ast \phi)}$  om een decimaalteken in te voeren.

## Codememo

U hoeft gelukkig niet langer alle verschillende beveiligingscodes voor bijvoorbeeld creditcards te onthouden. U kunt deze nu namelijk in de codememo van uw telefoon opslaan. Het enige dat u hoeft te onthouden is het wachtwoord waarmee u de codememo opent. U kunt maximaal 10 codes in de codememo opslaan.

## Controlewoord en beveiliging

All klinkt, drukt u op een willekeurige<br>
al klinkt, drukt u op een willekeurige<br>
zetten.<br>
in te voeren. Wanneer u het cont<br>
de codememo te openen, wordt deven<br>
in te voeren. Wanneer u het cont<br>
de guiste codes weergegeven. Erics of the minimum of the minimum of the cultom of the communication of the communication of the minimum dependent of the minimum developed to the minimum of the communication of the served of the communication of the c Om te bevestigen dat u het juiste wachtwoord voor de codememo hebt ingevoerd en om ongeoorloofde toegang tot uw codes te voorkomen, dient u een controlewoord in te voeren. Wanneer u het controlewoord invoert om de codememo te openen, wordt dit controlewoord heel even weergegeven. Als het wachtwoord klopt, worden de juiste codes weergegeven. Voert u echter een verkeerd wachtwoord in, dan krijgt u ook een onjuist controlewoord en onjuiste codes te zien.

Er zijn diverse factoren die de beveiliging van de codememo versterken:

- U krijgt geen feedback of u het juiste wachtwoord hebt ingevoerd. U krijgt alleen het controlewoord te zien en u bent de enige die dat woord kent.
- Alle codes zijn gecodeerd in de mobiele telefoon.
- Wanneer u de codes gaat bekijken, worden deze maar kort weergegeven.

#### <span id="page-68-0"></span>De codememo voor de eerste keer openen

- 1. Ga naar Agenda, YES, Codememo, YES. Er wordt een bericht met instructies weergegeven.
- 2. Druk op YES.
- 3. Voer een viercijferig wachtwoord in om Codememo te openen en druk op YES.
- 4. Voer het nieuwe wachtwoord ter bevestiging nogmaals in.
- 5. Voer uw controlewoord in (maximaal 15 tekens) en druk op YES.

Het controlewoord mag uit letters en cijfers bestaan. Als u een cijfer wilt invoeren, drukt u op de desbetreffende toets en houdt u deze ingedrukt.

## Een nieuwe code toevoegen

- 1. Ga naar Agenda, YES, Codememo, YES.
- 2. Voer uw wachtwoord in.
- 3. Selecteer Nieuwe toev.? en druk op YES.
- 4. Voer een naam in die bij deze code hoort, bijvoorbeeld de naam van de creditcardmaatschappij, en druk op YES.
- 5. Voer de code in en druk op YES.

## De codememo openen

- 1. Ga naar Agenda, YES, Codememo, YES.
- 2. Voer uw wachtwoord in en druk op YES. Het door u opgegeven controlewoord wordt weergegeven. Zodra het decoderingsproces is voltooid, krijgt u de zricsso

Het wachtwoord wijzigen

- 1. Open de codememo zoals hierboven wordt beschreven.
- 2. Ga naar Opties, YES, Wachtwrd wijz., YES.
- 3. Voer uw nieuwe wachtwoord in en druk op YES.
- 4. Voer het nieuwe wachtwoord opnieuw in en druk op YES.
- 5. Voer een controlewoord in en druk op YES.

# Wachtwoord vergeten?

Word mag uit letters en cijfers bestaan.<br>
S. Voer uw nieuwe wachtwoord<br>
er wilt invoeren, drukt u op de<br>
d. The section of the metal use ingedrukt.<br>
S. Voer een controlewoord in e<br>
code toevoegen<br>
Machtwoord vergeten?<br>
Mac Als u uw wachtwoord bent vergeten, kunt u gewoon een willekeurig wachtwoord invoeren om toegang te krijgen tot de codememo. U krijgt dan een onjuist controlewoord en onjuiste codes te zien. De codememo moet worden gereset.

## De codememo resetten

- 1. Ga naar Opties, YES, Opnw instellen, YES.
- Eric matter was the control of the statement wave the statement wavelence of the statement of the statement of the statement of the statement of the statement of the statement of the statement of the statement of the stat 2. Codememo opnw instellen? weergegeven. Druk op YES. De codememo wordt gereset en alle gegevens worden gewist. De volgende keer dat u de codememo wilt gebruiken, dient u te beginnen bij ["De codememo voor](#page-68-0)  [de eerste keer openen" op pagina 69.](#page-68-0)

# Kalender

Met de kalender kunt u belangrijke vergaderingen die u moet bijwonen, telefoontjes die u nog moet plegen of taken die u niet mag vergeten bijhouden.

#### Afspraken en taken

U kunt een nieuwe afspraak of taak<br>  $x = 0$  user the telefoonummer in en dividual to the server in en the bewerken.<br>
Notice the externe the bewerken.<br>
S. Notice een beschrijving in en druk<br>  $x = 0$  and  $x = 0$  and  $x = 0$  and Species than the matrix of the transmistic of the method of the special state of the priori and the special state of the detection of the special of the special of the special of the special of the special of the special U kunt maximaal 300 afspraken en 80 taken in de kalenders opslaan, afhankelijk van de grootte van de diverse items. U kunt een nieuwe afspraak of taak toevoegen of een oude afspraak of taak als sjabloon gebruiken door deze te kopiëren en te bewerken.

#### Een nieuwe afspraak toevoegen

- 1. Ga naar Agenda, YES, Kalender, YES, Afspraak toev., YES.
- 2. Voor de benodigde gegevens in, bijvoorbeeld onderwerp, locatie, pictogram en tijden. Bevestig elk egeven door op YES te drukken.
- 3. Selecteer een herinnering en druk op YES als u eenherinnering voor de afspraak wilt instellen.
- 4. Er wordt een lijst met opties weergegeven. U wilt een terugkerende afspraak invoeren:
	- Selecteer Herhaalde afspr. en druk op YES. Selecteer het gewenste type en druk op YES.
- 5. Bevestig dit met *Opslaan & sluit* en druk op YES.

#### Een nieuwe taak toevoegen

1. Ga naar Agenda, YES, Kalender, YES, Taken, YES.

- 2. Selecteer een categorie en druk op YES.
	- Als de categorie een telefoongesprek is, voert u het telefoonnummer in en drukt u op YES.
- 3. Voer een onderwerp in en druk op YES.
- 4. Voer een beschrijving in en druk op YES.
- 5. Selecteer een herinnering en druk op YES als u een herinnering voor de afspraak wilt instellen. Bevestig dit met Opslaan & sluit en druk op YES.

#### De kalender weergeven

Als u de kalenderinhoud wilt weergeven, gaat u naar Agenda, YES, Kalender, YES en vervolgens selecteert u een van de volgende opties:

- $V$ andaag bekijk. alle afspraken voor vandaag, en niet-afgeronde taken, worden weergegeven.
- *Alles bekijken* Hiermee geeft u alle ingevoerde taken weer. Ga naar de taak die u wilt weergeven en druk op YES. Druk nogmaals op YES om de opties voor deze taak te bekijken.
- Maand bekijken doorloop de weken door de joystick te bewegen. Druk op YES als u een bepaalde dag wilt weergeven. De dagen waarop u afspraken hebt staan, worden vet weergegeven.
- Week bekijken doorloop de dagen door de joystick te bewegen. Druk op YES als u een bepaalde dag wilt weergeven.

Note that the tweeted wise the metalling in the metalling of the metalling of the metalling of the definition of the definition of the definition of the definition of the definition of the definition of the definition of Frame of the between the three of the three of the three of the three of the three originals will vorden<br>the between. Druk op ves als u en bepaalde the foon an een taak of afsprak will vorden<br>the staan, worden vertex oper Tip: in de maand- of weekweergave kunt u naar de volgende week gaan door op 3 te drukken, naar de volgende maand door op 6 te drukken en naar het volgende jaar door op 9 te drukken. U kunt een week, maand of jaar teruggaan door op respectievelijk 1, 4 en 7 te drukken. U kunt naar de actuele dag gaan door op C te drukken.

#### Kalenderinstellingen

- Selecteer Opties in het menu Agenda/Kalender en selecteer vervolgens een van de opties:
	- Status Gebruik deze optie om te controleren wanneer u de kalender voor het laatst hebt gesynchroniseerd of hoeveel ruimte er nog over is voor nieuwe afspraken of taken.
	- Klasseweergave U kunt kiezen of u alleen privékalendergegevens wilt bekijken, alleen openbare gegevens, of beide.
- Herinneringen selecteer Altijd als u door de telefoon aan een taak of afspraak wilt worden herinnerd, ook als de telefoon uit staat.
- Profiel wisselen selecteer Aan als u wilt dat de telefoon u eraan herinnert dat u van profiel moet wisselen wanneer een vergadering bijna begint.
- Verwijder alles Hiermee verwijdert u alle afspraken en taken die in de kalender zijn opgenomen.

# De status controleren

U kunt controleren wanneer u de kalender voor het laatst hebt gesynchroniseerd of hoeveel ruimte er nog over is voor nieuwe afspraken of taken.

• Ga naar Agenda/Kalender/Opties/Status als u de status wilt controleren.

Tip: selecteer Verwijder alles in het menu Opties als u alle afspraken en taken in de kalender wilt verwijderen.

# Kalendergegevens uitwisselen

U kunt afspraken en taken verzenden en ontvangen via Bluetooth draadloze technologie of de infraroodpoort.
#### Een afspraak of taak verzenden

- 1. Ga in de lijst met afspraken en taken voor een bepaalde dag naar het item dat u wilt verzenden en druk op  $\circ$ .
- 2. Ga naar Zenden en druk op YES.
- 3. Selecteer een overdrachtmethode en druk op YES. Zorg ervoor dat de poorten naar elkaar gekeerd zijn als u infrarood gebruikt.

# Een afspraak of taak ontvangen

- 1. Ga naar Agenda, YES, Kalender, YES, Ontvangen, YES.
- 2. Druk op YES om de afspraak of taak in de kalender op te slaan. Als de kalender vol is, dient u de kalenderitems te verwijderen voordat u nieuwe items kunt opslaan.

#### <span id="page-72-3"></span>Voicememo

Solution of the display *Opne[m](#page-30-0)en...*<br>
Notation druk op YES.<br>
The display *Opnemen...*<br>
Notation de display *Opnemen...*<br>
The commercial Use of Commercial Use of Commercial Use of Commercial Use of Commercial Use af<br>
Exampl Met de functie Voicememo kunt u memo's of gesprekken opnemen. De opname wordt beëindigd als een van beide partijen ophangt.

De opnames worden in de mobiele telefoon opgeslagen en u kunt deze zelfs openen als u van SIM-kaart verandert.

Opmerking: in bepaalde landen of staten bent u wettelijk verplicht personen vooraf te informeren dat u het gesprek gaat opnemen.

#### <span id="page-72-2"></span>Een voicememo starten

An indeligist met item dat u wit verzenden on the time of the statement is such that the statement is the statement in the ligist met also reach that with the statement of the natal statement of operation and  $\chi$ **Es**, wh • Ga naar Agenda, YES, Voicememo, YES, Opnemen, YES. Wacht tot u een toon hoort. Wanneer de opname begint, wordt in de display Opnemen... weergegeven, samen met de resterende opnametijd.

# <span id="page-72-1"></span>De opname beëindigen

• Druk op No.

Tip: u kunt beginnen met opnemen of opnames beluisteren met een spraakopdracht. Zie ["Spraakbesturing"](#page-30-0) op pagina 31 voor meer informatie.

De opname stopt automatisch wanneer u wordt gebeld of wanneer het gesprek ten einde is. Een aantal seconden voordat het geheugen vol is, hoort u een toon.

# <span id="page-72-0"></span>Opnames beluisteren

U kunt de opnames op elk gewenst moment beluisteren, behalve tijdens een gesprek.

Opnames beluisteren

- 1. Ga naar Agenda, YES, Voicememo, YES.
- 2. Ga naar de opname die u wilt beluisteren en druk op YES.
- 3. Ga als volgt te werk:
	- Als u wilt pauzeren, drukt u op YES. Druk nogmaals op YES om af te spelen.
	- Als u naar de volgende of vorige opname wilt gaan, drukt u de joystick respectievelijk omhoog of omlaag.
	- Als u snel vooruit of achteruit wilt spoelen, verplaatst u de joystick respectievelijk naar rechts of naar links.
- 4. Druk op NO om het afspelen te stoppen.

# Een voicememo wissen of een andere naam geven

- 1. Ga naar Agenda, YES, Voicememo, YES.
- 2. Druk omlaag om naar de opname te gaan die u wilt wissen of waarvan u de naam wilt wijzigen.
- 3. Druk op wanneer de opname is geselecteerd.
- 4. Selecteer Wissen of Naam wijzigen, YES.

# Alle opnames wissen

• Ga op bovenstaande wijze te werk, maar selecteer Alles wissen in plaats van Wissen.

# <span id="page-73-0"></span>Instellingen

U kunt de datum en tijd of de lengte van de opname weergeven, of beide.

# De weergave van uw opnames instellen

- 1. Ga naar Agenda, YES, Voicememo, YES, Beeld instellen, YES.
- 2. Selecteer Datum, Tijd of Lengte, of alles en druk op YES.

# <span id="page-73-1"></span>**Spelleties**

Example the same of Nature of Nature is geselecteed.<br>
Sealing the set of Natural User of Natural User of Natural User of Natural User of Natural User of Nature (1 Commercial User of Nature Commercial User of Nature Commer **Communisation** Constant Communisation (Science New Yes.<br>
Communisation of the sequence of the sequence of the sequence of the sequence of the sequence of the sequence of the set of the set of the set of the set of the se De telefoon bevat diverse spelletjes. U kunt bepaalde spelletjes samen met anderen spelen, terwijl u beiden uw telefoon gebruikt of u kunt op twee telefoons spelen via Bluetooth draadloze technologie of infrarood. Elk spel is voorzien van Help-teksten.

# Een spel starten

- 1. Ga naar Fun & games, YES, Spelletjes, YES.
- 2. Selecteer een spelletje en druk op YES.
- 3. Selecteer Nieuw spel of Spel hervatten, YES.
- 4. Start het spel.

#### **Spelinstructies**

Gebruik de joystick om omhoog, omlaag, naar links of rechts te gaan en een item te selecteren of gebruik de toetsen als volgt:

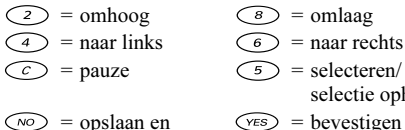

afsluiten

- 
- 

selectie opheffen

 $\widehat{\langle \gamma_{ES} \rangle}$  = bevestigen

#### Erix

Het doel van Erix is de display zwart te maken, zonder door een bal geraakt te worden.

#### SPEL

Ericular de poster and en en en en en en en el metode de poster de poster de poster de poster de poster de selectrero of gebruik<br>
Erics (a communications and the selectre of gebruik<br>
Communications (Communications ABOR)<br> Het doel van SPEL is de buitenaardse wezens neer te schieten voordat ze alle mensen op de planeet kidnappen of vermoorden. U bestuurt een gevechtsvliegtuig dat is uitgerust met een geweer en bommen.

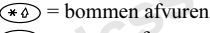

 $(5)$  = geweer afvuren

# $\Omega$

Het doel van Q is alle gekleurde ballen door de poorten te schieten. De rode bal hoort in de rode poort, enzovoort.

 $\widehat{a}$  = ongedaan maken  $\widehat{A}$  = resetten

#### Ripple

Het doel van Ripple is zo veel mogelijk stukken om te zetten in uw kleur. Zwart begint het spel.

#### **Solitaire**

Solitaire<br>  $\overline{(*)}$  = omlaag<br>
Solitaire<br>
Solitaire<br>
Solitaire<br>
Solitaire<br>
Solitaire<br>
Solitaire<br>
Solitaire<br>
Solitaire<br>
Solitaire<br>
Solitaire<br>
Solitaire<br>
Solitaire<br>
Solitaire<br>
Solitaire<br>
Redol van Ripple is zo veel m<br>
Solita Het doel van de Solitaire-spellen is vier stapels met kaarten te vormen, een voor elke soort, oplopend van Aas tot Koning.

 $\widehat{(\ast \bullet)}$  = kaart selecteren, zet bevestigen

 $\widehat{p}$  = delen

- $\widehat{f}$  = een kaart op de hoop gooien
- $\mathcal{D}$  = de huidige hoop bekijken
- $\widehat{p}$  = kaart van de stapel pakken

# Tetris®

Het doel van Tetris is te voorkomen dat de blokken de bovenzijde van het speelveld bereiken. Telkens wanneer u een regel vult, verdwijnt deze.

# $\circ$  en  $\circ$  = roteren

Tetris®; © Elorg 1987. Classic Tetris™; © Elorg 1998 Tetris Logo by Roger Dean; ©The Tetris Company 1997 All Rights Reserved

# **Beveiliging**

#### <span id="page-75-1"></span><span id="page-75-0"></span>SIM-kaartblokkering

De SIM-kaartblokkering beveiligt alleen uw abonnement, maar niet de telefoon zelf tegen ongeoorloofd gebruik. Als u een andere SIM-kaart in de telefoon plaatst, werkt de telefoon ook met de nieuwe SIM-kaart.

De meeste SIM-kaarten zijn geblokkeerd op het moment van aanschaf. Als de SIM-kaartblokkering is geactiveerd, dient u telkens wanneer u de telefoon aanzet uw PIN-code (Personal Identity Number) in te voeren.

SIM-kaartblokkering<br>
Note SIM-kaartblokkering<br>
De SIM-kaartblokkering bevel<br>
maar niet de telefoon zelf te<br>
maar niet de telefoon zelf telefoon zelf telefoon zelf telefoon zelf telefoon zelf telefoon zelf telefoon zelf of Figure 1978 and Specific Section 2011 and the Specific Section 2011 and the Specific Section 2011 and the SM-kaar bookkering beveling the SM-kaar book the diversion of the SM-kaar book of the SM-kaar in The SM-kaar in The Als u de PIN-code drie keer achter elkaar verkeerd invoert, wordt de SIM-kaart geblokkeerd. Dit wordt aangegeven door het bericht PIN geblokkrd. U heft de blokkering op door uw PUK-code (Personal Unblocking Key) in te voeren. U ontvangt de PIN- en PUK-code van uw exploitant.

#### <span id="page-75-3"></span>De blokkering van de SIM-kaart opheffen

- 1. PIN geblokkrd verschijnt in de display.
- <span id="page-75-2"></span>2. Voer uw PUK-code in en druk op YES.
- 3. Voer een nieuwe PIN-code in van vier tot acht cijfers en druk op YES.
- 4. Voer de nieuwe PIN-code ter bevestiging opnieuw in en druk op YES.

• Ga naar Instellingen/Blokkeringen/Kaart blokkeren/ PIN wijzigen als u de PIN-code wilt bewerken.

Not for Commercial Use Opmerking: als het bericht "Codes komen niet overeen" wordt weergegeven, hebt u de nieuwe PINcode niet goed ingevoerd. Als het bericht "PIN is onjuist" wordt weergegeven, gevolgd door "Oude PIN:", hebt u de oude PIN-code niet goed ingevoerd.

<span id="page-76-3"></span>• Ga naar Instellingen/Blokkeringen/Kaart blokkeren/ PIN2 wijzigen als u de PIN2-code wilt bewerken.

<span id="page-76-4"></span>De SIM-kaartblokkering in- of uitschakelen

- 1. Ga naar Instellingen, YES, Blokkeringen, YES, Kaart blokkeren, YES, Beveiliging, YES.
- 2. Selecteer Aan of Uit en druk op YES.
- 3. Voer uw PIN-code in en druk op YES.

# <span id="page-76-1"></span><span id="page-76-0"></span>Telefoonblokkering

<span id="page-76-2"></span>From *Instantingen Mookering cancer*<br>
From the code with bewerken.<br>
Nowiging a has the PIN-code with bewerken.<br>
The signals and PIN-code with bewerken.<br>
The signals and PIN-code with the denimical and the same of the comm De telefoonblokkering beveiligt de telefoon tegen ongeoorloofd gebruik als de telefoon wordt gestolen en er een andere SIM-kaart in wordt geplaatst. De blokkering is niet ingeschakeld wanneer u de telefoon koopt. U kunt de code voor de telefoonblokkering (0000) wijzigen in een willekeurige persoonlijke code van vier tot acht cijfers. U kunt de telefoonblokkering instellen op Aan, Automatisch of Uit.

#### De telefoonblokkering staat aan

Als de telefoonblokkering Aan staat, verschijnt het bericht Tel. geblokkrd telkens wanneer u de telefoon aanzet. U dient dan uw code in te voeren en op YES te drukken om de telefoon te kunnen gebruiken.

#### Automatisch

Als de telefoonblokkering op Automatisch staat, hoeft u de code voor de telefoonblokkering pas weer in te voeren wanneer u een andere SIM-kaart in de telefoon plaatst.

<span id="page-76-6"></span>• Ga naar Instellingen/Blokkeringen/Tel. blokkeren/Code wijzigen als u de code voor de telefoonblokkering wilt bewerken.

Opmerking: het is van belang dat u de nieuwe code onthoud. Als u deze vergeet, dient u de telefoon in te leveren bij uw plaatselijke Ericsson-dealer.

# <span id="page-76-5"></span>De telefoonblokkering instellen

- 1. Ga naar Instellingen, YES, Blokkeringen, YES, Tel. blokkeren, YES, Beveiliging, YES.
- 2. Selecteer een alternatief en druk op YES.
- 3. Voer de code voor de telefoonblokkering in en druk op YES.

# Problemen oplossen

Continuous and the term of the term of the term of the term of the term of the term of the term of the term of the term of the term of the term of the drukken. U kunt altijd Enge to the nemen met uw service<br>provider, maar **EXECUTE TREE COMMUNISMENT ALLOWS AND ALLOW WE CONSULTED AND ALLOW AND ALLOW AND ALLOW AND ALLOW AND ALLOW AND ALLOW AND ALLOW AND ALLOW AND ALLOW AND ALLOW AND ALLOW AND ALLOW AND ALLOW AND ALLOW AND ALLOW AND ALLOW AND** In dit hoofdstuk komen een aantal problemen aan de orde die zich kunnen voordoen tijdens gebruik van de telefoon. Voor het oplossen van bepaalde problemen dient u contact op te nemen met uw serviceprovider, maar de meeste problemen kunt u eenvoudig zelf oplossen.

# U kunt de telefoon niet aanzetten

#### Handtelefoon

Laad de batterij opnieuw op of vervang de batterij. Zie ["SIM-kaart en batterijgegevens" op pagina 4](#page-3-0) voor meer informatie.

#### Geen aanduiding van laden

Wanneer u begint met het opladen van een lege batterij of een batterij die lang niet is gebruikt, kan het maximaal dertig minuten duren voordat het batterijpictogram in de display wordt aangegeven.

### Menutaal

Als in de display een taal wordt weergegeven die u niet begrijpt, kunt u altijd Automatisch kiezen (afhankelijk van uw SIM-kaart) door in standby op  $\blacklozenge$  8888  $\blacktriangleright$  te drukken. U kunt altijd Engels kiezen door in standby op  $\leftrightarrow$  0000  $\rightarrow$  te drukken.

# Griize menuopties

Met grijze tekst wordt een functie aangegeven die tijdelijk niet kan worden gekozen, bijvoorbeeld omdat de functie niet in uw abonnement is opgenomen of omdat een bepaalde instelling ontbreekt.

# <span id="page-77-0"></span>Foutberichten

# Plaats kaart

Er zit geen SIM-kaart in de telefoon of u hebt deze niet goed aangebracht. Plaats een SIM-kaart in de telefoon. Zie ["SIM-kaart en batterijgegevens" op pagina 4](#page-3-0) voor meer informatie.

#### Plaats juiste SIM-kaart

De telefoon werkt alleen met bepaalde SIM-kaarten. Plaats de juiste SIM-kaart.

#### Alleen noodopr.

U bevindt zich binnen bereik van een netwerk, maar mag dit niet gebruiken. In geval van nood staan bepaalde exploitanten u echter toe het internationale alarmnummer 112 te bellen. Zie ["Alarmnummers](#page-25-0)  [bellen" op pagina 26](#page-25-0) voor meer informatie.

#### Geen netwerk

Er is geen netwerk binnen bereik of het ontvangen signaal is te zwak. Ga naar een andere plek waar het signaal sterk genoeg is.

# PIN is onjuist/PIN2 is onjuist

U hebt een onjuiste PIN- of PIN2-code ingevoerd.

• Voer de juiste PIN- of PIN2-code in en druk op YES. Zie ["SIM-kaartblokkering" op pagina 76](#page-75-0) voor meer informatie.

#### Codes komen niet overeen

Als u een beveiligingscode wilt wijzigen (bijvoorbeeld uw PIN-code), dient u de nieuwe code te bevestigen door deze opnieuw in te voeren. De twee codes die u hebt ingevoerd, komen niet overeen. Zie ["SIM](#page-75-0)kaartblokkering" op pagina 76 voor meer informatie.

#### PIN geblokkrd/PIN2 geblokkrd

U hebt uw PIN- of PIN2-code drie keer achter elkaar verkeerd ingevoerd. Zie ["SIM-kaartblokkering" op](#page-75-0)  [pagina 76](#page-75-0) voor opheffing van de blokkering.

The Magnusd Commercial Commercial Commercial Commercial Commercial Commercial Commercial Commercial Commercial Commercial Commercial Commercial Commercial Commercial Commercial Commercial Commercial Commercial Commercial C Erics of the distribution of the standard bevind zich binnen bereik van een netwerk, maar<br>
bevind zich binnen bereik van neon staan<br>
and in the time proposed. As a Spanisholokering of principal and the state of the interma PUK geblokkeerd. Neem contact op met operator. U hebt de persoonlijke code voor het opheffen van blokkeringen (PUK-code) 10 keer achter elkaar verkeerd ingevoerd. Neem contact op met uw netwerkexploitant of serviceprovider.

#### Tel. geblokkrd

De telefoon is geblokkeerd. Zie ["Telefoonblokkering"](#page-76-0) op pagina 77 voor het opheffen van de telefoonblokkering.

#### Blokkeringscode:

Uw telefoon wordt geleverd met de standaardbeveiligingscode 0000. U kunt deze code veranderen in een persoonlijke code van vier tot acht cijfers. Zie ["Telefoonblokkering" op pagina 77](#page-76-0) voor meer informatie.

#### Nummer niet toegestaan

De functie Vaste nummers is actief en het nummer dat u hebt gekozen, komt niet voor in de lijst met vaste nummers. Zie ["Vaste nummers" op pagina 42](#page-41-0) voor meer informatie.

Laden onbekende batterij De batterij die u gebruikt, is geen door Ericsson goedgekeurde batterij en wordt om veiligheidsredenen "veilig" (vertraagd) opgeladen.

# Aanvullende informatie

### <span id="page-79-0"></span>Ericsson Consumer-website

Ericsson Consumer-we<br>
Op www.ericsson.com/cons<br>
sectie met Help-teksten en til<br>
bijgewerkte softwareversies<br>
gebruik van de telefoon, fun<br>
bepaalde producten en, indi<br>
Help-informatie. De batterij die u gebruikt, is geen door Ericsson<br>
geodgekeurde batterij en wordt om wijfgheidsredenen<br>
"Veilig" (vertragd) opgeladen.<br>
"Veilig" (vertragd) opgeladen.<br>
"Veilig" (vertragd) opgeladen.<br>
"Veilig" (vertragd) op Op www.ericsson.com/consumers vindt u een Supportsectie met Help-teksten en tips die u met enkele klikken van de muis kunt openen. Hier vindt u de laatste bijgewerkte softwareversies, tips over efficiënter gebruik van de telefoon, functierichtlijnen voor bepaalde producten en, indien nodig, aanvullende Help-informatie.

# Richtlijnen voor veilig en efficiënt gebruik

Lees deze informatie voordat u de mobiele telefoon in gebruik neemt.

Note the the material electronic telefoon schade oplopen en kunt<br>
Note that the material of verwondingen oplopen. De gar<br>
In efficient gebruik van de mobiele<br>
Ericsson accessoires.<br>
ERHOUD<br>
ERHOUD<br>
ERHOUD<br>
ERHOUD<br>
ERHOUD<br> De mobiele telefoon is een uiterst verfijnd elektronisch apparaat. U wordt verzocht deze tekst over het omgaan met en het veilig en efficiënt gebruik van de mobiele telefoon door te lezen, zodat u maximaal profijt van uw aanschaf kunt hebben.

# PRODUCTONDERHOUD

- Stel de mobiele telefoon niet bloot aan vloeistoffen. vocht of damp.
- Stel de mobiele telefoon niet bloot aan extreem hoge of lage temperaturen.
- Breng de mobiele telefoon niet in contact met brandende kaarsen, sigaretten, sigaren, open vuur, enzovoort.
- Laat de mobiele telefoon niet vallen, gooi er niet mee en probeer deze niet te verbuigen. Bij een ruwe behandeling kan de telefoon beschadigd raken.
- Beschilder de mobiele telefoon niet. Verf zou namelijk de oortelefoon, de microfoon of bewegende delen van de mobiele telefoon kunnen blokkeren waardoor normaal gebruik onmogelijk wordt.
- Probeer de mobiele telefoon niet uit elkaar te halen. De mobiele telefoon bevat geen onderdelen waarop de gebruiker zelf onderhoud kan uitvoeren. Onderhoud dient alleen te worden uitgevoerd door Ericsson Service **Partners**
- Gebruik uitsluitend originele Ericsson-accessoires. Als u toch andere accessoires gebruikt, kan de prestatie van de mobiele telefoon achteruitgaan, kan de mobiele telefoon schade oplopen en kunt u een elektrische schok of verwondingen oplopen. De garantie vervalt bij productschade die is veroorzaakt door gebruik van niet-Ericsson accessoires.
- Ga voorzichtig met de mobiele telefoon om en bewaar deze op een schone en stofvrije plaats.

# ANTENNE-ONDERHOUD

- Om slechte prestaties te voorkomen, dient u ervoor te zorgen dat de antenne van uw mobiele telefoon niet beschadigd raakt.
- Verwijder de antenne niet zelf. Wanneer de antenne van de mobiele telefoon beschadigd is, moet u deze naar een Ericsson Service Partner brengen.
- Eric in the mathematic control is used to the andere accessories gebruik keant.<br>
See the telefoon is een uiterst verfind elektronich was demoliele telefoon schedule telefoon schedule telefoon schedule telefoon schedule tel • Gebruik uitsluitend een originele Ericsson-antenne die specifiek voor uw mobiele telefoon is ontworpen. Gebruik van niet-goedgekeurde antennes, wijzigingen of toevoegingen kan schade aan de mobiele telefoon veroorzaken en kan inbreuk maken op de geldende reglementen, waardoor de prestatie verslechtert en SARniveaus (Specific Absorption Rate) boven de aanbevolen grenzen uit kunnen komen (zie verder).

# EFFICIENT GEBRUIK

Handel als volgt om verzekerd te zijn van een optimale prestatie bij minimaal energieverbruik:

- Houd de mobiele telefoon vast zoals u elke andere telefoon zou vasthouden. Spreek rechtstreeks in het mondstuk en richt daarbij de antenne omhoog, zodat deze over uw schouder wijst.
- Raak de antenne niet aan tijdens gebruik van de mobiele telefoon. Aanraken van de antenne beïnvloedt de geluidskwaliteit en kan ertoe leiden dat de mobiele telefoon meer energie verbruikt dan nodig is, hetgeen de spreek- en standby-tijd verkort.
- Indien uw mobiele telefoon is uitgerust met een infraroodoog, mag u de infraroodstraal nooit op iemands oog richten. Bovendien moet u ervoor zorgen dat er geen storing optreedt bij andere infraroodapparaten.

#### BLOOTSTELLING AAN RADIOFREQUENTIE EN SAR

Uw mobiele telefoon is een lage-spanningsradiozender en –ontvanger. Wanneer de mobiele telefoon wordt aangezet, wordt een kleine hoeveelheid radiofrequentieenergie uitgezonden (ook bekend als radiogolven of radiofrequentievelden).

Overheden hebben wereldwijd uitgebreide internationale veiligheidsrichtlijnen aangenomen die door onafhankelijke wetenschappelijke organisaties\*, zoals bijvoorbeeld de International Commission on Non-Ionizing Radiation Protection (ICNIRP), zijn ontwikkeld

Findred ais olet communication and reaction and reduced the suin variet of air since the suindigeneous and reduced by the material and the suite of the suite of the suite of the suite of the material of the material of the op basis van periodieke en grondige evaluatie van wetenschappelijke onderzoeken. Deze richtlijnen leggen aanbevolen niveaus voor blootstelling van het publiek aan radiogolven vast. Alle mobiele telefoonmodellen van Ericsson zijn ontworpen om binnen de aanbevolen grenzen te werken. De grenzen voorzien in een ruime veiligheidsmarge die de veiligheid van alle personen garandeert, ongeacht leeftijd en gezondheid, en die rekening houdt met alle mogelijke variaties voortvloeiend uit afwijkende meetmethoden.

Note that the internal telefoon is each telefoon wast zoals u elke andere telefoon<br>
an radiogolven vast. Alle me<br>
an enterne omhoog, zodat deze over uw are firsts on zijn ontworpen<br>
an enterne omhoog, zodat deze over uw gr Specific Absorption Rate (SAR) is de meeteenheid voor de hoeveelheid radiofrequente-energie die door het lichaam wordt geabsorbeerd tijdens het gebruik van een mobiele telefoon. De SAR-waarde wordt bepaald door het hoogste gecertificeerde energieniveau gemeten in laboratoria. Wanneer u de telefoon gebruikt ligt de werkelijke SAR-waarde van de telefoon echter ver onder deze waarde.

Dit komt doordat de telefoon is ontworpen om de minimaal benodigde hoeveelheid stroom te gebruiken om het netwerk te bereiken. Dus hoe dichter u in de buurt bent van een basisstation, des te waarschijnlijker wordt het dat de werkelijke SAR-waarde afneemt.

Verschillen in SAR beneden de normen voor blootstelling aan radiofrequentie betekenen niet dat er verschillen in veiligheid zijn. Hoewel de diverse mobiele telefoonmodellen verschillende SAR-niveaus hebben, moeten alle mobiele telefoonmodellen ontworpen zijn om aan deze richtlijnen te voldoen.

U vindt meer informatie over blootstelling aan radiogolven en SAR op: www.ericsson.com/health.

\* Voorbeelden van richtlijnen en normen aangaande blootstelling aan radiofrequentievelden waarmee in het ontwerp van de mobiele telefoonmodellen van Ericsson rekening is gehouden, zijn:

- International Commission on Non-Ionizing Radiation Protection (ICNIRP), "Guidelines for limiting exposure to time-varying electric, magnetic, and electromagnetic fields (up to 300 GHz)", Health Physics, vol. 74, pp 494- 522, April 1998.
- 99/519/EC, "Council Recommendation of 12 July 1999 on the limitation of exposure of the general public to electromagnetic fields (0 Hz to 300 GHz)", Official Journal of the European Communities, 1999.
- IEEE C95.1-1991, "Safety levels with respect to human exposure to radio frequency electromagnetic fields, 3 kHz to 300 GHz", The Institute of Electrical and Electronics Engineers Inc. (IEEE).
- FCC Report and Order, ET Docket 93-62, FCC 96-326, Federal Communications Commission (FCC), August 1996.
- Radiocommunications (Electromagnetic Radiation Human Exposure) Standard 1999, Australian Communications Authority (ACA), May 1999.

#### AUTORIJDEN

Houd u aan de wetten en regels inzake het gebruik van mobiele telefoons in het land of de staat waar u zich bevindt. In vele landen/staten is het gebruik van handsfree of portable carkits verplicht. Als dit het geval is, wordt u geadviseerd uw Ericsson Portable Handsfreeaccessoires alleen te gebruiken met dit model mobiele telefoon van Ericsson.

Ericsson is begaan met uw veiligheid. Houd uw aandacht bij het verkeer en ga als de situatie dit vereist van de weg af en parkeer voordat u een nummer kiest of een gesprek aanneemt.

diofrequentievelden waarmee in het bevindt. In vele landen/staten is his pobile telefoonmodellen van Ericsson<br>
Hen, zijn:<br>
Hen, zijn:<br>
Momentary First versumission on Non-Ionizing Radiation<br>
2. is, wordt u geadviseerd user diagnete many car experiences and detections and the set of the set of the set of the set of the set of the set of the set of the set of the set of the set of the set of the set of the set of the set of the set of the set RF-energie kan invloed hebben op bepaalde elektronische systemen in motorvoertuigen, zoals stereoapparatuur in de auto, veiligheidsapparatuur, enzovoort. Daarnaast verbieden sommige fabrikanten het gebruik van mobiele telefoons in hun voertuigen, tenzij daarbij gebruik wordt gemaakt van een handsfree carkit met een externe antenne. Informeer bij de vertegenwoordiger van uw autoleverancier of uw mobiele telefoon wel of geen invloed heeft op de elektronische systemen van uw auto.

Voertuigen die zijn uitgerust met een airbag Een airbag vult zich met grote kracht. Plaats geen voorwerpen, inclusief vaste of draagbare draadloze apparatuur, in de ruimte boven de airbag of in de ruimte waar de airbag zich ontvouwt. Indien draadloze apparatuur voor voertuigen op een verkeerde manier wordt geïnstalleerd en de airbag zich met lucht vult, zou dit ernstig letsel kunnen veroorzaken.

# ELEKTRONISCHE APPARATUUR

De meeste moderne elektronische apparaten, zoals apparatuur in ziekenhuizen en auto's, worden afgeschermd tegen RF-energie. Bij bepaalde elektronische apparaten is dit echter niet het geval. Handel daarom als volgt:

• Gebruik uw mobiele telefoon niet in de buurt van medische apparatuur zonder daarvoor toestemming te vragen.

de ruimte boven de airbag of in de airbag of in de airbag of indending and the airbag ciclom of verting more entreferencement and alloze<br>
lear and pelocity and the airbag zich met lucht vult, the equal externe RF-energie.<br> Erics of the numerical state of the multiple state of the state of the state of the state of the state of the state of the state of the state of the state of the state of the state of the state of the state of the state of Mobiele telefoons kunnen invloed hebben op de werking van sommige geïmplanteerde pacemakers en andere geïmplanteerde medische apparatuur. Pacemakerpatiënten moeten er rekening mee houden dat het gebruik van een mobiele telefoon vlakbij een pacemaker storing van het apparaat kan veroorzaken. Draag de mobiele telefoon niet ter hoogte van de pacemaker, bijvoorbeeld in een borstzak. Wanneer u de mobiele telefoon gebruikt, plaatst u deze aan het oor dat het verste van de pacemaker is verwijderd. Als er een afstand van minimaal 15 cm tussen de mobiele telefoon en de pacemaker wordt aangehouden, is de kans op interferentie beperkt. Als u reden hebt om

te vermoeden dat er interferentie optreedt, moet u de mobiele telefoon onmiddellijk uitschakelen. Neem voor meer informatie contact op met uw cardioloog.

Als u enige andere persoonlijke medische apparatuur gebruikt, dient u de fabrikant van het apparaat te raadplegen om te bepalen of dit afdoende is beschermd tegen externe RF-energie.

Zet uw mobiele telefoon uit wanneer u voorzieningen betreedt waar hier nadrukkelijk om wordt gevraagd.

# **VLIEGTUIGEN**

- Zet uw mobiele telefoon uit voordat u aan boord van een vliegtuig gaat.
- Om interferentie met communicatiesystemen te voorkomen, mag u de mobiele telefoon tijdens de vlucht niet gebruiken.
- Gebruik de mobiele telefoon op de grond alleen met toestemming van de bemanning.

#### **EXPLOSIEVE ATMOSFFER**

Zet uw mobiele telefoon uit in een omgeving met explosiegevaar. Het komt zelden voor, maar uw mobiele telefoon of de bijbehorende accessoires kunnen vonken veroorzaken. In een dergelijke omgeving kunnen vonken een explosie of brand veroorzaken, hetgeen kan leiden tot (dodelijk) letsel.

Gebieden met mogelijk explosieve gassen zijn meestal, maar niet altijd, duidelijk aangegeven. Hieronder vallen tankstations, het benedendek van boten, faciliteiten voor overdracht of opslag van brandstof of chemicaliën en gebieden waar de lucht chemicaliën of deeltjes, zoals korrels, stof of metaalpoeder bevat.

Vervoer of bewaar geen ontvlambare gassen, vloeistoffen of explosieven in de ruimte van uw voertuig waar zich ook uw mobiele telefoon en de bijbehorende accessoires bevinden.

#### VOEDING

- Sluit de stroomvoorziening (voeding) alleen aan op de daarvoor bestemde stroombronnen zoals aangegeven op de mobiele telefoon.
- Probeer schade aan het elektriciteitssnoer te voorkomen door de stekker vast te houden en niet door aan het snoer te trekken wanneer u dit uit het stopcontact verwijdert.
- Let erop dat het snoer zo ligt dat niemand erop trapt. erover struikelt of er anderszins letsel aan zou kunnen overhouden.
- Koppel de eenheid los van de voeding voordat u deze reinigt om de kans op elektrische schokken te verkleinen.
- Gebruik de oplader niet buiten of in vochtige ruimten.
- GEVAAR Breng geen wijzigingen aan in het netsnoer of de stekker. Laat een passend stopcontact installeren door een erkend elektricien wanneer de stekker niet in het stopcontact past. Onjuiste aansluiting brengt het risico van een elektrische schok met zich mee.

#### KINDEREN

Most provided at a method of the mixed in the specieur of deelties and poetal terms and poetal experiment the manipus and poetal experiment of deelties, zoals and poetal and poetal of ACCESSOIRES BESCHADIC on a capped more are interacting diversions and activity and a computer with the most and activity and a stationary interaction of the model and activity and the station of the station of the station of the station of the stationary and ac LAAT KINDEREN NOOIT MET UW MOBIELE TELEFOON OF DE BIJBEHORENDE ACCESSOIRES SPELEN. ZIJ KUNNEN BIJ ZICHZELF EN ANDEREN. LETSEL VEROORZAKEN OF DE MOBIELE TELEFOON OF ACCESSOIRES BESCHADIGEN. DE MOBIELE TELEFOON OF DE ACCESSOIRES KUNNEN KLEINE ONDERDELEN BEVATTEN DIE LOS KUNNEN RAKEN EN VERSTIKKINGSGEVAAR MET ZICH MEE KUNNEN **BRENGEN** 

# DE MOBIELE TELEFOON WEGGOOIEN

U mag de mobiele telefoon nooit met het huisvuil weggooien. Houd u aan de plaatselijke regelgeving voor het weggooien van elektrische apparaten.

#### ALARMNUMMERS BELANGRIJK!

Deze mobiele telefoon werkt zoals iedere andere mobiele telefoon door middel van radiosignalen, cellulaire en grondkabelnetwerken en met behulp van functies die door de gebruiker worden geprogrammeerd, waardoor u niet onder alle omstandigheden zeker kunt zijn van een verbinding. Daarom moet u voor essentiële communicatie (bijvoorbeeld medische hulp in noodgevallen) nooit uitsluitend op een mobiele telefoon vertrouwen.

Vergeet niet dat de mobiele telefoon aan moet staan voor het voeren en ontvangen van gesprekken en zich in een servicegebied met voldoende cellulaire signaalsterkte

moet bevinden. Het kan zijn dat noodoproepen bij een aantal cellulaire telefoonnetwerken of bij gebruik van bepaalde netwerkdiensten en/of telefoonfuncties niet mogelijk zijn. Voor meer informatie kunt u terecht bij uw plaatselijke serviceprovider.

#### INFORMATIE OVER DE BATTERIJ DE BATTERIJ OPLADEN

De batterij die bij uw telefoon wordt geleverd is niet volledig opgeladen. U wordt geadviseerd de batterij 4 uur op te laden voordat u deze voor het eerst gaat gebruiken.

De batterij kan alleen worden opgeladen bij een temperatuur tussen de +5°C (+41°F) en +45°C (+113°F).

#### GEBRUIK EN ONDERHOUD VAN DE BATTERIJ

Voor meer informatie kunt u terecht bij<br>
er vermoogen van de batterij.<br>
E OVER DE BATTERIJ<br>
USENTERIJ<br>
USENTERIJ<br>
USENTERIS USENTERIS USENTERINE ENDERNED EN ESTENDING USENTERINE USENTERINE USENTERINE USENTERINE USENTERINE Een oplaadbare batterij gaat lang mee als er goed mee om wordt gegaan. Een nieuwe batterij, of een batterij die lang niet is gebruikt, heeft de eerste paar keer dat deze wordt gebruikt minder vermogen.

- De spreek- en standby-tijd hangen af van de daadwerkelijke zendomstandigheden op het moment dat u de telefoon gebruikt. Als de telefoon dichtbij een basisstation wordt gebruikt, is minder energie nodig en wordt de spreek- en standby-tijd verlengd.
- and a cellularie telefoonnetweeten of bij gebruik van "tower +60°C (+140°F). Voor een maximal batterijver<br>
bapaniale electrometweeten of bij gebruik van "tower-for" (+140°F). Voor een maximal batterijver<br>
mogellijk zijn. V • Gebruik uitsluitend originele Ericsson-batterijen en batterijladers. Het gebruik van niet-Ericsson batterijen en laders kan gevaarlijk zijn. Bovendien dekt de garantie geen productproblemen die zijn veroorzaakt door gebruik van niet-originele batterijen en laders.
- Stel de batterij niet bloot aan extreme temperaturen (boven +60°C (+140°F). Voor een maximaal batterijvermogen kunt u de batterij het beste bij kamertemperatuur gebruiken. Gebruik bij lage temperaturen vermindert het vermogen van de batterij.
	- Zet uw telefoon uit voordat u de batterij verwijdert.
	- Gebruik de batterij alleen voor het doel waarvoor deze bestemd is.
	- Probeer de batterij niet uit elkaar te halen.
	- Zorg dat de metalen contacten op de batterij niet in aanraking komen met een ander metalen voorwerp. Dit kan kortsluiting veroorzaken en de batterij beschadigen.
	- Stel de batterij niet bloot aan open vuur. Hierdoor zou de batterij kunnen exploderen.
	- Stel de batterij niet bloot aan een vloeistof.
	- Zorg dat de batterij niet in de mond wordt genomen. De elektrolyten van de batterij kunnen giftig zijn indien zij worden doorgeslikt.

#### DE BATTERIJ WEGGOOIEN

U mag de batterij nooit met het huisvuil weggooien. Houd u aan de plaatselijke regelgeving voor het weggooien van batterijen.

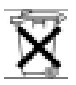

#### Beperkte garantie

Wij danken u voor de aankoop van dit Ericsson-product. Om zo veel mogelijk profijt van uw nieuwe aanschaf te hebben, wordt u aangeraden een aantal eenvoudige stappen uit te voeren:

- Lees de richtlijnen voor veilig en efficiënt gebruik.
- Lees alle voorwaarden en bepalingen van de Ericssongarantie.
- Bewaar het originele betalingsbewijs. U hebt dit nodig wanneer u reparaties wilt laten uitvoeren die binnen de garantie vallen. Mocht het nodig zijn om gebruik te maken van de garantie op uw Ericsson-product, retourneer het product dan aan de leverancier bij wie u het product hebt gekocht, neem contact op met het regionale Ericsson Certified Call Center of bezoek www.ericsson.com/consumers voor meer informatie.

# ONZE GARANTIE

Ericsson garandeert dat dit product vrij is van defecten in materiaal en arbeid op het moment van oorspronkelijke aanschaf door een consument, en tijdens de daarop volgende periode van één (1) jaar.

Elk Ericsson-accessoire wordt gedekt door een garantieperiode van één (1) jaar vanaf de datum van de oorspronkelijke aanschaf door een consument conform de voorwaarden en bepalingen uit de garantie die van toepassing zijn.

# WAT WIJ DOEN

Indien dit product gedurende de garantieperiode bij normaal gebruik en onderhoud niet functioneert vanwege materiaal- of afwerkingsfouten, zullen dochterondernemingen van Ericsson, bevoegde distributeurs, Ericsson Service Partners, het product naar eigen keus repareren of vervangen conform de voorwaarden en bepalingen die in dit document zijn vastgelegd.

# VOORWAARDEN

- <span id="page-86-0"></span>materiaal- of afwerkingsfouten, zum<br>
en:<br>
mingen van de Ericsson-<br>
voor veilig en efficiënt gebruik. Service Partners, het product naa<br>
vden en bepalingen van de Ericsson-<br>
in dit document zijn vastgelegd.<br>
Mocht het nuitv Chenke union de anantigo pain di Ericsson-product. Information the paramite periodic biling the method of the paramite the paramite information the periodic information of the method information and the method method metho 1. De garantie is alleen geldig indien de originele kwitantie die door de leverancier aan de oorspronkelijke koper is afgegeven, met daarop de aankoopdatum en het serienummer, wordt overlegd samen met het product dat moet worden gerepareerd of vervangen. Ericsson behoudt zich het recht voor om onderhoud uit hoofde van de garantie te weigeren indien deze gegevens zijn verwijderd of gewijzigd na de oorspronkelijke aanschaf van het product bij de leverancier.
	- 2. Als Ericsson de mobiele telefoon repareert of vervangt, geldt de resterende garantieperiode of gedurende negentig (90) dagen vanaf de datum van de reparatie, als dat langer is, voor het gerepareerde of vervangende product. Reparatie of vervanging kan door middel van functioneel equivalente soortgelijke producten plaatsvinden. Vervangen defecte onderdelen worden eigendom van Ericsson.
	- 3. Deze garantie is niet van toepassing op tekortkomingen van het product ten gevolge van normale slijtage, misbruik (inclusief maar niet beperkt tot gebruik op een andere

dan de normale en gebruikelijke wijze conform de instructies voor gebruik en onderhoud van het product), ongevallen, wijziging of aanpassing, calamiteiten, ondeugdelijke ventilatie en/of schade ten gevolge van vloeistoffen.

- 4. Deze garantie is niet van toepassing op tekortkomingen van het product ten gevolge van onvakkundige reparatiewerkzaamheden, wijzigingen of ondeugdelijk onderhoud verricht door een niet-Ericsson Service Partner of opening van het product door andere dan de door Ericsson hiertoe gemachtigde personen.
- 5. De garantie vervalt bij productschade die is veroorzaakt door gebruik van niet-Ericsson accessoires.
- 6. Bij beschadiging van verzegelingen van het product vervalt de garantie.
- ventilatie en/of schade ten gevolge van<br>
is niet van toepassing op tekortkomingen<br>
Christen in Deze garantie is niet van toepassing op tekortkomingen<br>
Christen in Deze garantie is niet van de consumeden, wijzigingen of ond instructies voor gebruik en onderhoud van het producties voor gevalende school. Waan including en programaties and the breakting of the breakting and the properties and the product in the comparison of the system of the sy 7. ER ZIJN GEEN EXPLICIETE GARANTIES VAN TOEPASSING, HETZIJ SCHRIFTELIJK HETZIJ MONDELING, DAN DEZE GEDRUKTE BEPERKTE GARANTIE. ALLE IMPLICIETE GARANTIES, DAARONDER BEGREPEN MAAR NIET BEPERKT TOT IMPLICIETE GARANTIES OF VERKOOPBAARHEID OF GESCHIKTHEID VOOR EEN BEPAALD DOEL, WORDEN BEPERKT DOOR DE DUUR VAN DEZE BEPERKTE GARANTIE. ERICSSON ZAL IN GEEN GEVAL AANSPRAKELIJK ZIJN VOOR INDIRECTE SCHADE OF GEVOLGSCHADE VAN WELKE AARD DAN OOK, DAARONDER BEGREPEN MAAR NIET BEPERKT TOT WINSTDERVING EN/OF BEDRIJFSSTAGNATIE.

In sommige landen/staten is de uitsluiting of beperking van incidentele schade, vervolgschade of de beperking van de duur van impliciete garanties niet toegestaan. De voorgaande beperkingen en uitsluitingen zijn dus mogelijk niet op u van toepassing.

Deze garantie is niet van invloed op de wettelijke rechten van de consument onder het toepasselijk recht, noch op de rechten van de consument ten opzichte van de leveranciers, die voortvloeien uit een verkoop- of inkoopcontact.

# INTERNATIONALE SERVICE

U kunt binnen de garantieperiode onderhoud aan uw Ericsson-product laten uitvoeren in elk land/elke staat waarin een identiek product wordt verkocht door een erkende Ericsson-distributeur. Neem contact op met het Ericsson Certified Call Center als u wilt weten of uw product in het land wordt verkocht waarin u zich bevindt. Aan uw verzoek om service wordt alleen voldaan als u het oorspronkelijke betalingsbewijs kunt overleggen. Bepaalde services kunnen alleen worden geleverd in het land waarin u het product hebt gekocht, bijvoorbeeld vanwege het feit dat uw Ericsson-product aan buiten- of binnenzijde afwijkt van gelijkwaardige modellen die in andere landen worden verkocht. Ook de mogelijkheden van herstel van SIM-gebonden producten kunnen beperkt zijn.

#### Declaration of Conformity

We, Ericsson Mobile Communications AB of Torshamnsgatan 27 S-164 80 Stockholm, Sweden

declare under our sole responsibility that our product

#### Ericsson type 113 0201-BV

and in combination with our accessories, to which this declaration relates is in conformity with the appropriate standards 3GPP TS 51.010-1, EN 301489-7, EN 300328, EN 300826 and EN 60950, following the provisions of, Radio Equipment and Telecommunication Terminal Equipment directive 99/5/EC with requirements covering EMC directive 89/336/EEC, and Low Voltage directive 73/23/EEC.

Stockholm, June 2001

Plase & date of issue

0682

Anders Torstensson, Vice President Product Development

Aan de vereisten die in de R&TTE-richtlijn (99/5/EC) worden gesteld, wordt voldaan.

# FCC Statement

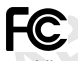

<span id="page-88-0"></span>27<br>
Heron a phone model is available<br>
in Sweden<br>
it must be tested and certified to the<br>
second the limit established by the<br>
sole responsibility that our product<br>
sole and second the limit established by the<br>
10201-BV<br>
No Ericsson Mobile Communications AB of **ECC Statement**<br>
ERISES ON DRIG COMMUNICATIONS ABORT BEST AND THE PROPERTIES TO THE RESERVE TO THE RESERVE TO THE RESERVE TO THE RESERVE TO THE RESERVE TO THE RESERVE TO THE RESERVE TO Before a phone model is available for sale to the public, it must be tested and certified to the FCC that it does not exceed the limit established by the government-adopted requirement for safe exposure. The tests are performed in positions and locations (i.e. at the ear and worn on the body) as required by the FCC for each model. Body worn measurements are made while the phone is in use and worn on the body with an Ericsson accessory. The design and composition of an accessory can affect the body worn SAR (Specific Absorption Rate) levels for the phone. Ericsson has not measured, and makes no representation about, the body worn SAR levels when the phone is used with non-Ericsson accessories.

This device complies with Part 15 of the FCC rules. Operation is subject to the following two conditions: (1) This device may not cause harmful interference, and (2) This device must accept any interference received, including interference that may cause undesired operation.

# Pictogrammen

De onderstaande tabel bevat pictogrammen die in de standby-modus of in de menu's kunnen worden weergegeven.

# Pictogram Beschrijving

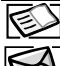

<span id="page-89-0"></span>Uw persoonlijke telefoonboek.

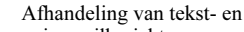

voicemailberichten.

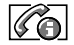

Verwerking van gesprekstijden, gesprekskosteninformatie en lopende gesprekken.

Verwerking van afbeeldingen, geluiden en thema's. Spelletjes spelen.

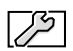

Persoonlijke instellingen, profielen, gesprekken omleiden, netwerken en spraakbesturing.

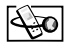

Geeft toegang tot WAP-diensten op het Internet.

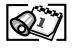

Kalender, notities, wekker en andere extra functies.

Bluetooth functie, synchronisatie, infraroodpoort.

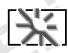

Een selectie van de meestgebruikte functies.

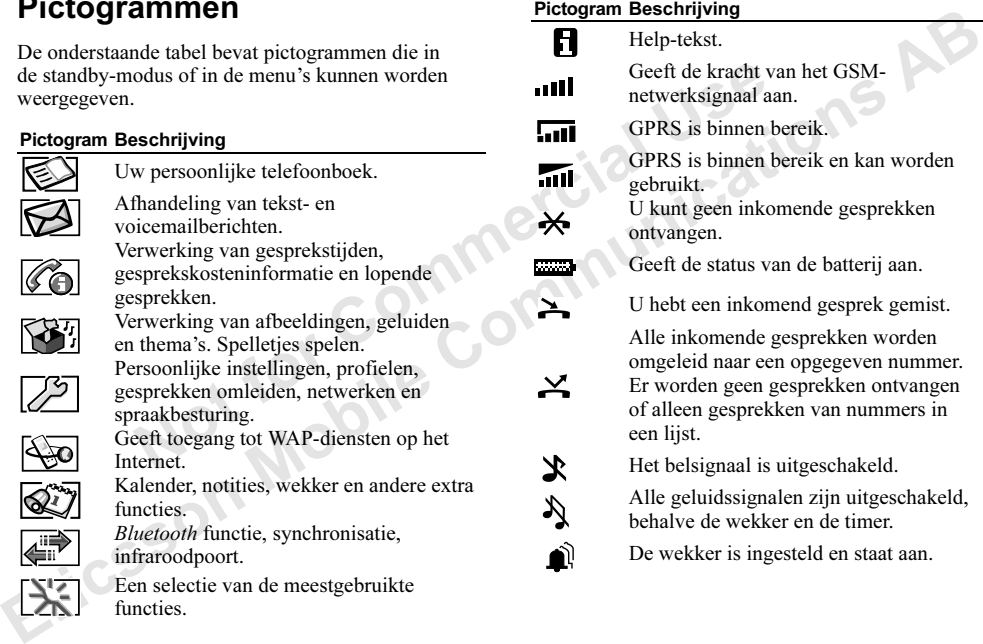

#### Pictogram Beschrijving

- 
- U hebt een tekstbericht ontvangen.
- U hebt een voicemailbericht ontvangen.
- U hebt een e-mailbericht ontvangen.

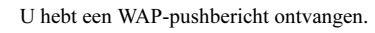

- De Bluetooth functie staat aan.
- De Bluetooth functie staat in de modus Vindbaar.

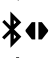

- Bluetooth communicatie vindt plaats.
- De infraroodpoort staat aan.
- Infraroodcommunicatie vindt plaats.
- Lijn 1 is in gebruik voor uitgaande gesprekken.
- Lijn 2 is in gebruik voor uitgaande gesprekken.
- Encryptie wordt momenteel niet door het netwerk ondersteund.

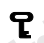

De toetsen zijn geblokkeerd.

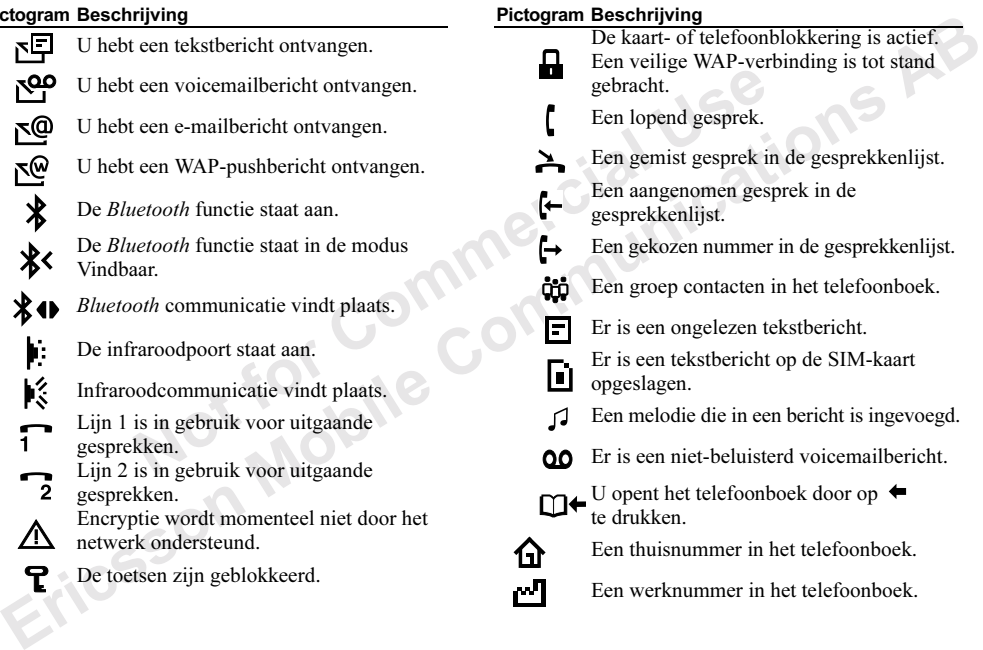

#### Pictogram Beschrijving

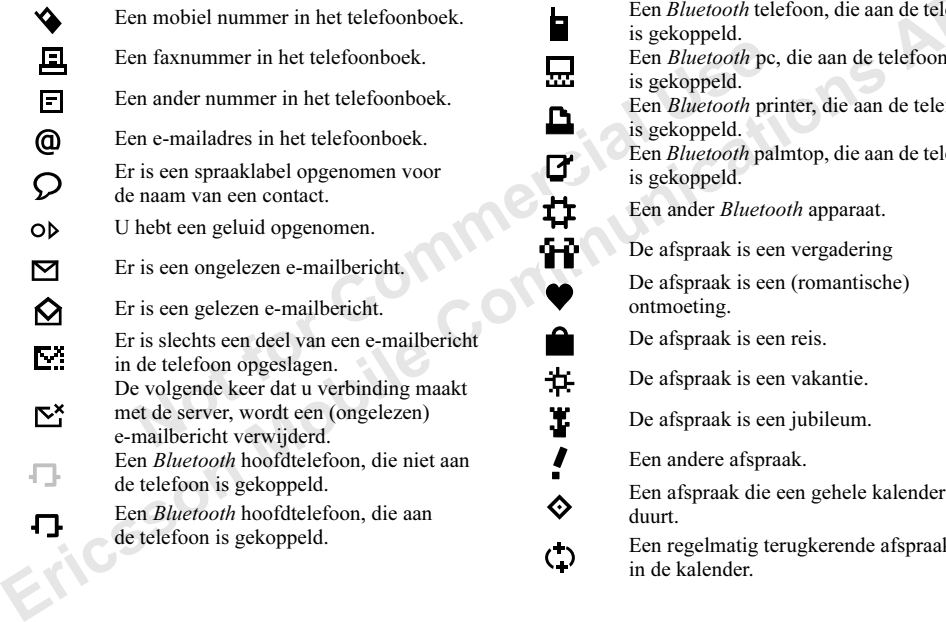

# Pictogram Beschrijving

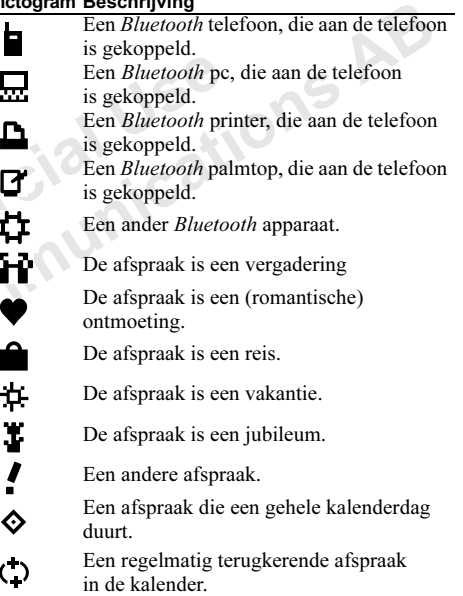

#### Pictogram Beschrijving

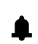

Er is een herinnering ingesteld voor een afspraak in de kalender.

De taak is een telefoongesprek.

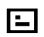

Een andere taak.

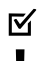

Een voltooide taak in uw kalender.

- Een taak met hoge prioriteit.
- Een taak met lage prioriteit.
- **Existen internal and the community of the community of the community of the community of the Community Community Community Community Community Community Community Community Community Community Community Community Communi** Dit is het voorkeursnetwerk. U kunt dit gebruiken.

Dit is een verboden netwerk. U kunt dit niet gebruiken.

References<br>
K is een telefoongesprek.<br>
Idere taak.<br>
Idere taak.<br>
Idere taak.<br>
Idere taak in uw kalender.<br>
Ak met hoge prioriteit.<br>
Ak met lage prioriteit.<br>
Idere voorkeursnetwerk. U kunt dit<br>
Een verboden netwerk. U kunt d Uw eigen netwerk is binnen bereik en kan worden gebruikt.

Een bericht met hoge prioriteit.

- Een bericht met lage prioriteit.
- Vooraf gedefinieerd tekstberichtsjabloon.

Door de gebruiker gedefinieerd tekstberichtsjabloon.

94 Pictogrammen

Not for Commercial Use<br>Not for Commercial Use

Ericsson Mobile Communications AB

# Index

# A

[Aannemen met stem 33](#page-32-0) [Afbeeldingen 17](#page-16-0) [achtergrondafbeelding 18](#page-17-0) [bewerken 17](#page-16-1) [uitwisselen 19](#page-18-0) [Alarmnummers 26](#page-25-1) [Antwoordmodus 23](#page-22-0)

#### B

[Batterij 4](#page-3-1) [Bellen 5,](#page-4-0) 25 Automatische [nummerherhaling 26](#page-25-2) [gesprekkenlijst 27](#page-26-0) groepen 29 snelkiezen 31 [vaste nummers 42](#page-41-1) Belsignalen 19 persoonlijk 21 toenemend 20 toenemend belvolume 20 toetsgeluid 21 uitzetten 20

33<br> [t](#page-28-0)elef[o](#page-62-0)on 77<br>
toetsen 23<br>
telefoon 77<br>
toetsen 23<br>
technologie 61<br>
een ite[m](#page-63-2) ontvang[e](#page-61-0)n 64<br>
een item ontvangen 64<br>
een item verzenden 64<br>
een item verzenden 64<br>
een item verzenden 64<br>
een item verzenden 64<br>
een item verz Examen met stem 33<br> [Er](#page-19-2)[ic](#page-20-1)s and 20<br>
Electr[o](#page-19-0)matics SM-katart 76<br>
electromatic schee[n](#page-88-0) 17<br>
er[i](#page-47-0)cs and the effect[ion](#page-29-1) 77<br>
tergeondarbeelding 18<br>
entergeondarbeelding 18<br>
entergeondarbeelding 18<br>
entergeondarbeelding 18<br>
entergeond [Berichtopties 55](#page-54-0) Blokkeringen [SIM-kaart 76](#page-75-1) telefoon 77 toetsen 23 Bluetooth™ draadloze technologie 61 een item ontvangen 64 een item verzenden 64 koppelen 62 lampjes 64 Vindbaar, modus 64 werkingsmodi 63 zoeken 64

#### C

Codememo 69 [controlewoord en beveiliging 69](#page-68-1) [nieuw code toevoegen 70](#page-69-0) resetten 70 wachtwoord 70 [Conferentiegesprekken 39](#page-38-0) [beëindigen 40](#page-39-0) [een deelnemer vrijgeven 40](#page-39-1) [nieuwe deelnemers toevoegen 39](#page-38-1) [twee gesprekken koppelen 39](#page-38-2)

Contacten bellen 28 [bewerken 28](#page-27-1) kopiëren 30 toevoegen 28 verzenden 30

#### D

Dataoproepen 67 Datatellers 48 Declaration of Conformity 89 Display eigen welkomsttekst 23 Help-teksten 10 verlichting 22 welkomsttekst 23 [Displaypictogrammen 90](#page-89-0)

# E

[E-mail 56](#page-55-0) [archiveren 58](#page-57-0) [beantwoorden 57](#page-56-0) [lezen 57](#page-56-1) [schrijven 57](#page-56-2) [verzenden 56](#page-55-1) [Ericsson Consumer-website 80](#page-79-0)

#### F

[Fax, verzenden en ontvangen 67](#page-66-0) [Foutberichten 78](#page-77-0)

#### G

[Garantie 87](#page-86-0) Geluidsopname [beluisteren 73](#page-72-0) [beëindigen 73](#page-72-1) [instellingen 74](#page-73-0) [starten 73](#page-72-2) [Gemiste gesprekken 27](#page-26-1) Gesprekken [aannemen 27](#page-26-2) [beperken 41](#page-40-0) [filteren 43](#page-42-0) [gemist 27](#page-26-1) [in de wachtstand zetten 38](#page-37-0) [internationaal 26](#page-25-3) nood 26 [omleiden 37](#page-36-0) weigeren 27 Gesprekskosten 36 kredietlimiet 37 minutentoon 21 telefoonkaart 40 Gesprekstijd 36

[Groepen 29](#page-28-0) [beperkte groepen 43](#page-42-1) [conferentiegesprekken 39](#page-38-0)

#### H

Handsfree 23 Help-teksten 10

#### I

multito<br>
Mandsfree23<br>
Help-teksten 10<br>
Infodienst 56<br>
Infodienst 56<br>
Infodienst 56<br>
Infodienst 56<br>
Inforcodpoort 65<br>
Theraco[m](#page-64-1)posit[e](#page-64-0) of Menu-ov<br>
Melodieë<br>
Menu-ov<br>
Melodieë<br>
Menu-ov<br>
Melodieë<br>
Menu-ov<br>
Melodieë<br>
Menu-ov<br>
M Infodienst 56 Infraroodpoort 65 activeren 65 twee apparaten verbinden 65 Instellingen profielen 24 Internationaal alarmnummer 26 Internationale gesprekken 26

# K

[Kalender 70](#page-69-3) [gegevens uitwisselen 72](#page-71-0) [instellingen 72](#page-71-1) [nieuwe afspraak toevoegen 71](#page-70-0) [status 72](#page-71-2) [taak toevoegen 71](#page-70-1) [weergeven 71](#page-70-2) [Kiezen met stem 32](#page-31-0)

L Lampjes 64 Letters invoeren [multitoetsmethode 14](#page-13-0) T9-tekstinvoer 15

#### M

[E](#page-35-0)[ri](#page-39-2)[cs](#page-20-1) of the communitation[s](#page-36-1) and the subsecti[o](#page-35-0)[n](#page-26-3) of the subsection of the subsection of the subsection of the subsection of the subsection of the subsection of the subsection of the subsection of the subsection of the subse [Melodieën, zie Belsignalen 19](#page-18-2) Menu-overzicht 12 Menutaal 22 Mijn tabblad 24 Mobile Internet 58 bladwijzers 60 browsen 59 opties 59 PUSH-berichten 60 [Mobile Internet-instellingen 45](#page-44-0) [beveiliging 50](#page-49-0) [blokkeringen 50](#page-49-1) [e-mailaccount 51](#page-50-0) [GPRS-data 46](#page-45-0) [GSM-data 47](#page-46-0) [handmatig instellen 46](#page-45-1) [ontvangen in een tekstbericht 45](#page-44-1) [voorkeursmodus 48](#page-47-1) [WAP-profiel 48](#page-47-2) [Montage van de telefoon 3](#page-2-0)

# N

[Netwerken 44](#page-43-0)

# O

[Omleiden, gesprekken 37](#page-36-0) [On line diensten 11](#page-10-0) [Opladen 4](#page-3-1)

#### P

[Pauze 8](#page-7-0) [Persoonlijk belsignaal 21](#page-20-0) [Pictogrammen in de display 90](#page-89-0) [PIN-code 62](#page-61-1) [wijzigen 77](#page-76-2) PIN2-code [wijzigen 77](#page-76-3) [Profielen 24](#page-23-0) [automatische activering 25](#page-24-1) selecteren 24 PUK-code 76

#### R

Regio-info 56 Rekenmachine 69 Resetten 16

#### S

en 37<br>
M-kaartblokkering 76<br>
activeren/annuleren 77<br>
SIM-kaartblokkering 76<br>
activeren/annuleren 77<br>
Snelkiezen 31<br>
Snelkiezen 31<br>
Snelkiezen 7, 10, 24<br>
al 21<br>
Shelketster 74<br>
display 90<br>
Spraakbesturing 31<br>
aanne[m](#page-30-2)[e](#page-73-1)n 33<br>
k [SIM-kaart 4,](#page-3-1) [11](#page-10-1) [blokkering opheffen 76](#page-75-3) [contacten kopiëren 30](#page-29-0) SIM-kaartblokkering 76 activeren/annuleren 77 Snelkiezen 31 Snelkoppelingen 7, 10, 24 Sneltoetsen 7 Spelletjes 74 Spraakbesturing 31 aannemen 33 kiezen 32 profielen wisselen 33 spraakopdrachten bewerken 35 spraakopdrachten opnemen 34 tips 33, 35 toverwoord 35 [vóór kiezen met stem 32](#page-31-1) weigeren 33 [Stil belsignaal 20](#page-19-2) [Stopwatch 68](#page-67-0) [Synchronisatie 65](#page-64-3) [Internet-synchronisatie 66](#page-65-0) [signaal 67](#page-66-1) [starten 66](#page-65-1)

#### T

F[o](#page-68-2)r a specific of the state of the state of the stateme[n](#page-53-1)ts of the st[at](#page-54-1)e of the [s](#page-52-0)tate of the state of the state of the state of the state of the state of the state of the state of the state of the state of the state of the [Taal in de display 22](#page-21-1) [Tekstberichten 52](#page-51-0) lezen 54 object invoegen 53 opslaan 54 schrijven 53 sjablonen 55 tekst indelen 53 verzenden 53 Telefoon aan- en uitzetten animatie 5 netwerken 5 PIN-code 5 welkomsttekst 5 Telefoonblokkering 77 [activeren/annuleren 77](#page-76-5) [beveiligingscode wijzigen 77](#page-76-6) [Telefoonboek 28](#page-27-3) [geheugen 31](#page-30-3) [Thema's 17](#page-16-2) [Tijdinstellingen 22](#page-21-2) [datum instellen 22](#page-21-3) [geavanceerde instellingen 22](#page-21-4) [tijd instellen 22](#page-21-5) [Timer](#page-68-3)[69](#page-68-3)

ien 40<br>42<br>elements8 for Commercial Use Considerably<br>and marting 24<br>Intersection Considerably<br>Toresterium 21<br>Toresterium 21<br>Trialiam 21<br>Toresterium 40<br>The Communications ABS<br>Verichting 22<br>Verichting 22<br>Verichting 22<br>Verichting 22<br>Verichting 22<br>Verichting 22<br>Veri [Toetsblokkering 23](#page-22-1) [automatisch 24](#page-23-3) [handmatig 24](#page-23-4) [Toetsfuncties 6](#page-5-0) [Toetsgeluid 21](#page-20-1) [Toverwoord 35](#page-34-2) [Trilalarm 21](#page-20-2) [Twee telefoonlijnen 40](#page-39-3) [T9-tekstinvoer 15](#page-14-0)

# V

[Vaste nummers 42](#page-41-1) [Verlichting 22](#page-21-0) [Visitekaartjes 29](#page-28-1) [Voicemail 36](#page-35-1) [voicememo 73](#page-72-3)

#### W

[WAP, zie Mobile Internet 58](#page-57-1) Wekker 68 [Welkomsttekst 23](#page-22-3)